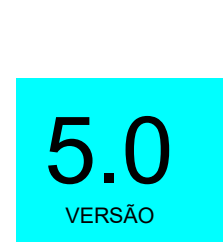

# à G PROGRAMA PARA CÁLCULO E DETALHAMENTO DE BASES DE PILAR, LIGAÇÕES E EMENDAS

# Manual do Usuário

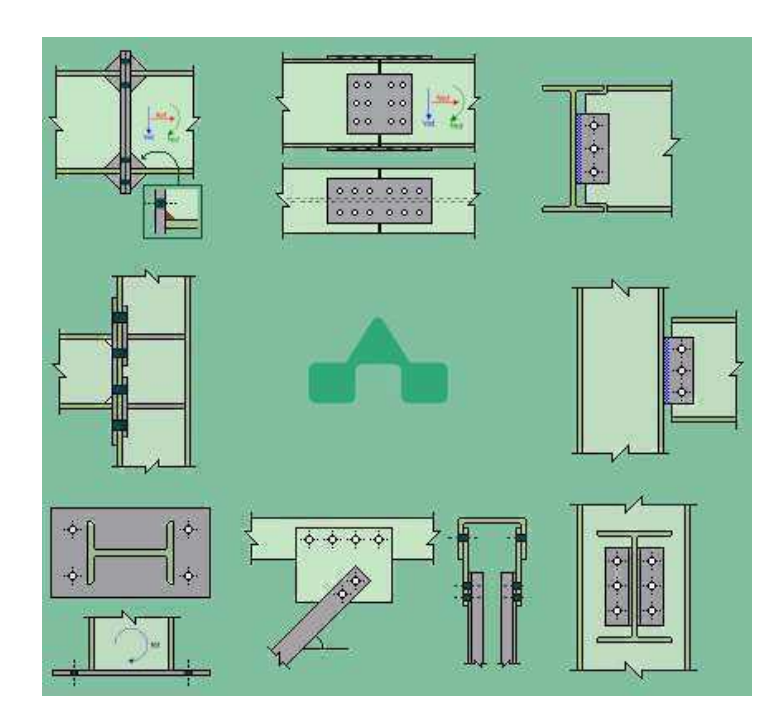

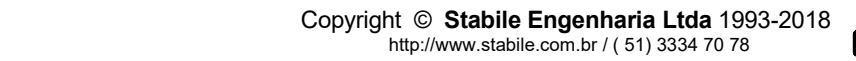

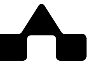

### AVISOS IMPORTANTES

#### 1. Responsabilidade do Usuário

O sistema mCalc LIG está sendo desenvolvido por profissionais qualificados e especializados.

As rotinas do sistema foram testadas simulando inúmeras possibilidades, por um número muito grande de profissionais.

Embora se tenha despendido um enorme esforço na elaboração e na validação dessas rotinas, é possível que sejam detectados problemas em casos ainda não testados.

A STABILE ENGENHARIA LTDA. agradecerá a indicação de eventuais erros observados quando da utilização do sistema.

Alerta-se que será da responsabilidade do usuário, além da verificação dos dados introduzidos, a verificação e aceitação dos resultados obtidos.

A proprietária desse sistema - STABILE ENGENHARIA LTDA. – seus distribuidores e representantes não poderão ser responsabilizados, a qualquer tempo, pelos resultados obtidos pelo sistema.

#### 2. Condição de Licenciamento e estado de desenvolvimento do sistema

O sistema mCalc LIG, a seguir descrito, embora continue em constante desenvolvimento e aperfeiçoamento, está sendo licenciado do jeito em que ele está, não havendo nenhuma promessa formal, implícita ou explícita, de futuras atualizações ou de desenvolvimento de outras rotinas.

#### 3. Proteção contra uso indevido

O sistema mCalc LIG está protegido contra uso indevido por meio de um Rockey.

Nunca confie nos resultados do cálculo de uma estrutura que tenha sido calculada sem que o Rockey tenha sido plugado. Certamente, serão obtidos resultados inconsistentes e não confiáveis.

#### 4. Leitura do Manual do Usuário

O sistema mCalc LIG está muito bem documentado, com descrição desde sua instalação até a utilização das rotinas de geração, análise e dimensionamento das estruturas.

O Manual do Usuário (a referida documentação) foi redigido na forma de um tutorial, onde mais do que apresentar os tópicos do sistema, descrevem-se, passo a passo e com rica ilustração, os procedimentos a serem seguidos para se obter bons resultados na utilização desse sistema.

Por isso recomenda-se, com veemência, a leitura desse manual.

Certamente as respostas às dúvidas surgidas ou as soluções aos problemas observados na utilização do sistema terão resposta na leitura criteriosa do manual.

Lembrar que: quando tudo estiver perdido e nada parecer funcionar ... é hora de se ler o manual.

### AGRADECIMENTOS

A STABILE ENGENHARIA LTDA. recebeu, desde o início do desenvolvimento desse sistema, a ajuda inestimável e desinteressada de inúmeras pessoas.

De público agradecemos essas valiosas contribuições, sem as quais seria muito mais difícil a elaboração do mCalc LIG.

Antecipadamente agradecemos as contribuições que ainda virão.

O aperfeiçoando do mCalc LIG é uma conseqüência inevitável da colaboração de todos, tornando-o uma imbatível ferramenta para projetos de estruturas metálicas.

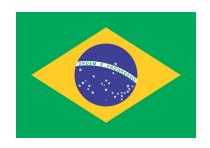

Produto brasileiro

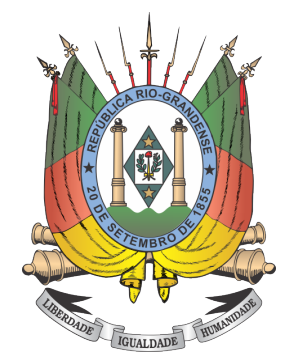

Desenvolvido no Rio Grande do Sul ... nesta terra que eu amei desde guri ! ...

#### ............................................. ............................................. Mostremos valor constância Nessa ímpia e injusta guerra Sirvam nossas façanhas De modelo a toda a Terra! De modelo a toda a Terra! Sirvam nossas façanhas De modelo a toda a Terra. ............................................ ............................................

Mas não basta pra ser livre Ser forte, aguerrido ou bravo Povo que não tem virtude Acaba por ser escravo!

#### (Trecho do Hino Riograndense)

# **CONTEÚDO**

### Capítulo 1. Uma Visão Geral

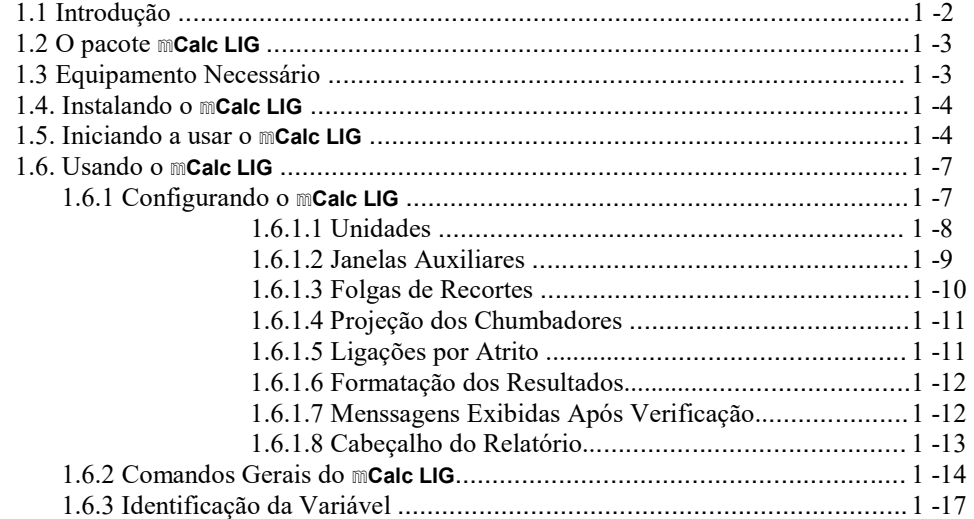

#### Capítulo 2. Bases de pilar

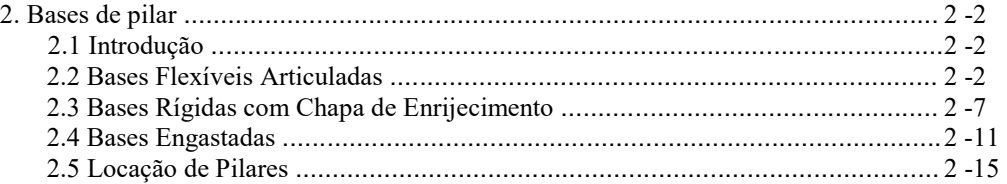

#### Capítulo 3. Ligações

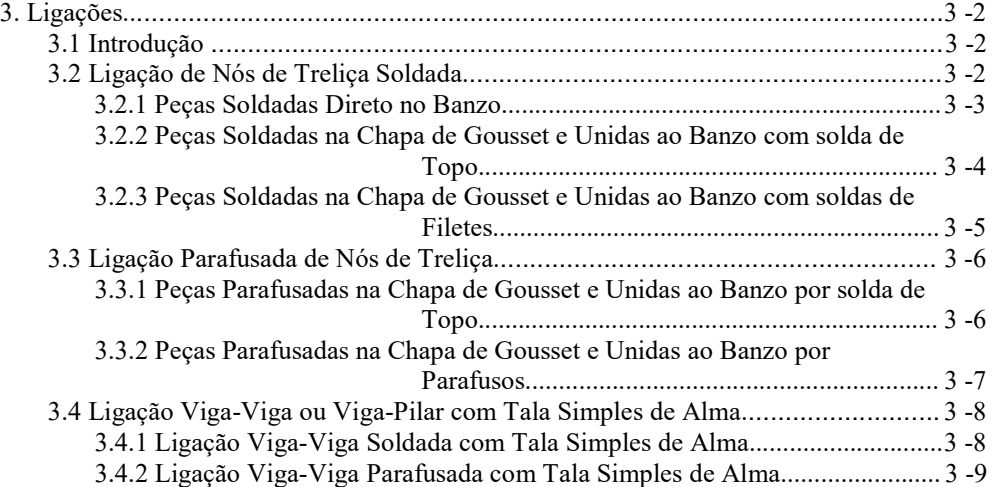

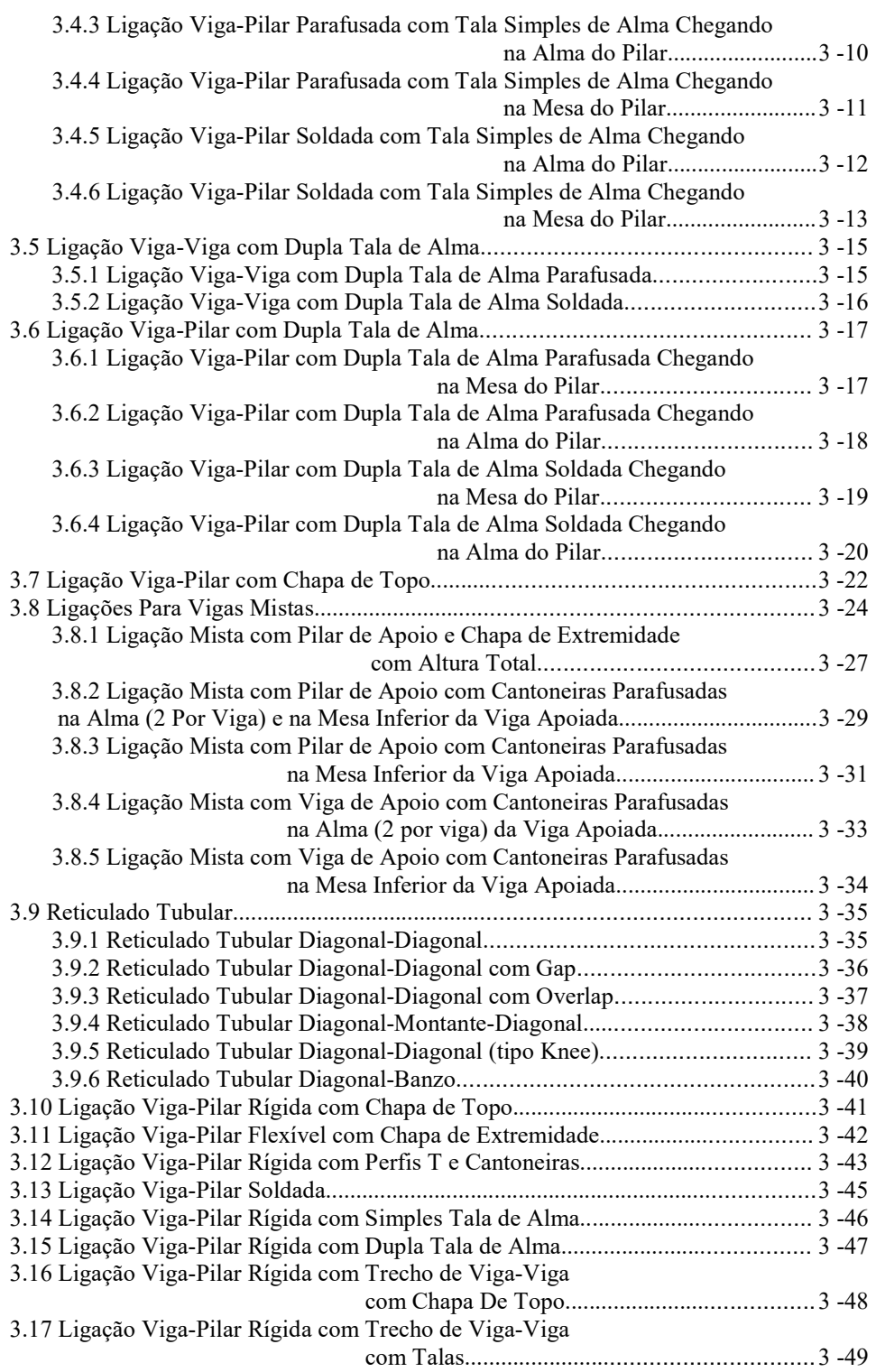

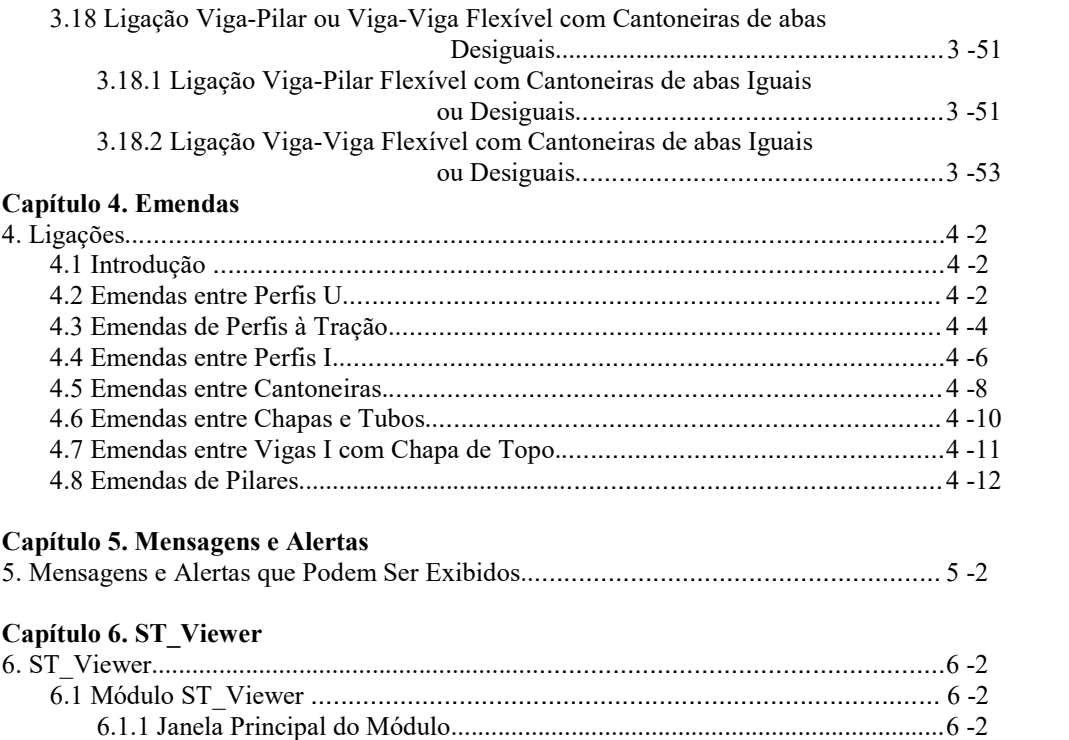

6.1.2 Incluindo Blocos para Inserção.................................................................... 6 -4

# CAPÍTULO 1.

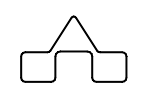

# mCalc LIG 5.0 - UMA VISÃO GERAL

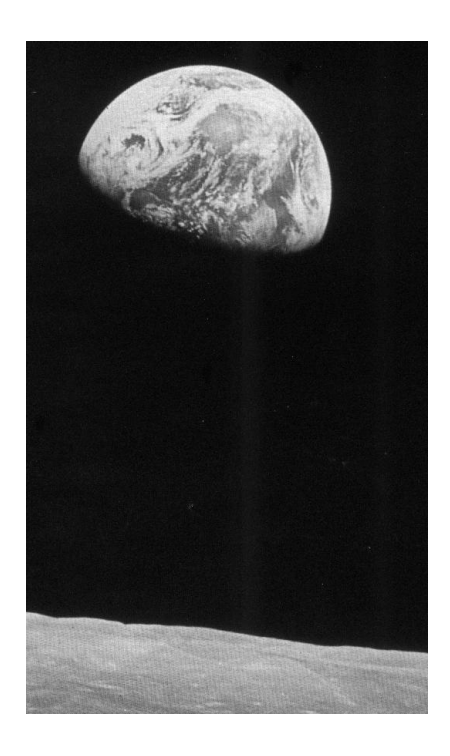

# CAPÍTULO 1. mCalc LIG 5.0 - UMA VISÃO GERAL

# 1.1 INTRODUÇÃO

A STABILE ENGENHARIA LTDA. é uma empresa projetista de estruturas metálicas, atuando no mercado de Engenharia Estrutural desde OUT/1975, com trabalhos em vários países da América do Sul, tem o orgulho de apresentar o sistema que vai revolucionar a confecção de projetos de estruturas metálicas no mercado nacional: o programa mCalc LIG 5.0.

Esse programa vai solucionar uma grande carência do mercado brasileiro de estruturas metálicas: um programa que verificasse e detalhasse ligações soldadas e parafusadas, contemplando o trabalho com perfis laminados, soldados e formados a frio.

O exigente e competitivo mercado de Engenharia Estrutural aponta para a necessidade de automatizar todos os procedimentos de cálculo num projeto de estruturas metálicas, e que esses procedimentos tenham uma memória de cálculo completa, que apresente as expressões usadas e os níveis de segurança de cada item testado.

Levando em consideração esta orientação desenvolveu-se o mCalc LIG 5.0, que é um software de verificação e detalhamento de ligações soldadas e parafusadas, de emendas de perfis, bases de pilares e ligações mistas.

Esse sistema, desenvolvido por quem projeta estruturas metálicas desde SET/71, é uma ferramenta de auxilio na confecção de projetos de Estruturas Metálicas e que é usada, pela STABILE, para a confecção dos projetos estruturais encomendados por seus clientes.

O programa contém 28 grupos de ligações, com variantes dentro de cada grupo, contemplando mais de 40 tipos entre ligações, emendas e bases de pilares.

O mCalc LIG 5.0 pode ser encarado como uma calculadora de ligações: escolhe-se o tipo de ligação, informam-se os dados dessa ligação e as solicitações de cálculo e o programa verifica todos os itens dessa ligação gerando a memória de cálculo e detalhamento.

O mCalc LIG 5.0, que disponibiliza o estado-da-arte em recursos para a verificação de ligações, possui as seguintes características, indispensáveis para obtenção de aumento de produtividade:

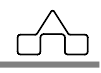

- Entrada de dados amigável e interativa;

- Diversos parâmetros necessários são sugeridos pelo programa;

- Ligações em perfis laminados/soldados e em perfis formados a frio;

 - Procedimentos de cálculo de acordo com as normas NBR 14762:2010, NBR 8800:2008 e NBR 6118:2004;

 - Programa sensitivo: depois que o tipo de perfil foi escolhido o programa, sem nenhuma informação adicional fornecida pelo usuário, opta pela norma adequada ao seu tipo (formado a frio ou laminado/soldado);

- Relatórios gerados em padrão RTF;

- Detalhamento salvos em padrão DXF.

### 1.2. O PACOTE mCalc LIG

O pacote do sistema mCalc LIG é composto por:

- Embalagem
- Pen-drive de instalação
- Manual do Usuário
- Rockey

## 1.3. EQUIPAMENTO NECESSÁRIO

Por ter sido desenvolvido no ambiente *Windows* o sistema m**Calc LIG 5.0** rodará em qualquer computador que utilize o *Windows XP*, *Vista*, 7, 8 e 10, entretanto sugere-se instalar o sistema num equipamento razoavelmente rápido com boa placa de vídeo (mínimo 32MB), monitor de boa resolução (mínimo 800x600 pixels) e sobretudo com memória mínima de 512 MB.

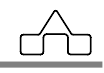

# 1.4. INSTALANDO O mCalc LIG

A instalação do sistema m**Calc LIG** é simples e é conduzida pelo programa instalador:

- Pluga-se o *pen-drive* na porta e carrega-se o programa SETUP EXE
- O programa de instalação rodará automaticamente;

- O instalador sugerirá o nome da pasta onde o programa será instalado. Caberá ao usuário aceitar ou não a sugestão.

Todos os módulos do sistema m**Calc LIG** são protegidos contra uso indevido por meio de um Rockey.

Nunca confie nos resultados do cálculo de uma estrutura que tenha sido calculada sem que o Rockey tenha sido plugado.

Certamente, serão obtidos resultados inconsistentes e não confiáveis.

## 1.5. INICIANDO A USAR O mCalc LIG

Após a instalação do programa, para chamar-se o mCalc LIG 5.0 basta clicar-se sobre o ícone criado pela instalação do programa

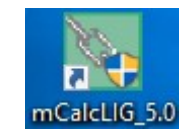

Após acionar este ícone aparecerá a janela de programa com o seguinte aspecto:

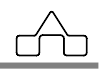

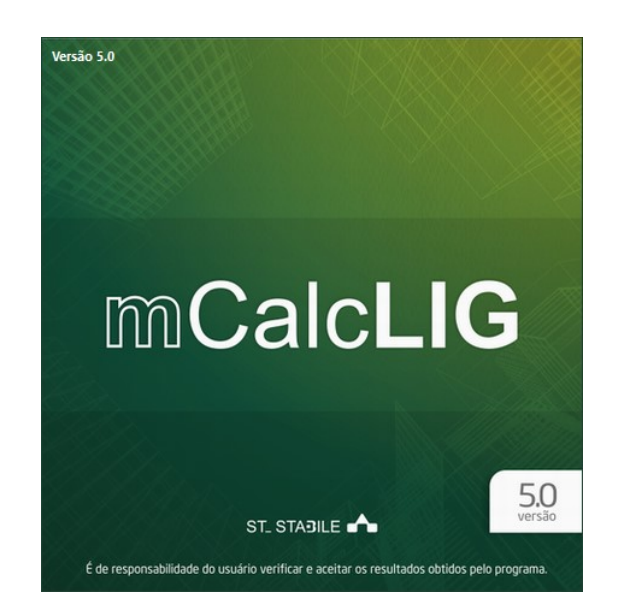

Então, a seguir, será apresentada a janela principal para seleção do tipo de ligação a ser calculada.

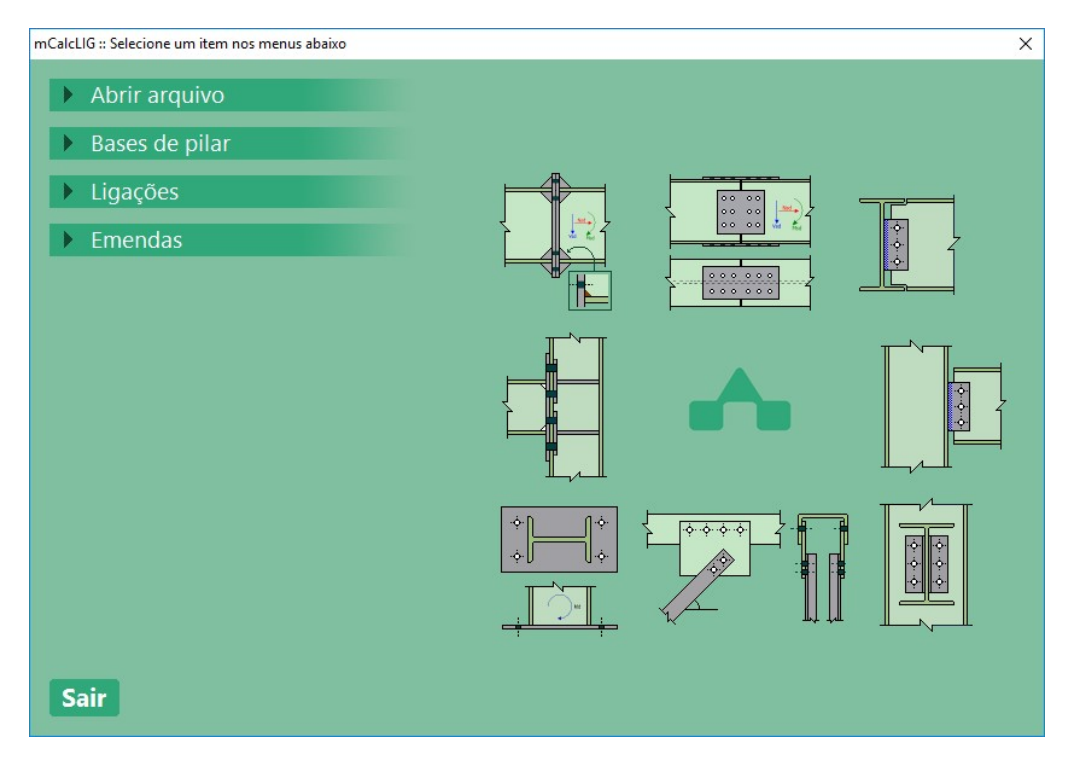

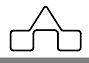

Para iniciar o uso do programa deve-se optar por um dos três grupos de conexão expostos na janela principal. Então abrirá a ligação desejada pelo usuário.

Acionando o grupo bases de pilar abrirão 3 possibilidades de escolha:

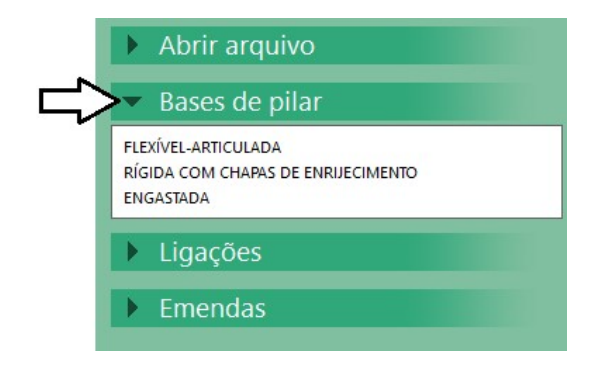

Selecionando o grupo de ligações aparecerão 17 opções de ligações:

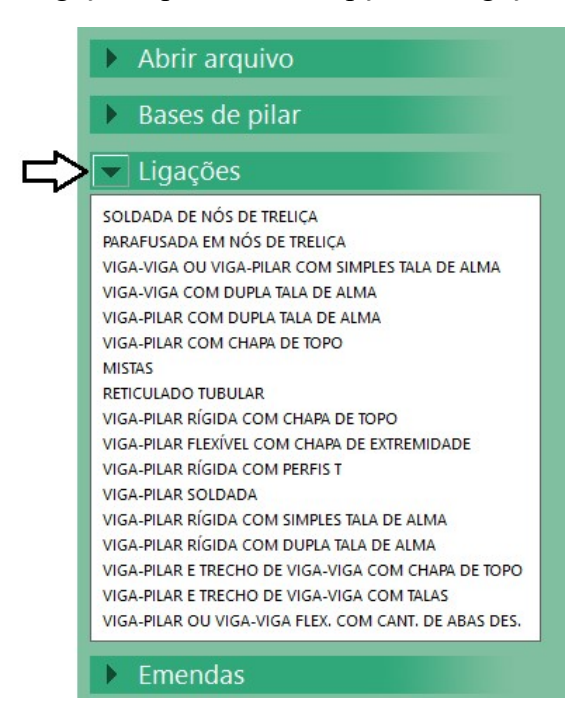

O outro grupo disponibiliza 7 tipos de emendas:

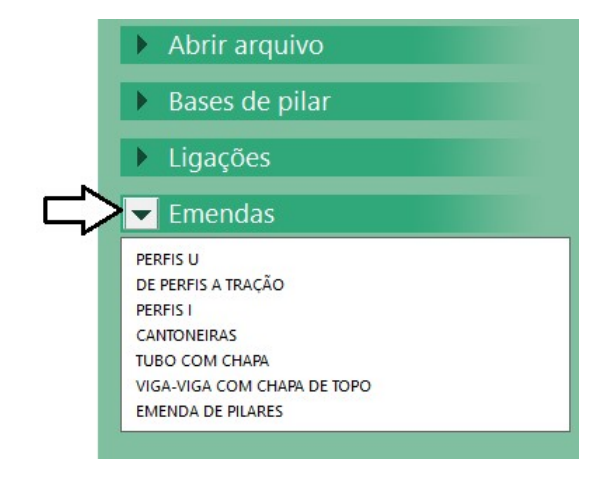

# 1.6. USANDO O **mcalc LIG**

Antes de inserir os dados de entrada da ligação escolhida é importante acionar o botão das configurações GFG para ajustar alguns critérios para efetuar as verificações da conexão. Este passo deve ser seguido, pois nas configurações ajustam-se itens para a entrada dos dados, para as verificações e exibição do relatório.

## 1.6.1 Configurando o mCalc LIG

A janela de configurações apresenta quatro abas para serem atualizadas. A primeira refere-se às configurações gerais, ou seja, escolha das unidades e exibição ou não de alguns itens. A segunda está associada a critérios de cálculo para algumas verificações. A terceira trata dos itens do relatório. E a quarta refere-se à furação.

A seguir é apresentada a primeira aba:

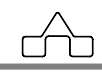

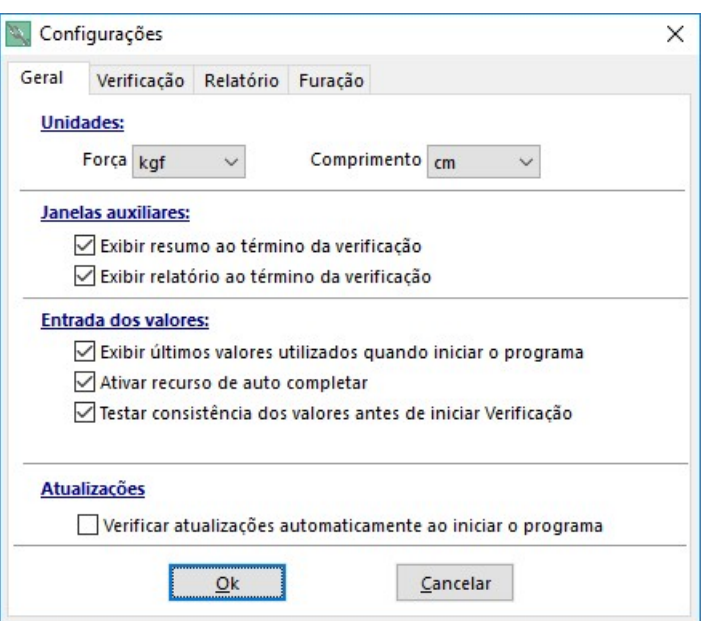

### 1.6.1.1. UNIDADES

Têm-se três unidades de força: kgf, kN ou tf.

As unidades de comprimento são: mm, cm ou m.

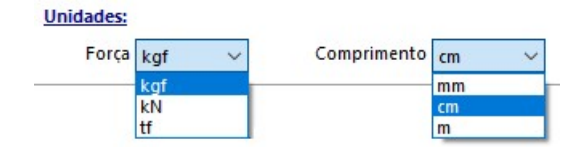

É importante salientar que quando o usuário estiver preenchendo os dados na janela de entrada e usando determinada unidade, caso ele acione novamente o botão de configurações e modifique essa unidade, os valores já informados não serão atualizados. Dessa forma, cabe ao usuário atualizar esses valores.

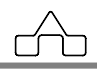

### 1.6.1.2. JANELAS AUXILIARES

Neste item o usuário poderá optar pela apresentação ou não da exibição direta de determinados resultados.

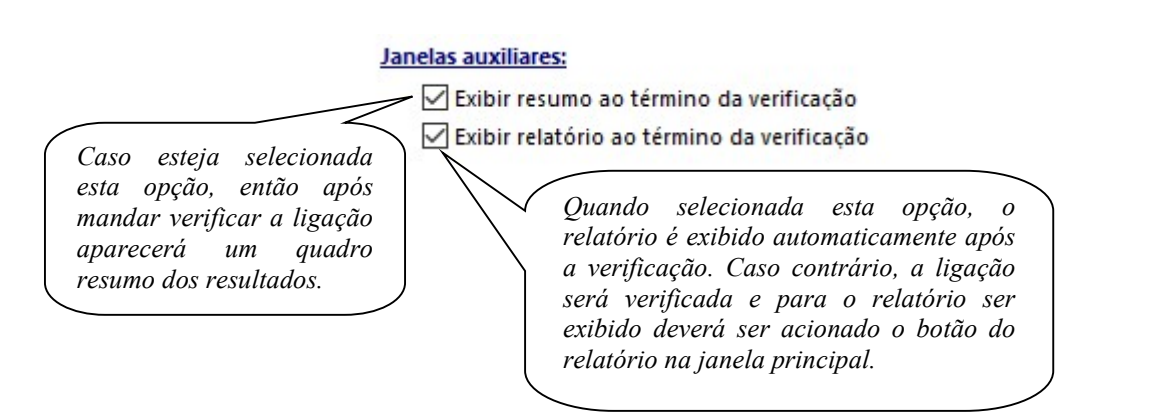

Este tópico mostra recursos que o usuário ativa ou não de acordo com seus critérios de dimensionamento ou opção de trabalho.

Existem três opções que podem ser selecionadas independentemente:

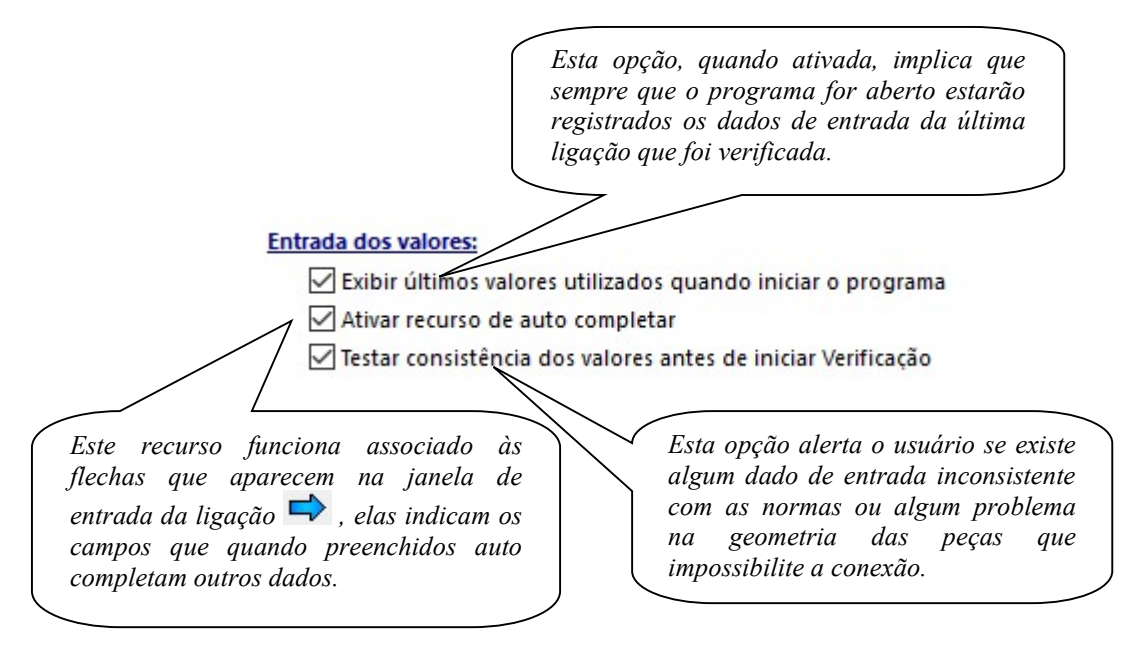

A segunda aba das configurações estabelece parâmetros para as verificações, tal como as

```
mCalc LIG 5.0 1 - 9
```
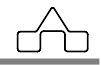

folgas para recortes e opções para deslizamento por atrito, conforme figura a seguir:

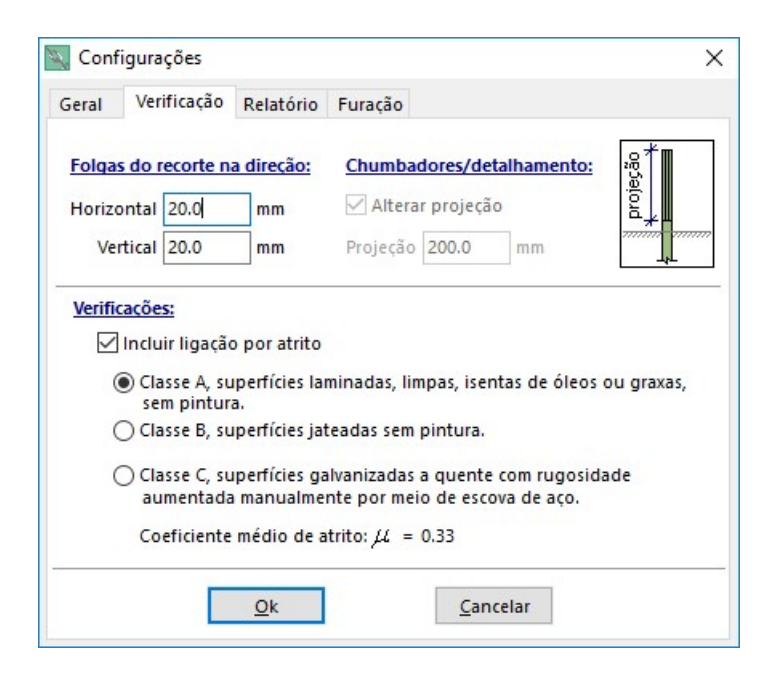

#### 1.6.1.3 FOLGAS DE RECORTES

Esta opção deve ser configurada para ligações do tipo viga-viga. Em princípio está determinado como padrão 20 mm nas duas direções (largura e altura do recorte) da viga a ser apoiada, porém este valor pode ser editado conforme os critérios escolhidos pelo usuário.

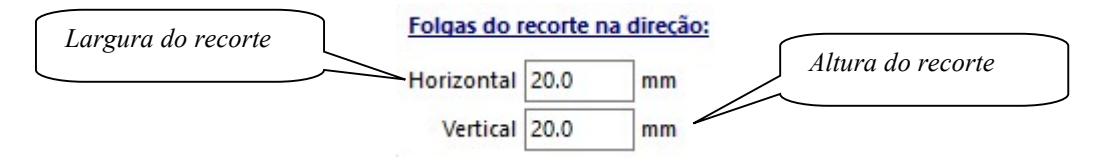

### 1.6.1.4 PROJEÇÃO DOS CHUMBADORES

Para as bases de pilar vai estar disponível a opção de alterar, no detalhamento, a projeção dos chumbadores acima da placa de base. Caso o usuário não altere o valor utilizado será por padrão 8 vezes o diâmetro do chumbador.

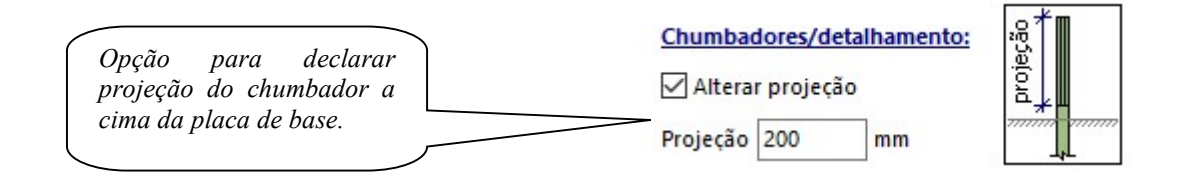

### 1.6.1.5 LIGAÇÕES POR ATRITO

A verificação de ligações por atrito poderá ou não ser realizada nos casos de ligações com parafusos de alta resistência. Para isso, basta que o usuário selecione o campo que inclui a ligação por atrito e escolher o tipo de superfície da ligação, que de acordo com esta, será fornecido um coeficiente de atrito médio que será usado nos cálculos.

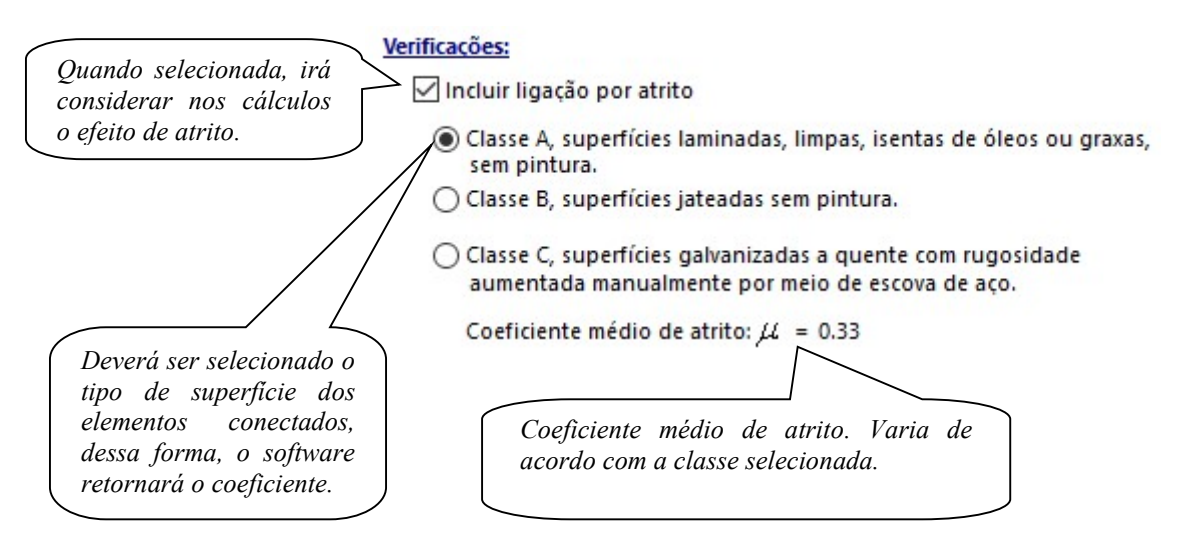

A terceira aba das configurações trata da apresentação do relatório. Tal como, a escolha de quantas casas decimais após a vírgula, mensagens para serem exibidas após exibição dos resultados e o cabeçalho.

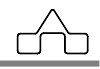

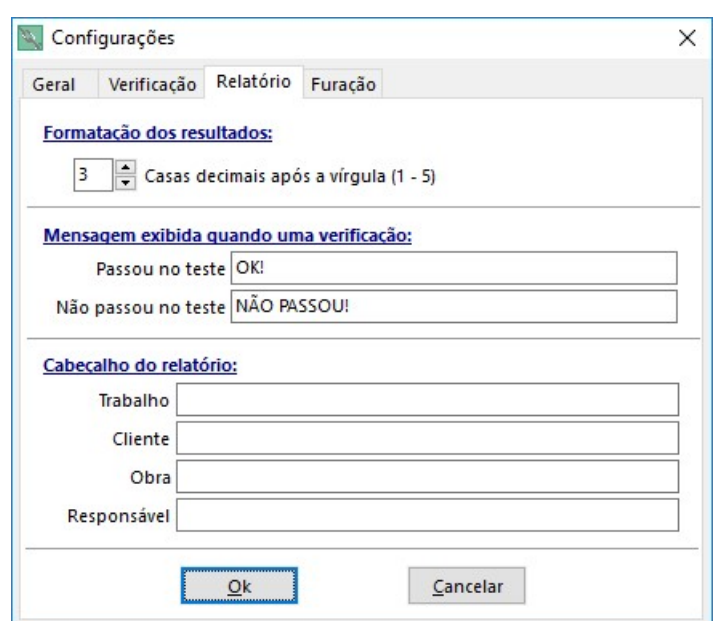

### 1.6.1.6 FORMATAÇÃO DOS RESULTADOS

#### Formatação dos resultados:

Casas decimais após a vírgula (1 - 5)  $\vert$ <sub>3</sub>

Neste item poderá ser selecionada o número de casas decimais após a vírgula, que varia de 1 até 5.

### 1.6.1.7 MENSAGENS EXIBIDAS APÓS VERIFICAÇÃO

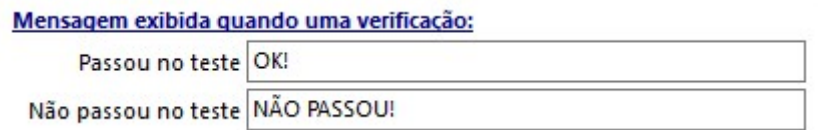

Quando são feitas as verificações no relatório são exibidas mensagens que indicam ao usuário se o item em questão está seguro ou não. Estas mensagens podem ser editadas nas caixas de texto da figura acima. Dessa forma, no relatório aparecerá a mensagem escolhida pelo usuário.

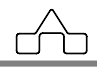

### 1.6.1.8 CABEÇALHO DO RELATÓRIO

Existe a possibilidade de inserir no relatório um cabeçalho contendo o nome do trabalho, o cliente, a obra e o responsável.

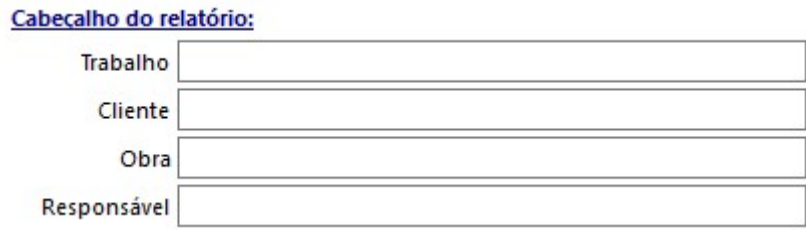

O mCalc LIG 5.0 salvará as opções configuradas e as usará até que sejam reconfiguradas.

Por fim, a quarta aba apresenta a configuração de espaçamento entre furo e borda e entre furos, em função do diâmetro dos parafusos e chumbadores:

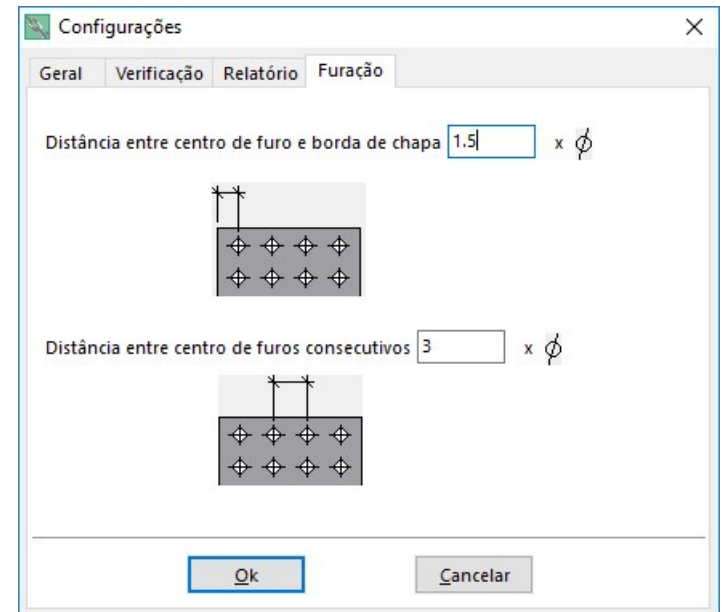

mCalc LIG 5.0 1 - 13

### 1.6.2. COMANDOS GERAIS DO mCalc LIG

Estes comandos aparecem na janela principal de todas as ligações. Sendo assim, a seguir serão descritos cada botão que dá acesso a determinados recursos.

Verificar : após a entrada dos dados da ligação, clica-se neste botão para que a verificação seja processada.

 $\equiv$ : quando não estiver ativada a opção de exibir o relatório após a verificação, conforme explicado no item 1.6.1.2, o usuário pode clicar sobre este botão e assim visualizará o relatório.

: este recurso já foi explicado com detalhes no item 1.6.1.

: este botão quando acionado volta para a janela anterior, ou seja, a janela principal do programa, na qual são escolhidos os grupos e tipos de ligações.

: este ícone deve ser acionado quando o usuário quiser sair do programa, sem voltar à janela anterior de seleção do tipo de ligação. Caso retorne a esta janela, outra alternativa,

para sair do programa seria clicar em **Sair** 

: clicando neste botão é possível salvar todos os dados de entrada da ligação que está sendo utilizada, desta forma, quando o usuário quiser poderá abrir o programa a partir do arquivo com extensão ".LIG" clicando duas vezes sobre ele. Ou ainda, o arquivo poderá ser aberto a partir do programa através de dois caminhos; o primeiro é através da janela de

seleção das ligações no ícone **de la partir arquivo** ou a partir da janela de qualquer ligação, acionando o botão ARQUIVO então observa-se que além de possibilitar a abertura de arquivos também pode-se salvá-los.

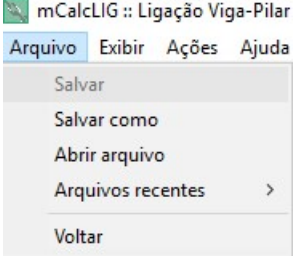

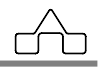

**And Visualizar** 

: após preenchidos todos os dados na janela de entrada da ligação, e acionado este botão poderá ser visualizado o detalhamento da ligação.

 : quando acionado possibilita a exibição da janela de configurações e do relatório da ligação, na verdade, representa apenas um caminho alternativo para exibição desses itens.

 $\frac{A\varsigma\delta e_2}{\varsigma}$ : funciona de maneira análoga ao item anterior, só que exibe os ícones para verificação da ligação e o item para limpar campos. Este último não é apresentado na janela das ligações e tem a função de limpar todos os campos preenchidos da ligação.

Ajuda : clicando nele aparecem a ajuda do m**Calc LIG 5.0** e as características do programa tal como a versão.

: quando o cadeado estiver ao lado de um campo de edição qualquer, indica que este valor não poderá ser editado na tela, para isso é necessário que o usuário clique em SELECIONAR, e então abrirá uma janela na qual ele poderá editar um valor ou escolher valores em uma lista.

SELEÇÃO DO TIPO DE AÇO: clicando no botão selecionar aço , abrirá uma janela com vários tipos de aços e suas respectivas tensões de escoamento e ruptura, além das espessuras disponíveis e as características principais. No lado direito da janela aparece uma lista com os elementos da ligação. Para selecionar o tipo de aço de cada elemento, deve-se clicar sobre o nome do elemento e selecionar o aço respectivo na lista. Após selecionar o aço para todas as componentes então ba sta confirmar clicando no botão OK.

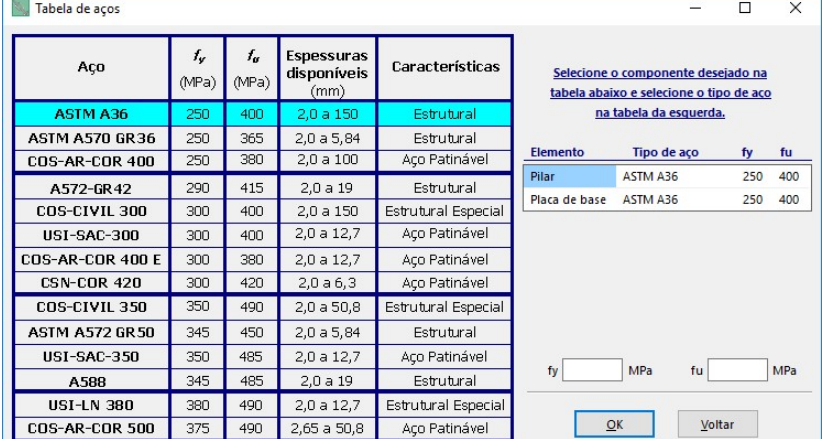

mCalc LIG 5.0 1 - 15

Além dos tipos de aços tabelados, o usuário poderá entrar com os valores de fy e fu desejados preenchendo os campos destinados na parte inferior da lista de elementos.

SELEÇÃO DO TIPO DE PARAFUSO: da mesma forma que na seleção do tipo de aço,

para o parafuso clica-se em **então selecionar** então aparecerá uma lista com as propriedades de diversos parafusos:

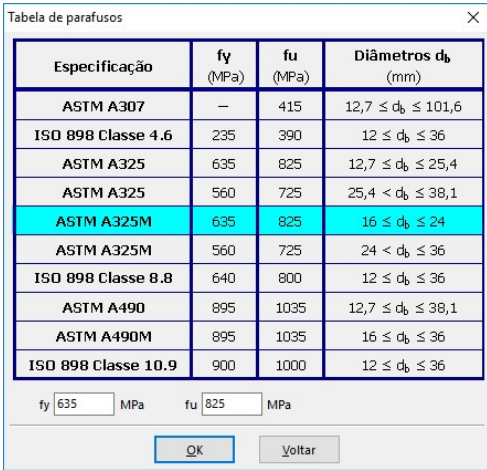

SELEÇÃO DO TIPO DE CHUMBADOR: funciona de maneira análoga aos parafusos.

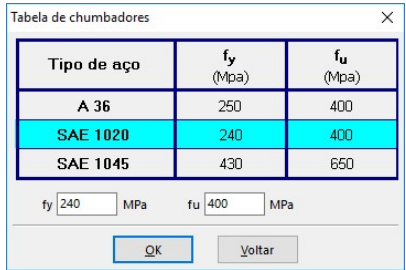

SELEÇÃO DE PERFIS: os perfis são selecionados através do botão  $|\vec{T}|$  Selecionar, que quando acionado, abre uma janela com diversos perfis listados e com a possibilidade de editar perfis com as dimensões desejadas pelo usuário:

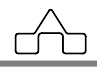

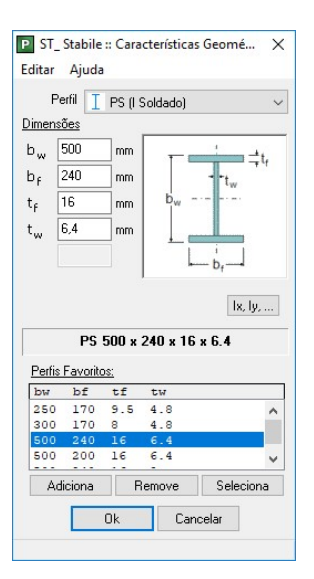

SELEÇÃO DO ELETRODO DA SOLDA: a especificação do eletrodo e a tensão de ruptura do metal da solda serão selecionadas pelo botão selecionar eletrodo, então aparecerá a seguinte tabela:

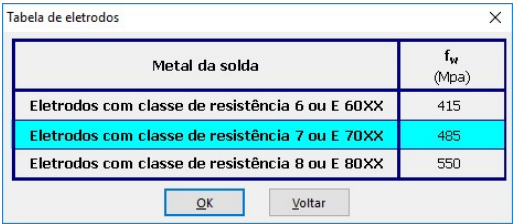

 $\Rightarrow$ : estas flechas indicam os campos que devem ser preenchidos primeiro, a fim de que outros sejam auto completados. Isto só funcionará se em configurações estiver ativada a opção de auto completar.

### 1.6.3. IDENTIFICAÇÃO DA VARIÁVEL

Um outro recurso importante para facilitar o uso do programa é a indicação do nome da variável que será preenchida, para isto basta parar com o mouse sobre um campo qualquer e será exibido o seu significado, ou ainda, clicando sobre ele o seu significado aparecerá no visualizador de mensagens do programa:

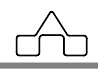

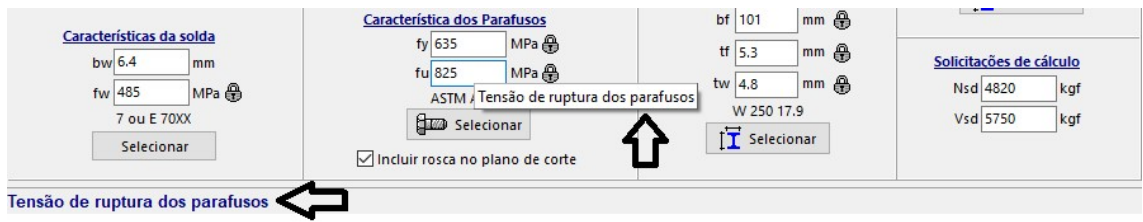

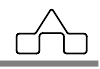

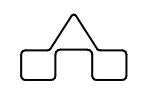

# CAPÍTULO 2. BASES DE PILAR

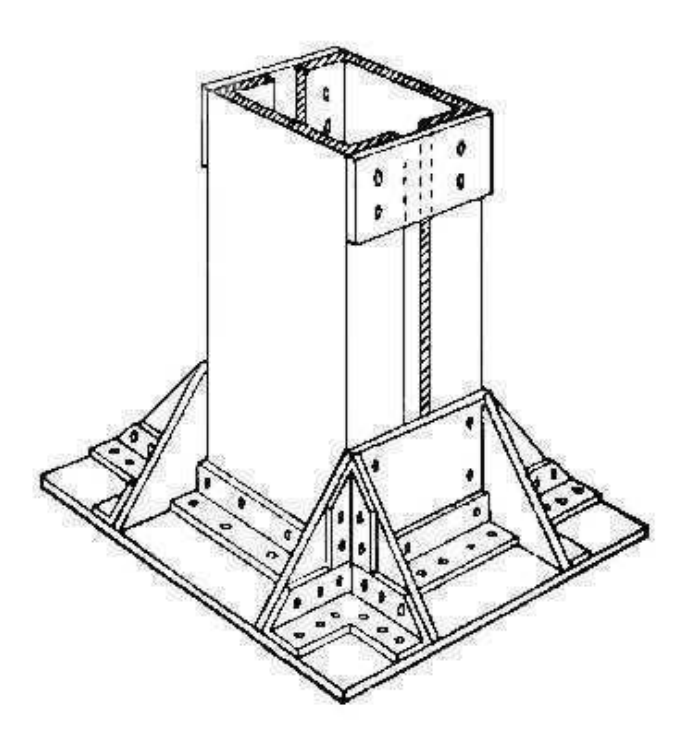

# CAPÍTULO 2. – BASES DE PILAR

### 2.1 INTRODUÇÃO

O mCalc LIG disponibiliza, nessa versão, três tipos de bases de pilar:

- Bases flexíveis articuladas;
- Bases rígidas com chapa de enrijecimento;
- Bases engastadas.

Neste tipo de conexão existem alguns recursos exclusivos para elas, como a seleção de chumbadores e a entrada de dados para o concreto para a obtenção da relação homotética. Além disso, adicionalmente é calculado o comprimento mínimo de ancoragem dos chumbadores.

### 2.2 BASES FLEXÍVEIS ARTICULADAS

Este tipo de base tem como característica principal o carregamento uniforme na placa de base, dessa forma a distribuição da pressão no concreto também é uniforme. Ficando a base totalmente comprimida ou totalmente tracionada. Este é o grande diferencial deste tipo de base de pilar, a sua simplicidade frente às demais, que possuem regiões tracionadas e comprimidas.

Para o usuário iniciar o cálculo ele deve saber, se a força que atua no apoio é de tração ou compressão, e então selecionar na janela:

> Tipo de apoio Com forca normal de compressão ○ Com força normal de tração

Na janela desta base, assim como nas demais, deve-se selecionar qual é o tipo de borda da placa de base.

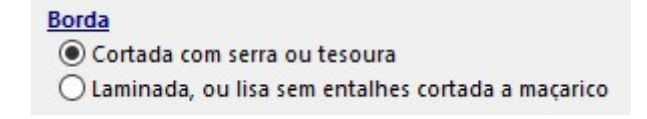

mCalc LIG  $\,5.0$   $\,2.2$ 

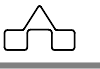

Isto é considerado para determinar as disposições construtivas e os valores geométricos admissíveis para cada configuração de base escolhid a pelo usuário.

Esta base é configurada para trabalhar com um número pré-determinado de chumbadores, ficando estabelecido pelo programa o uso de dois chumbadores.

Como se trata de uma rótula, existem apenas o esforço cortante e o esforço normal, por conseguinte a placa não precisa ser verificada a flexão.

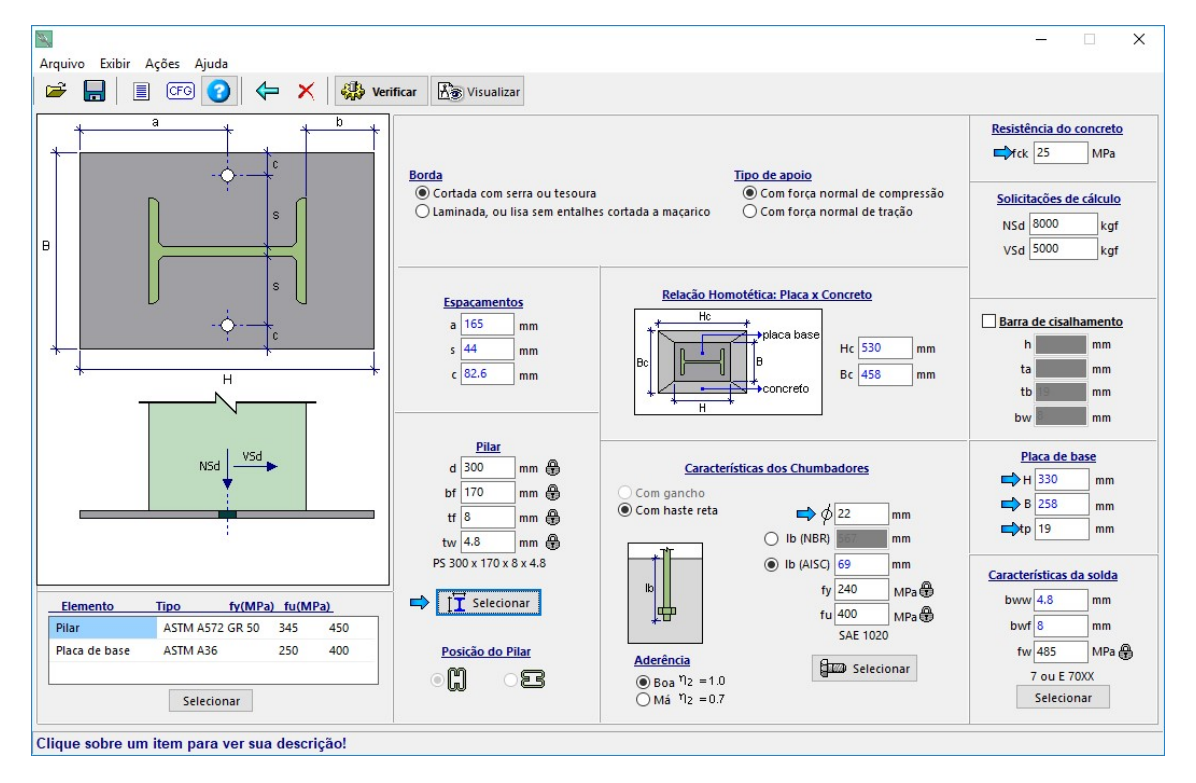

Os perfis disponíveis para o pilar são: os perfis tipo I, perfis tipo Box FF e Caixa FF.

A entrada de dados é relativamente simples, primeiramente deve-se optar pelo tipo de borda da placa de base, depois escolhe-se o tipo de esforço ao qual está sujeito o pilar, compressão ou tração.

Seleciona-se o tipo de aço de cada componente, do pilar, da placa de base e da barra de cisalhamento e de conectores para obter as respectivas tensões de escoamento (fy) e ruptura (fu).

As solicitações, o esforço normal (NSd) e o esforço cortante (VSd), devem ser fornecidas em módulo, pois o sinal será adotado pelo programa de acordo com a tração ou compressão setado pelo usuário.

 $m$ Calc LIG 5.0 2 - 3

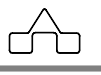

O dado a ser fornecido para a placa de base é a espessura (tp), os campos referentes a altura (H) e largura (B) da placa serão preenchidos automaticamente se o recurso de auto completar estiver ativado.

Para a base de concreto deverão ser fornecidas a altura (Hc) e a largura (Bc), além da resistência característica do concreto (fck). As dimensões da base de concreto são necessárias para o cálculo da relação homotética entre o aço e concreto. Em princípio, o critério usado para auto completar estes campos (H e B ) é seguido a partir das dimensões da placa de base adicionando-se 200 mm para cada uma das dimensões. Este critério foi adotado para seguir recomendações da NBR 8800:2008, considerando uma altura de enchimento de 100 mm e seguindo uma inclinação de 2:1.

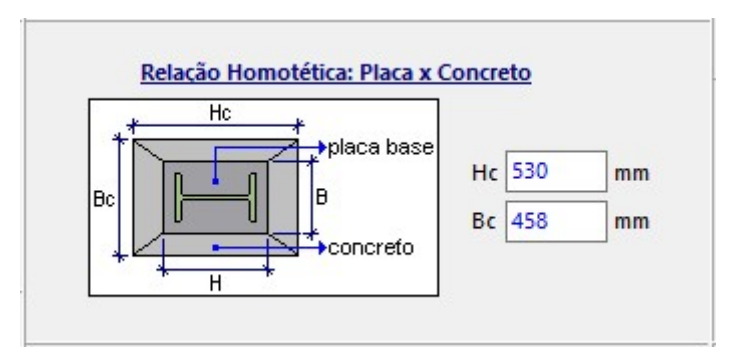

O preenchimento dos campos destinados ao diâmetro dos chumbadores  $(\square)$  e das dimensões do perfil irão auto completar os demais campos: a altura da placa de base (H) e sua largura (B), o comprimento mínimo de ancoragem (lb) e os espaçamentos a, s e c. Mas é importante ressaltar que só serão auto completados se na janela de configurações estiver setada a opção de autocompletar valores.

O campo destinado ao preenchimento dos dados dos chumbadores tem a seguinte aparência:

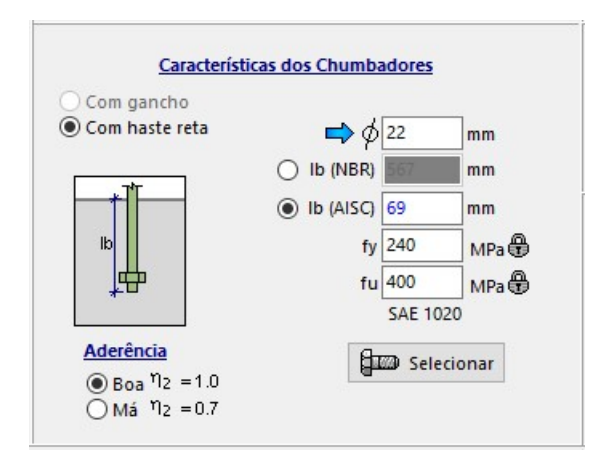

Existem duas possibilidades de tipo de chumbador, com gancho ou reto.

Para o cálculo da resistência do chumbador é necessário que o usuário declare o diâmetro e o tipo de aço.

O cálculo do comprimento mínimo de ancoragem (lb) é determinado segundo a NBR 6118:2004 para chumbadores com gancho e, adicionalmente, deverá ser setado o parâmetro η2 associado à aderência entre o aço do chumbador e o concreto.

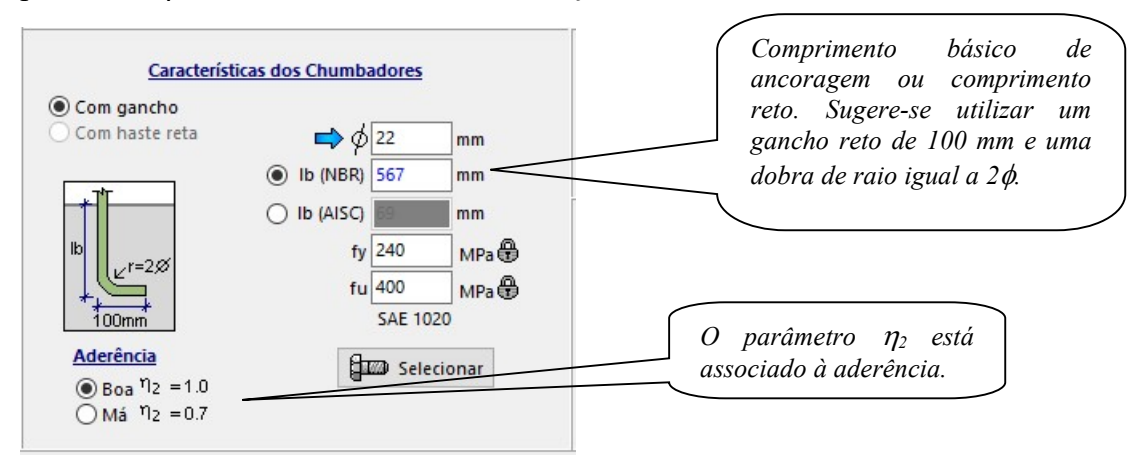

Para chumbadores com haste reta, o comprimento lb é determinado conforme AISC, neste caso não é necessário declarar o parâmetro η2.

Os espaçamentos auto completados são função do diâmetro do chumbador, sendo adotado como critério a furação declarada nas configurações. Caso o usuário queira adotar critérios próprios (independente do valor do diâmetro) poderá editar os valores desabilitando o recurso de autocompletar em configurações. Observa-se que trocando valores que o programa autocompletou, estando setada está opção nas configurações, outros campos

```
mCalc LIG 5.0 2 - 5
```
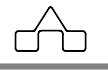

dependentes dos alterados também sofrerão modificações. Por este motivo, é aconselhável desabilitar este recurso caso o usuário queira editar os dados.

Outra opção para utilizar nas bases flexíveis é a barra de cisalhamento. Esta virá localizada fora do centro da placa de base. O grout  $(t_a)$  é considerado, inicialmente, de 30 mm devendo ser aumentado para placas de bases maiores. Os demais dados para entrada são a altura da barra (h), a espessura (t<sub>b</sub>) e a espessura do filete de solda entre a placa de base e a barra de cisalhamento  $(b_w)$  e o respectivo eletrodo.

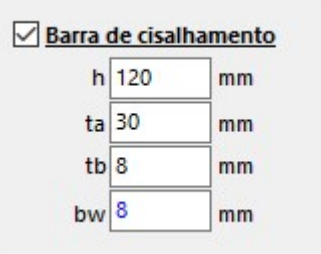

Neste tipo de base de pilar o programa verifica:

- Disposições construtivas da base.
- Cálculo do comprimento mínimo de ancoragem dos chumbadores.
- Verificação da barra de cisalhamento.
- Resistência da base de concreto.
- Verificação das dimensões da placa de base.
- Determinação da espessura mínima para que a placa de base.
- Verificação dos chumbadores à tração e ao cisalhamento.
- Verificação da interação tração-cisalhamento.

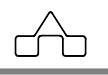

### 2.3 BASES RÍGIDAS COM CHAPA DE ENRIJECIMENTO

Este tipo de base de pilar se caracteriza por engastada com a presença de chapas de enrijecimento, que alteram o comportamento da placa, que passa a apresentar diferentes formas de flexão em seus diversos setores, pois os enrijecedores funcionam como apoios nos trechos onde estão inseridos.

Dependendo da relação entre o momento fletor e a força normal aplicada no apoio, o concreto sob a placa de base pode resultar totalmente ou parcialmente comprimido, da mesma forma ocorre quando o apoio estiver com força normal de tração. A inserção destas chapas de enrijecimento permite a diminuição da espessura da placa de base.

Através de uma relação entre as solicitações e a geometria da placa de base, calcula-se um parâmetro de avaliação que irá determinar como s e dá a distribuição da pressão na placa de base. Se a placa estiver parcialmente comprimida faz se o cálculo da linha neutra para estipular a parcela tracionada e a parcela comprimida.

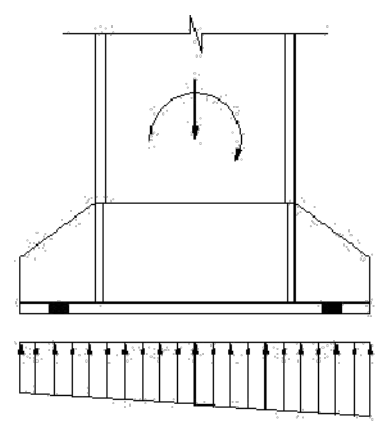

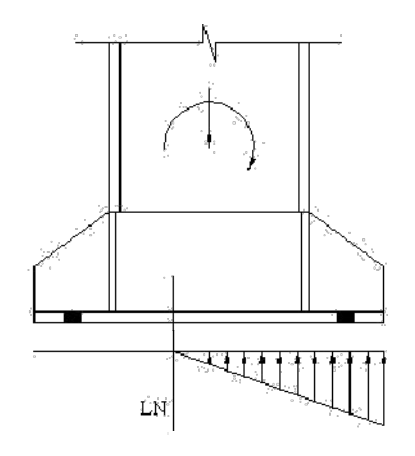

Placa de base totalmente comprimida Placa de base parcialmente comprimida

Caso a placa esteja totalmente comprimida não se calcula a linha neutra, e as mudanças em relação ao outro tipo de base enrijecida, é que os chumbadores não são verificados em relação à tração. Já se a placa não tiver compressão no concreto, os chumbadores deverão ser verificados à tração e demais esforços.

Os perfis disponíveis para este tipo de base de pilar são: perfis tipo I (laminado ou soldado), 2U (FF) opostos pelas mesas, 2 cantoneiras (FF) opostas pelas mesas, caixa (FF), box (FF) e 2 cantoneiras laminadas opostas pelas mesas.

Para iniciar o processo de utilização deste tipo de base, primeiro opta-se pelo tipo de borda empregada na placa de base, depois escolhe-se o tipo de esforço no pilar, tração ou

#### mCalc LIG  $\,5.0$   $\,2.7$

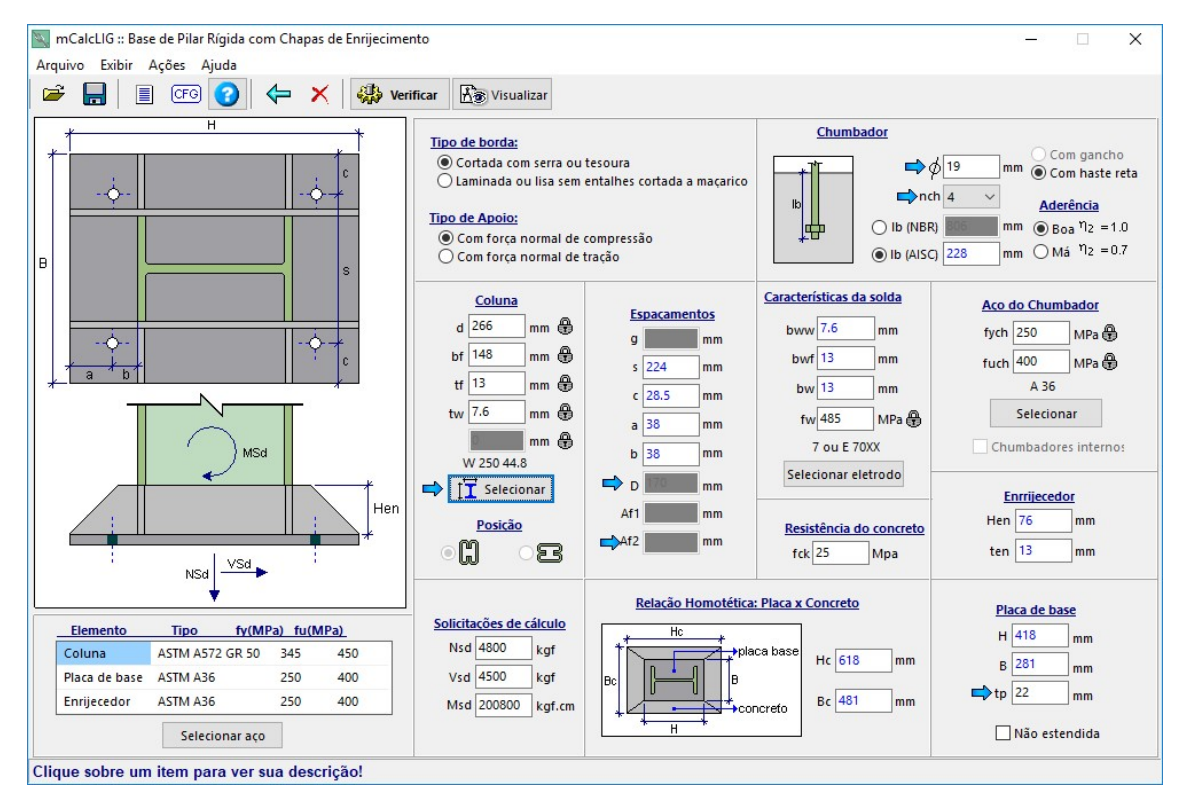

### compressão, ressaltado que declaram-se com valores em módulo sempre.

Deverão ser selecionados os tipos de aço da coluna, da placa de base e dos enrijecedores. A seleção do aço irá fornecer a tensão de escoamento (fy) e a tensão de ruptura (fu) de cada componente da conexão.

Quando for selecionado o tipo de perfil para a coluna, deverão ser preenchidos dados específicos para cada um deles. Caso seja escolhido o perfil caixa (FF) deverá ser setada qual a posição dele, conforme a figura, isto será importante para preencher corretamente os dados autocompletáveis referentes às dimensões da placa de base.

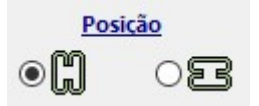

No caso de escolher 2 cantoneiras (FF) ou laminadas opostas pelas mesas deverá ser fornecido o espaçamento entre elas (D), conforme disposição a seguir:

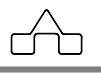

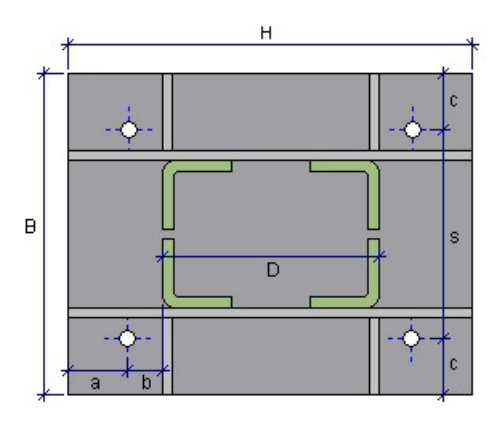

Quando o usuário seleciona um perfil tipo I, existe a possibilidade de optar por uma placa estendida ou não, e também, poderá configurar a quantidade de parafusos selecionando parafusos internos. Selecionando placa não estendida, dever-se-á informar os afastamentos Af1 e Af2, para que assim seja possível completar a largura da placa de base. Observa-se que a quantidade de parafusos e o diâmetro devem ser compatíveis com as dimensões da mesa e alma do pilar.

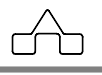

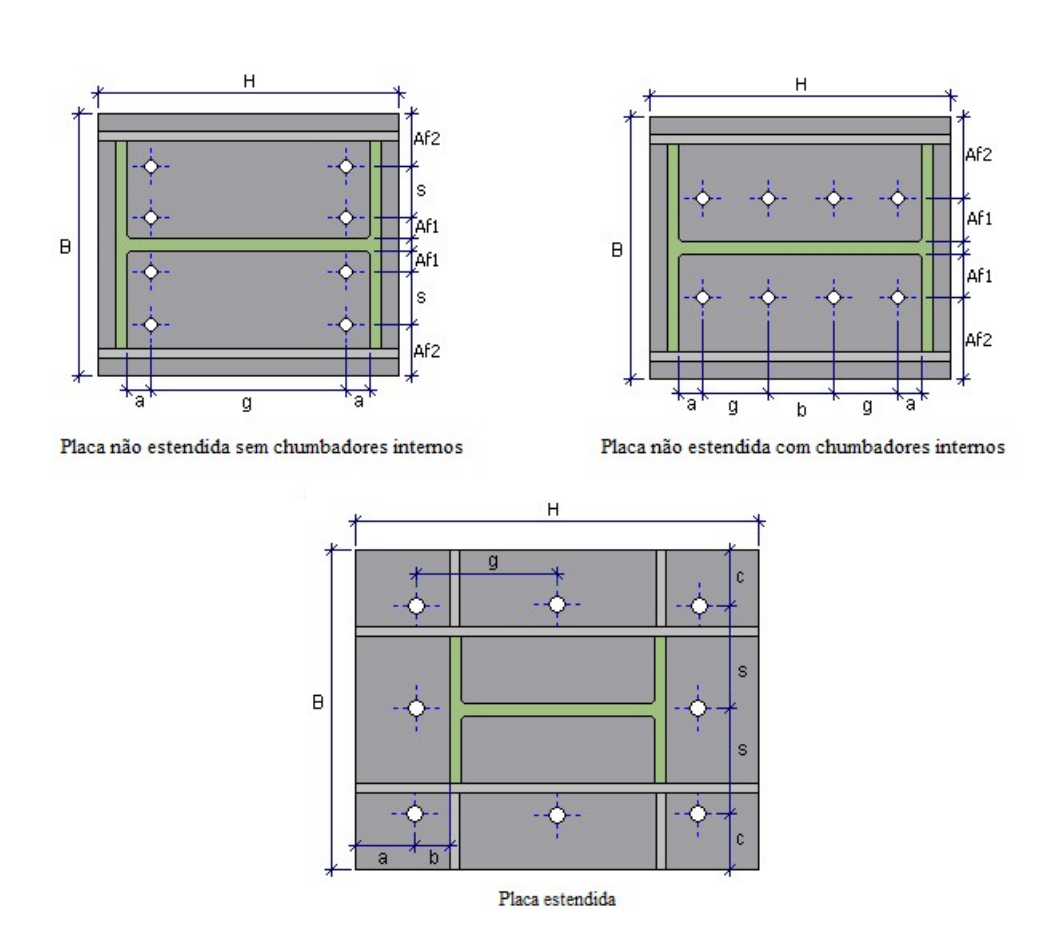

A seleção do eletrodo irá indicar sua tensão de ruptura (fw) e logo a seguir preenche-se o valor da perna da solda (bw). Assim que for escolhido o perfil já auto completará alguns campos da janela. Prossegue-se com a entrada de dados dos chumbadores, diâmetro  $(\square)$ , as tensões de escoamento (fy) e ruptura (fu) e o número de chumbadores (nch). A entrada dos dados dos chumbadores e da relação homotética entre o concreto e o aço se dá do mesmo modo que na base flexível articulada.

E necessário também preencher os dados da placa de base: altura (H), largura (B) e principalmente espessura (tp). Deve ser fornecida a resistência característica do concreto (fck) que junto com os dados do chumbador irá completar o campo destinado ao comprimento mínimo de ancoragem  $(l_b)$ . Por fim, declaram-se as dimensões dos enrijecedores: altura  $(H_{en})$  e espessura  $(t_{en})$ .

Os espaçamentos a serem preenchidos na janela de entrada, estão indicados na ilustração genérica que consta na mesma janela. São espaçamentos entre furos e entre as bordas da placa de base e centro de furos.

Em relação às verificações que são feitas tem-se:

mCalc LIG  $5.0$  2  $40$ 

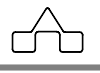

- Cálculo do comprimento mínimo de ancoragem dos chumbadores;
- Cálculo da resistência do concreto;
- Verificação das dimensões da placa de base;
- Avaliação da solicitação na placa de base;
- Cálculo da posição da linha neutra (caso a placa esteja totalmente comprimida ou tracionada, então não executará esta verificação);
- Verificação dos chumbadores quanto à tração, comp ressão e efeito combinado;
- Verificação da espessura da placa de base;
- Verificação dos enrijecedores.

### 2.4 BASES ENGASTADAS

De modo geral este tipo de base, é dividida em dois tipos, quando a força normal for de tração e quando for de compressão. Desta forma, ela funciona de maneira análoga às bases rígidas com chapas de enrijecimento, inclusive em termos de verificações.

Salienta-se, entretanto, que a diferença existente entre as bases enrijecidas e as sem enrijecimento se dá na verificação da flexão da chapa e posterior determinação da espessura mínima da mesma.

A declaração dos dados de entrada é idêntico ao das bases de pilar com chapas de enrijecimento, exceto os dados referentes à geometria dos enrijecedores que neste tipo de base não existem.

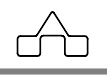
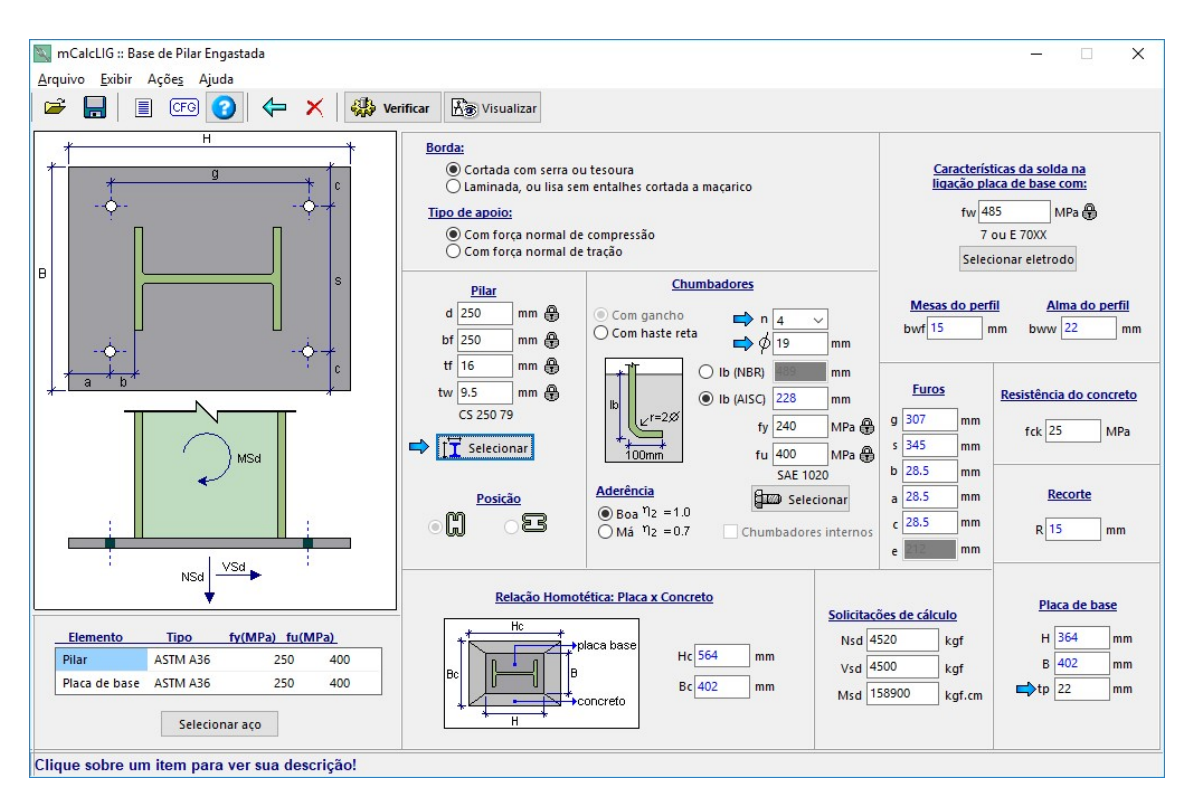

Outro aspecto importante para este tipo de base é que quando for escolhido perfil do tipo Box FF ou Caixa FF então o campo destinado ao recorte estará desabilitado, isto porque este item refere-se somente a alma de perfis tipo I. Da mesma forma, haverá dois tipos de valores para pernas de solda, uma para a ligação entre as mesas do perfil e outra para a ligação da alma do perfil, enquanto que para os outros tipos de perfis é adotado um valor único para a perna de solda ao longo de todo o contorno.

Para este tipo de base de pilar também está disponível a seção circular. Neste caso o usuário deverá optar por placa de base retangular ou circular:

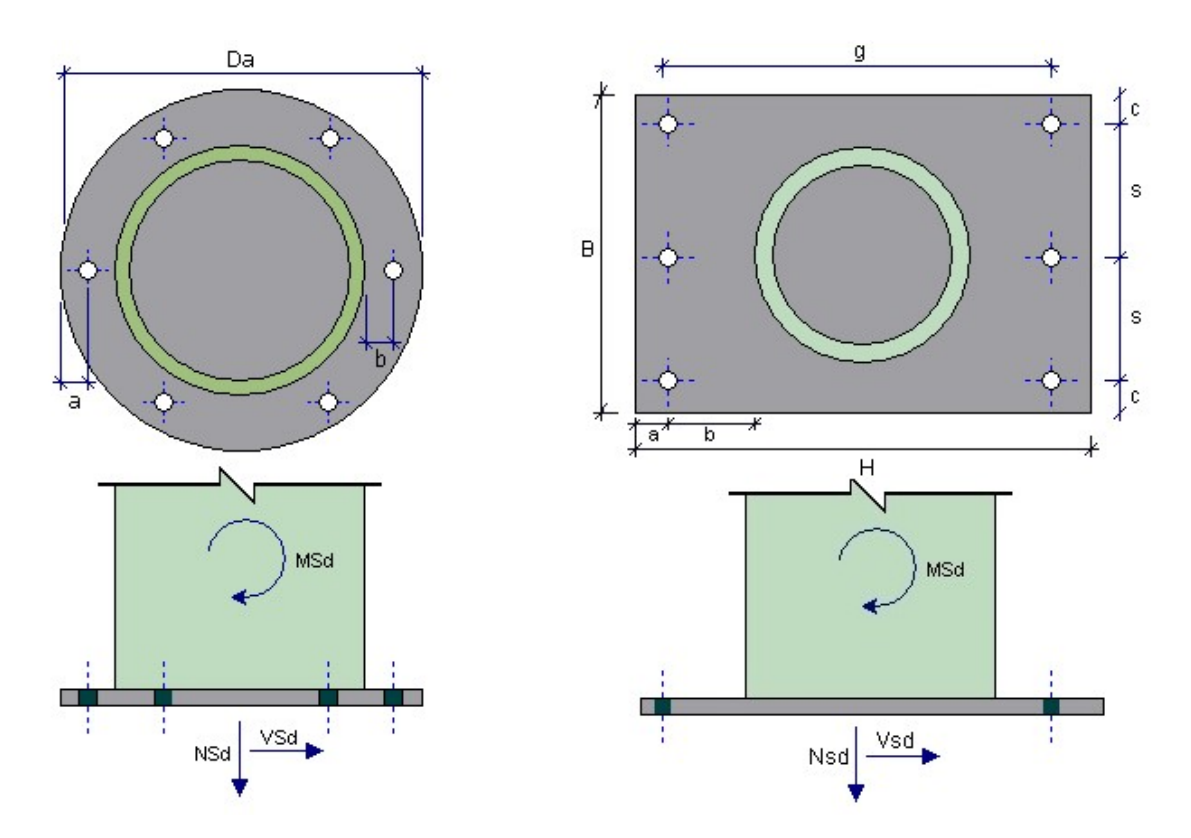

Assim como nas bases enrijecidas, existe a possibilidade de usar chumbadores internos na placa de base. Isso somente será possível se o suário escolher mais do que quatro chumbadores, conforme a disposição ilustrada a seguir:

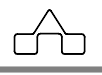

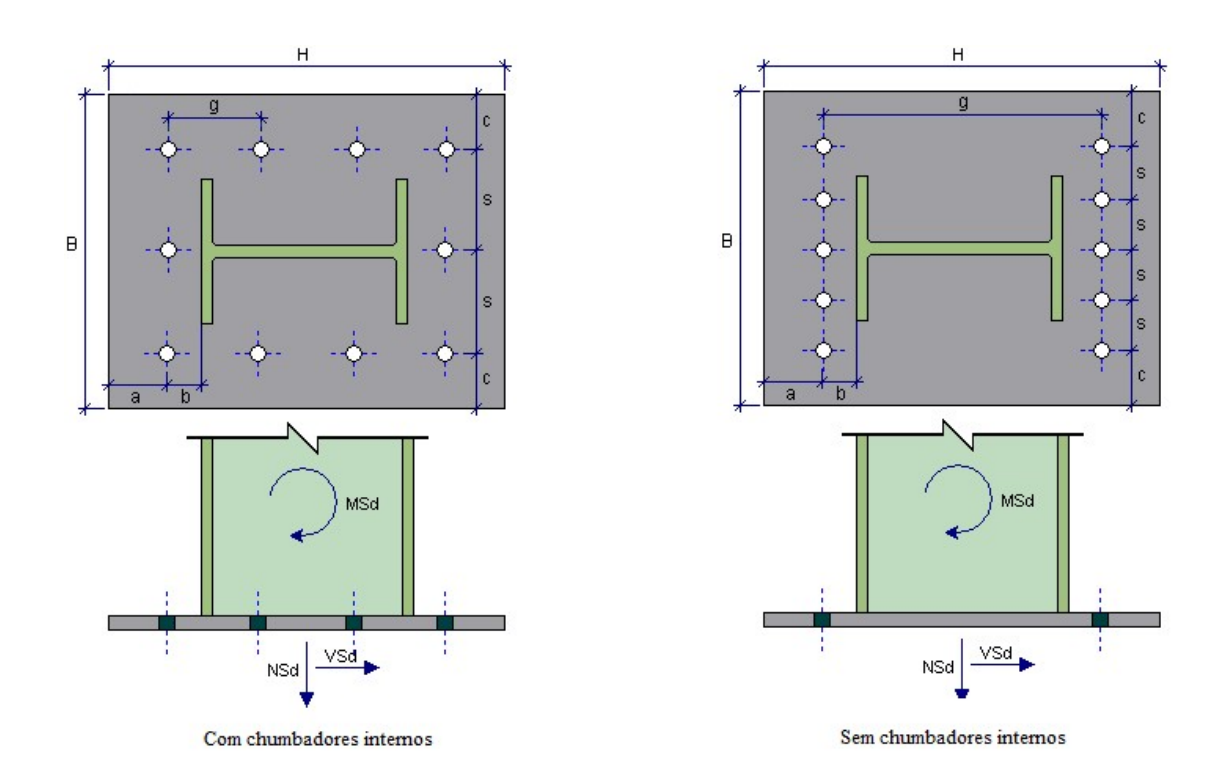

Em relação às verificações que são feitas tem-se:

- Cálculo do comprimento mínimo de ancoragem dos chumbadores;
- Cálculo da resistência do concreto;
- Verificação das dimensões da placa de base;
- Avaliação da solicitação na placa de base;
- Cálculo da posição da linha neutra (caso a placa esteja totalmente comprimida ou tracionada, então não executará esta verificação);
- Verificação dos chumbadores quanto à tração, comp ressão e efeito combinado;
- Verificação da espessura da placa de base;
- Verificação das componentes do perfil.

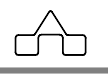

# 2.5 LOCAÇÃO DE PILARES

A ferramenta de locação de pilares está disponível no módulo de detalhamento para bases de pilar.

Clicando em visualizar detalhamento **Example 1988** Visualizar , no menu Ferramentas é possível chamar o comando locação de pilares:

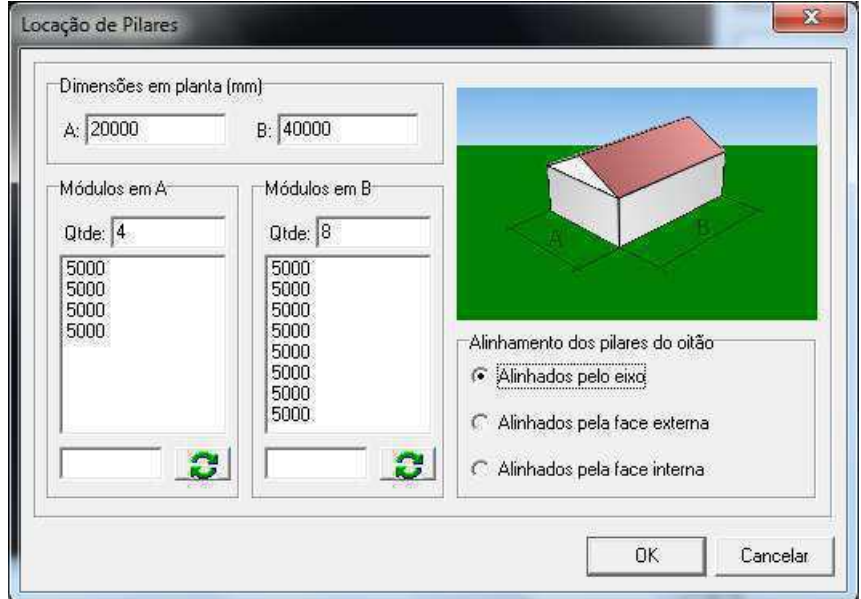

m

Deverão ser informadas as dimensões em planta da ed ificação A e B em mm. Para cada face deve-se informar a quantidade de mód ulos. Poderão ser declarados

módulos diferentes, para isso, basta clicar sobre o módulo e editar na caixa de texto

abaixo da lista, posteriormente, clica-se no botão **para atualizar** os valores. Abaixo da figura, deve-se selecionar como será o alinhamento dos pilares: pelo eixo ou pelas faces externas ou pelas faces internas.

Concluindo a entrada de dados, é apresentada a locação de pilares com o detalhe da base de pilar.

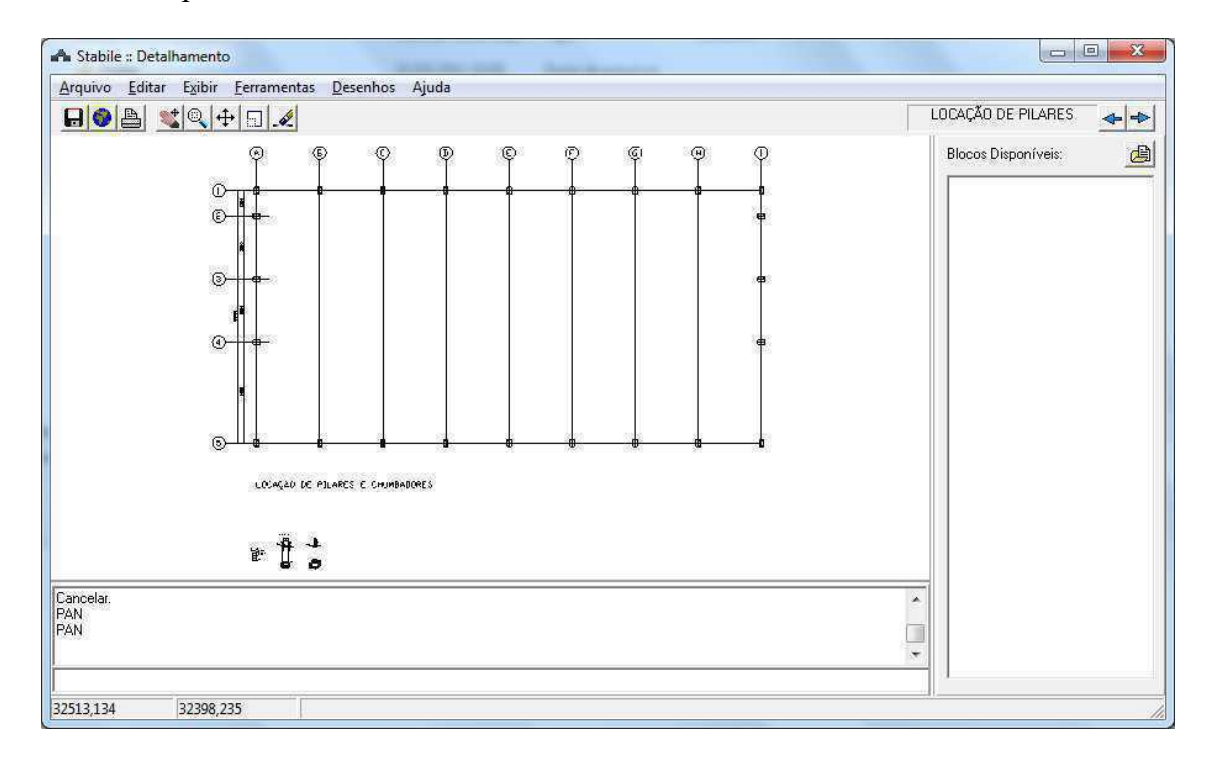

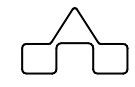

CAPÍTULO 3.

# LIGAÇÕES

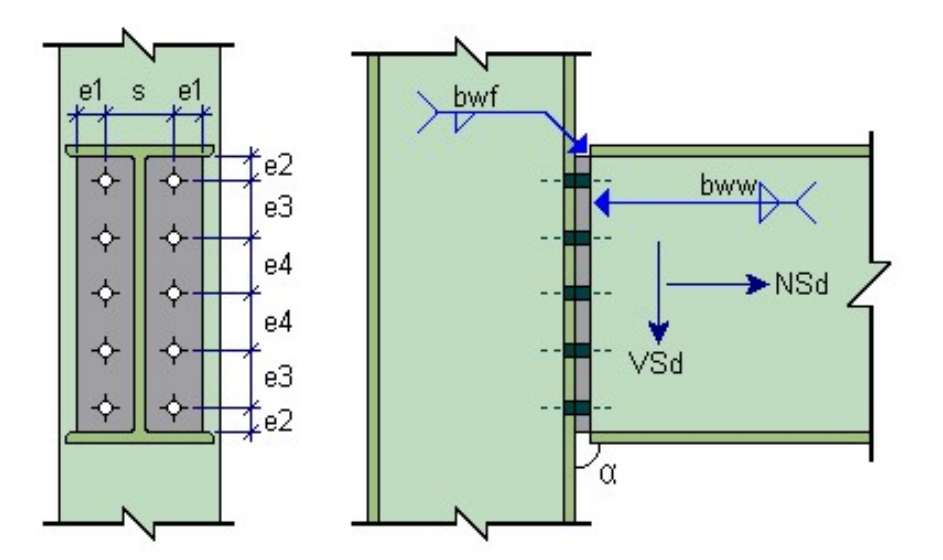

# CAPÍTULO 3. LIGAÇÕES

# 3.1 INTRODUÇÃO

O mCalc LIG 5.0 disponibiliza, dezessete tipos de ligações:

- Soldada de nós de treliça;
- Parafusada de nós de treliça;
- Viga-viga ou viga-pilar com simples tala de alma;
- Viga-pilar com dupla tala de alma;
- Viga-viga com dupla tala de alma;
- Viga-pilar com chapa de topo;
- Entre vigas mistas:
- Nós de treliça tubular;
- Viga-pilar rígida com chapa de topo;
- Viga-pilar flexível com chapa de extremidade;
- Viga-pilar rígida com perfis T;
- Viga-pilar soldada;
- Viga-pilar rígida com simples tala de alma;
- Viga-pilar rígida com dupla tala de alma;
- Viga-pilar e trecho de viga-viga com chapa de topo;
- Viga-pilar e trecho de viga-viga com talas;
- Viga-pilar ou viga-viga flexível com cantoneiras de abas desiguais.

## 3.2 LIGAÇÃO DE NÓS DE TRELIÇA SOLDADA

Este tipo de ligação promove a conexão de peças nos nós das estruturas treliçadas. Admite-se que a solicitação atuante na peça seja axial (no centro de gravidade).

Em relação às demais ligações esta possui um diferencial no que diz respeito à escolha do perfil para a diagonal, isto porque estão lista dos perfis laminados e formados a frio. Sabendo que nos perfis formados a frio existem os cantos arredondados, e as verificações das ligações soldadas são processadas de forma diferente, quando forem escolhidos alguns perfis para a diagonal, o programa necessita que o usuário informe a posição que ele será soldado, pois assim ele irá processar e diferenciar as soldas nas superfícies planas e nas superfícies curvas. A rotina que o programa entrará, laminados ou formados a frio, vai ser ditada pela natureza das diagonais e montantes selecionados. Ou seja, uma vez selecionados diagonais e montantes laminados a rotina que o mCalc LIG considerará será a baseada na NBR 8800:2008, caso contrário seguirá os critérios da NBR 14762:2010.

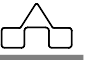

A ligação soldada de nós de treliça apresenta três situações:

#### 3.2.1 PEÇAS SOLDADAS DIRETO NO BANZO

A ligação consiste na união direta das peças ao banzo da estrutura, por intermédio de filetes de solda. As verificações são feitas com base nas resistências destes filetes.

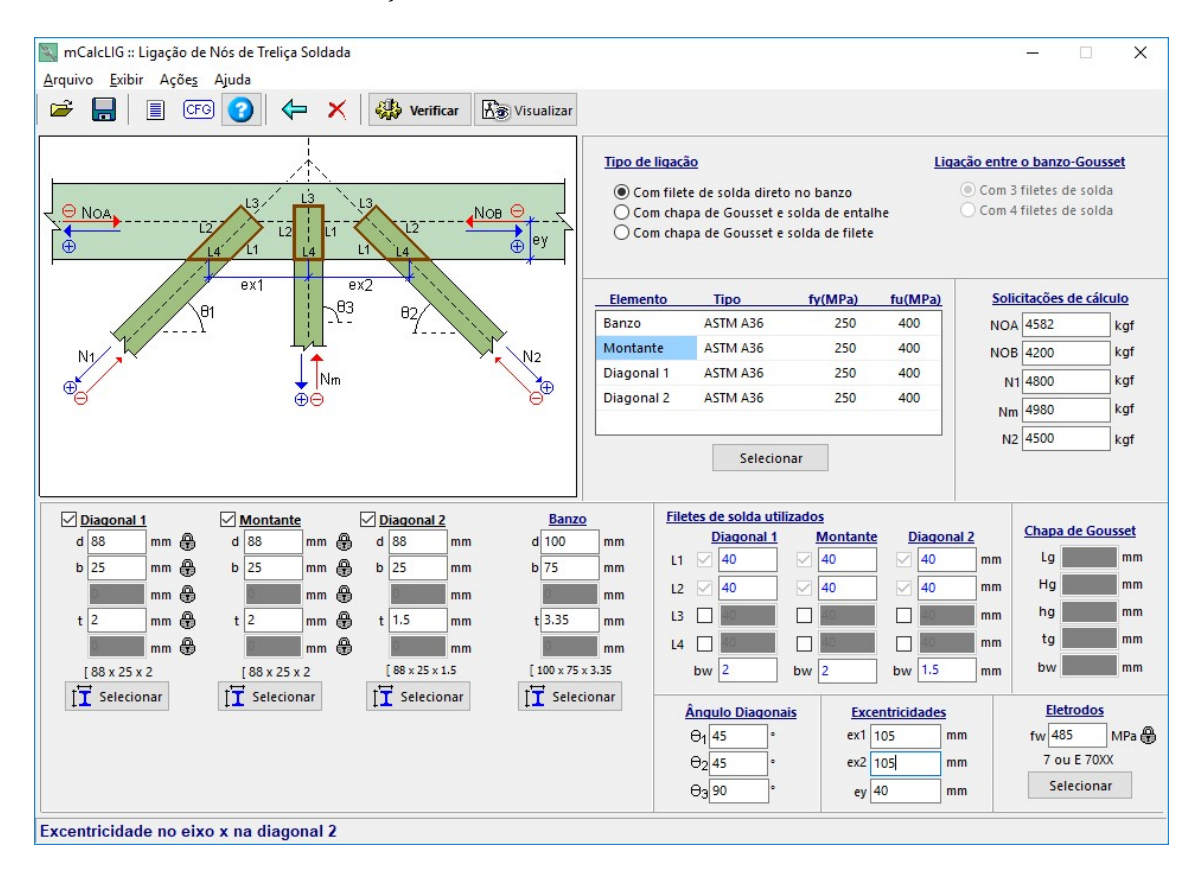

O procedimento deverá ser iniciado pela escolha do perfil do banzo, posteriormente, o usuário deverá selecionar quais elementos compor a conexão, a se terá duas diagonais e um montante ou apenas diagonais. Para indicar quais elementos constarão deverá ser setada a opção situada ao lado de cada elemento, consequentemente, habilitará ou não os campos referentes à solda, à solicitação de cálculo e o tipo de aço em cada um deles.

Os perfis selecionados para as diagonais e montantes deverão ser do mesmo tipo, podendo apenas varias as dimensões. apresentado na janela principal da ligação. A condição para que haja ligação é a presença de ao menos um filete de solda.

Ainda devem ser preenchidos os campos destinados às características do aço e os perfis da ligação. Para o aço deve-se declarar a tensão de escoamento  $(f_v)$  e a tensão de ruptura (fu) do banzo e da diagonal escolhidos.

Quando for selecionar os perfis das diagonais e montante deverão ser informados o ângulo de inclinação das diagonais e montante (θ).

Na entrada de dados devem ser fornecidas a tensão de ruptura da solda  $(f_w)$  e a espessura da perna da solda ( $b_w$ ) em cada elemento, por *default* será auto completado com a espessura de cada peça, entretanto, o usuário poderá editar estes campos.

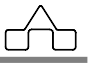

Também é necessário informar as solicitações de cálculo para cada um dos elementos da conexão.

A configuração de filetes de solda a serem utilizados deverá ser preenchida pelo usuário, sendo que a posição deles poderá ser visualizada no desenho esquemático

#### 3.2.2 PEÇAS SOLDADAS NA CHAPA DE GOUSSET E UNIDAS AO BANZO COM SOLDA DE TOPO

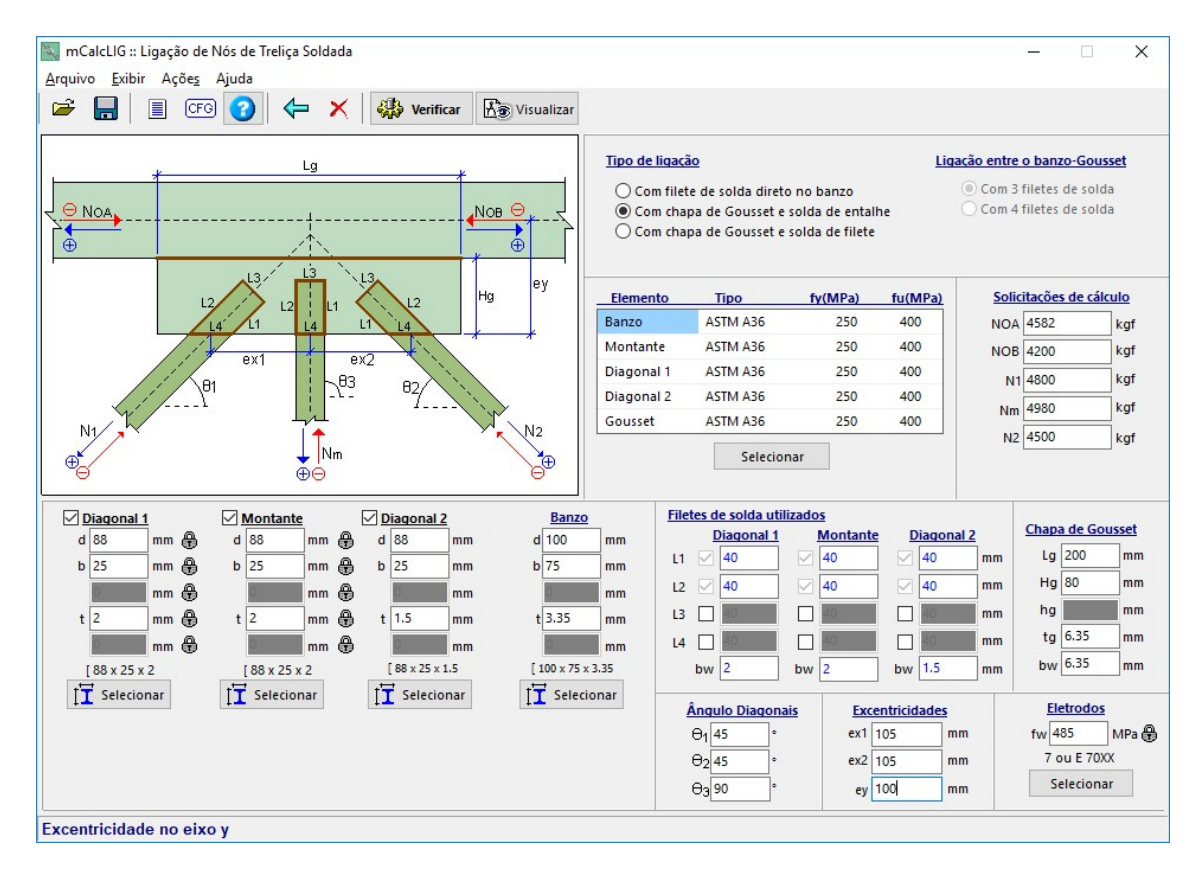

Esta ligação se diferencia da anterior pela presença da chapa de gousset. Agora a diagonal é soldada por filetes à chapa, e esta é unida ao banzo por solda de topo. Sendo necessário que o usuário informe os valores das excentricidades e dimensões da chapa.

As excentricidades a serem fornecidas são: distância horizontal entre a linha de atuação da força e o centro geométrico da ligação ( $e_{x1}$  e  $e_{x2}$ ); e a distância vertical entre a linha de atuação da força e a borda da chapa de gousset (ey).

As dimensões da chapa de gousset são dadas pela largura do gousset  $(L_g)$ , a altura do gousset  $(H<sub>g</sub>)$  e a espessura da chapa de gousset  $(t<sub>g</sub>)$ . Além disso, deverá ser informada a espessura da perna de solda, por default tomada como a mesma espessura da chapa de gousset.

Alem desses dados, também é necessário selecionar um tipo de aço para a placa de gousset.

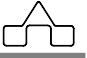

## 3.2.3 PEÇAS SOLDADAS NA CHAPA DE GOUSSET E UNIDAS AO BANZO COM SOLDAS DE FILETES

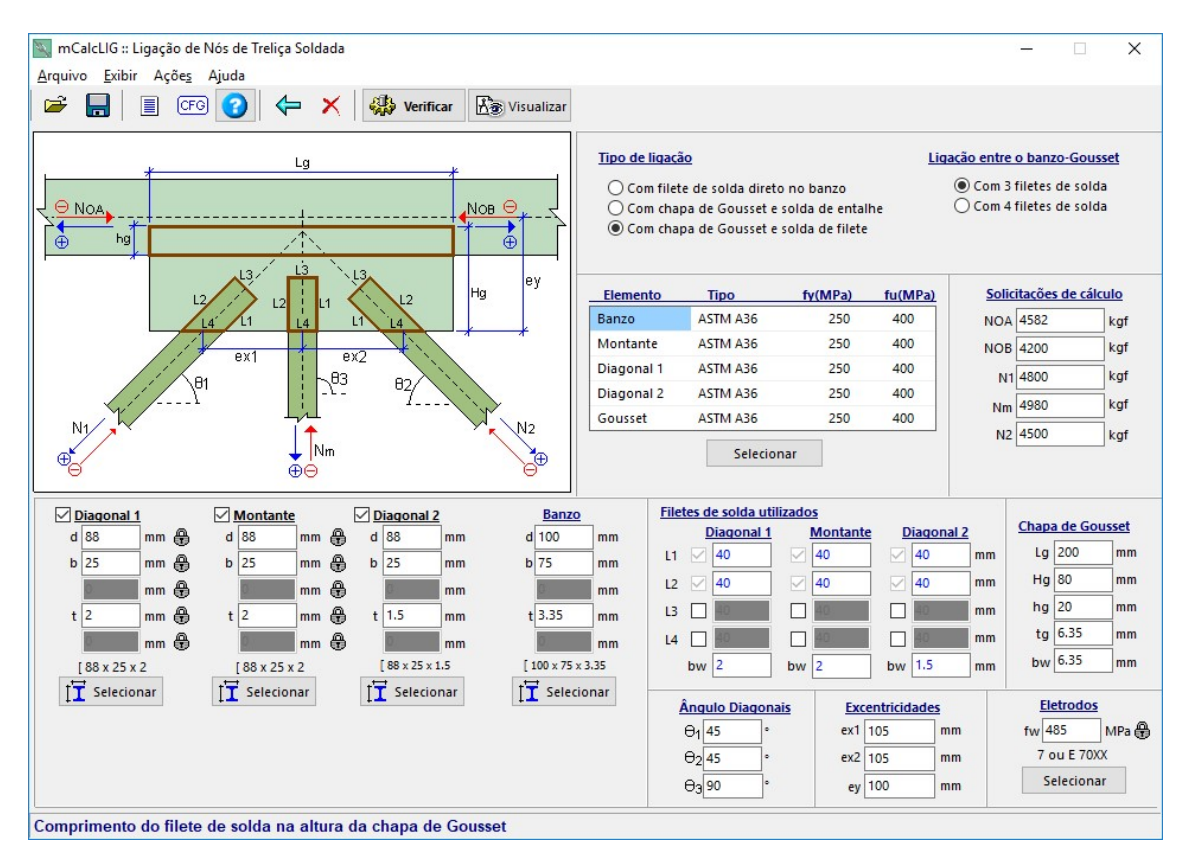

O que diferencia essa ligação da outra é que a chapa é sobreposta ao banzo, fixada a este por solda de filete. O usuário deve informar dados adicionais, em relação à ligação anterior. Deve-se fornecer o comprimento do cordão de solda na chapa  $(h_g)$ , a espessura da perna de solda referente à união banzo-gousset, além disso, é necessário selecionar a configuração desta ligação:

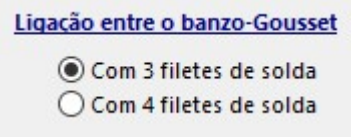

escolhendo três filetes de solda, o cordão de solda associado ao encontro externo do comprimento da chapa com o banzo será dispensado; e se for selecionado quatro filetes, então todo o contorno da chapa estará soldado no banzo.

O procedimento de seleção dos aços se dá da mesma forma que na ligação anterior.

Em relação às verificações efetuadas para as ligações soldadas em nós de treliça, têm-se os seguintes itens:

- Verificação da ligação entre o banzo e a diagonal;
- Verificação da ligação entre a chapa de gousset e a diagonal;
- Verificação da ligação entre a chapa de gousset e o banzo;

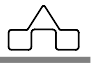

Verificação da chapa de gousset.

#### 3.3 LIGAÇÃO PARAFUSADA DE NÓS DE TRELIÇA

Esta ligação é similar à ligação soldada, só que considerando parafusos ao invés de soldas. Ela é apresentada em duas configurações diferentes:

#### 3.3.1 PEÇAS PARAFUSADAS NA CHAPA DE GOUSSET E UNIDAS AO BANZO POR SOLDA DE TOPO

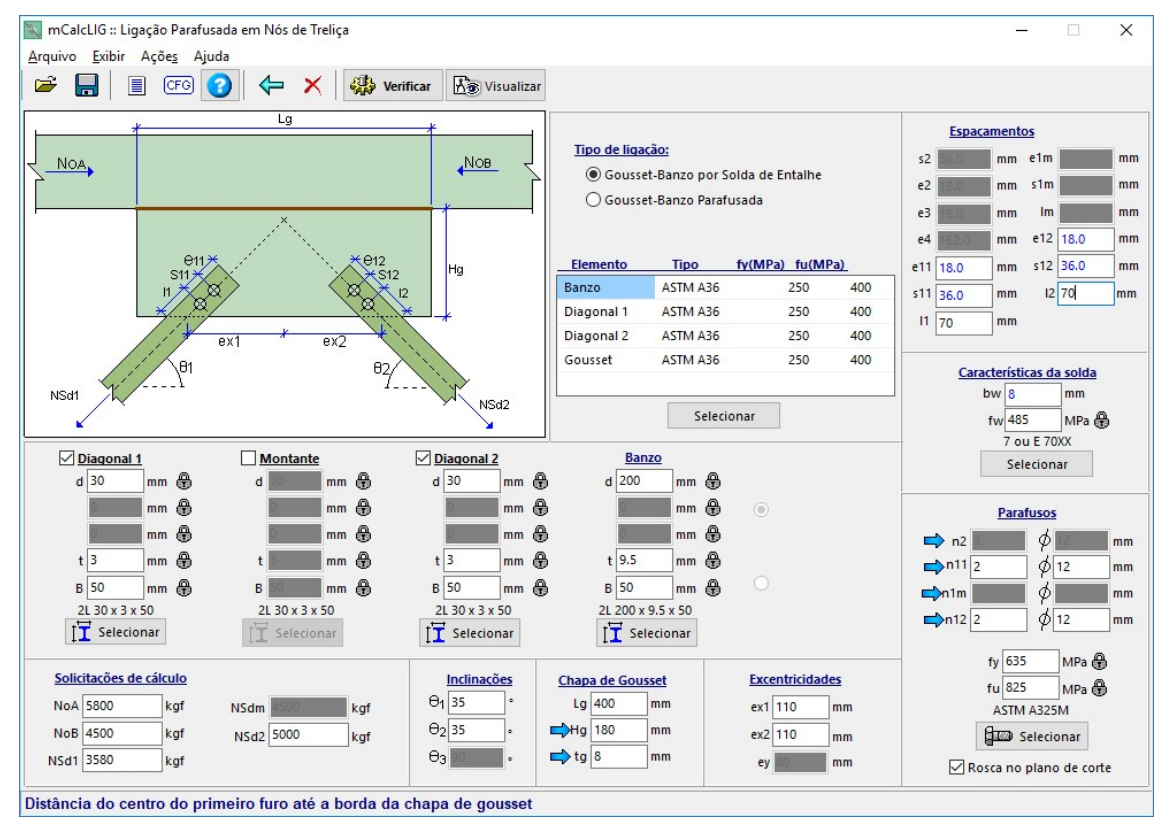

Esta ligação consiste na união de diagonais e montantes a um banzo por intermédio de uma chapa de gousset, que é unida ao banzo através de solda de topo.

Da mesma forma que nas ligações soldadas, o tipo de perfil é que vai determinar em qual roteiro de cálculo que entrará a ligação, laminados ou formados a frio.

Os parafusos são verificados ao cisalhamento, e as diagonais em relação à pressão de contato e ao rasgamento em bloco.

Devem ser fornecidas as tensões de escoamento  $(f_y)$  e de ruptura  $(f_u)$  do aço da diagonal e do banzo. As características dos parafusos são dadas pelas tensões de escoamento  $(f_v)$ e de ruptura (fu) dos mesmos, também deve ser fornecido o número de parafusos nas diagonais e montantes  $(n)$  e o seus respectivos diâmetros  $(\phi)$ .

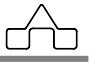

As solicitações de cálculo deverão ser fornecidas levando em consideração as componentes que formam a ligação.

Dever-se-á, ainda, fornecer o ângulo de inclinação de cada diagonal e montante (θ).

Deverão ser fornecidos os dados geométricos da chapa de gousset: largura do gousset  $(L_g)$ , altura do gousset  $(H_g)$  e espessura da chapa de gousset  $(t_g)$ .

As excentricidades a serem fornecidas são: distância horizontal entre a linha de atuação da força e o centro geométrico da ligação ( $e_{x1}$  e  $e_{x2}$ ); e a distância vertical entre a linha de atuação da força e a borda da chapa de gousset (ey).

Em relação ao tipo de aço deverá ser selecionado para o banzo, as diagonais, montante e a chapa de gousset.

Para esta configuração de ligação deve-se fornecer a tensão de ruptura do eletrodo  $(f_w)$ da solda.

#### 3.3.2 PEÇAS PARAFUSADAS NA CHAPA DE GOUSSET E UNIDAS AO BANZO POR PARAFUSOS

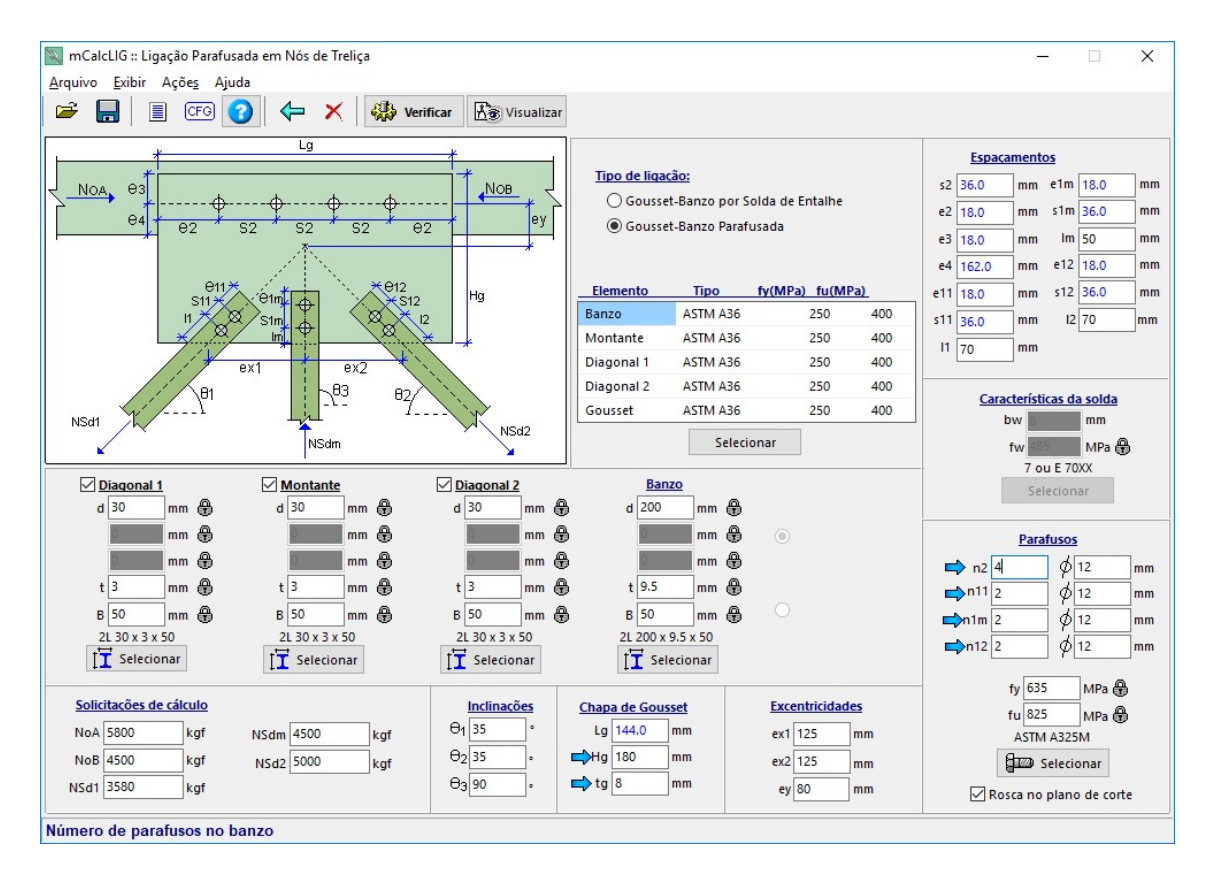

Esta ligação é praticamente igual a anterior, porém diferencia-se em relação à conexão da chapa de gousset ao banzo, que agora se dá por intermédio de parafusos ao invés de solda de topo. Por este motivo o usuário deverá fornecer também a quantidades de parafusos na ligação gousset-banzo  $(n_2)$ , em compensação o campo destinado à solda estará desabilitado.

Em relação às verificações feitas para a ligação em nós de treliça parafusadas podem ser listadas:

- Verificação dos parafusos de ligação das diagonais com as chapas de gousset;
- Verificação da chapa de gousset;
- Verificação da ligação entre a chapa de gousset e os banzos;
- Verificação da solda penetração em junta de topo;
- Verificação da diagonal;

## 3.4 LIGAÇÃO VIGA-VIGA OU VIGA-PILAR COM TALA SIMPLES DE ALMA

Esta ligação consiste na união de vigas a pilares ou de vigas a vigas, usando como conexão uma só tala que é soldada no elemento de apoio (tala simples ou single plate). Essa ligação promete algumas variações apresentadas a seguir:

#### 3.4.1 LIGAÇÃO VIGA-VIGA SOLDADA COM TALA SIMPLES DE ALMA

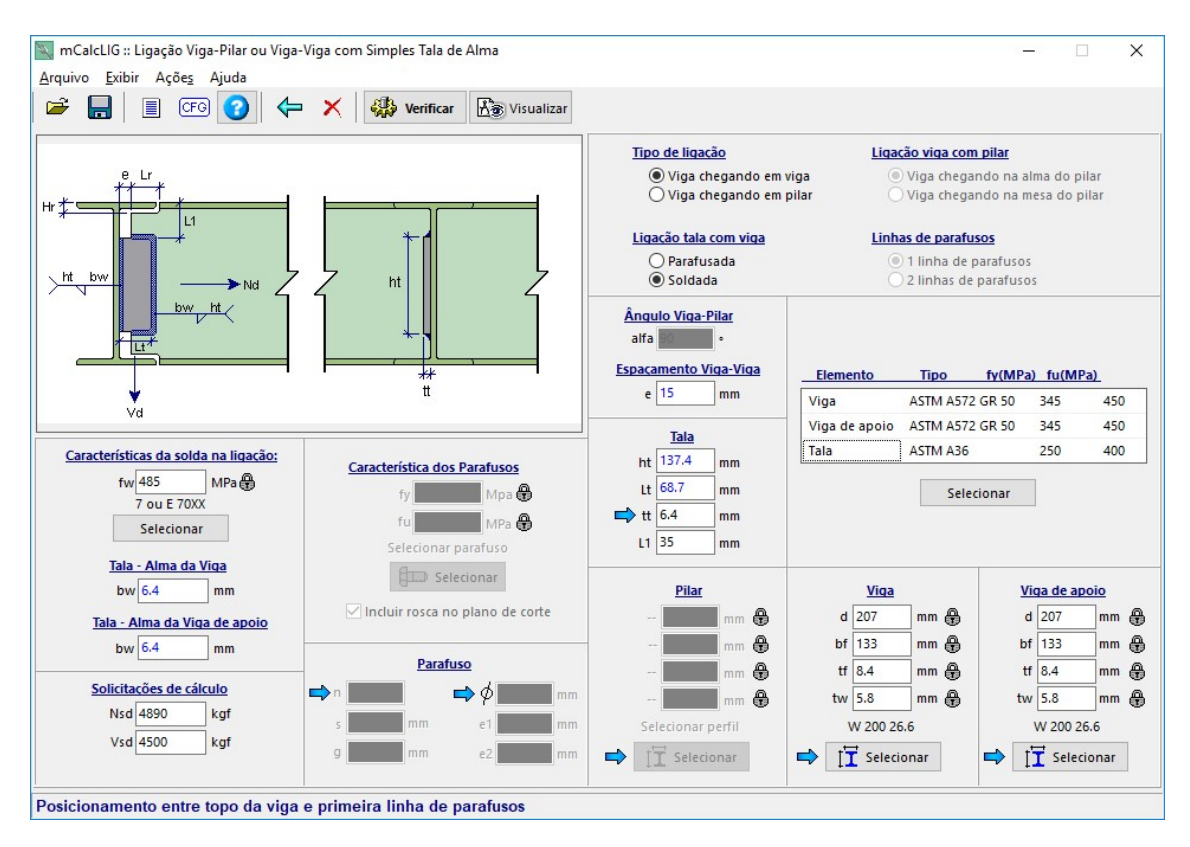

Nesta situação, a viga será ligada, pela alma, a uma chapa que está soldada no elemento, outra viga de apoio. A alma da viga será soldada na chapa de apoio.

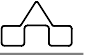

Os dados de entrada que devem ser digitados na janela referem-se às características das soldas, do aço, solicitações de cálculo e dados geométricos referentes à tala e aos perfis envolvidos na conexão.

Para a solda devem ser fornecidos o tipo de eletrodo e a respectiva tensão de ruptura  $(f_w)$ , além das espessuras das pernas de solda  $(b_w)$  nas ligações entre tala-apoio e alma da viga-tala.

As solicitações de cálculo, esforço normal  $(N_{Sd})$  e cortante  $(V_{Sd})$ , devem ser informadas em módulo, independente do sentido de atuação.

O espaçamento (folga) entre a alma da viga de apoio e a alma da outra viga (e) estará sempre preenchido com um valor *default*, que poderá ser editado conforme critérios do usuário.

Nesta ligação as vigas são unidas por uma tala que é soldada na alma através de filetes. Dentro deste grupo de ligações tipo viga-viga, pode -se perceber que dependendo das dimensões das vigas tem-se um ou dois recortes nas mesas da viga que se apoia. Estes recortes são dimensionados considerando as espessuras das mesas das vigas, juntamente com as folgas que devem ser inseridas na janela de configurações. Sendo que se não forem modificados os cálculos serão feitos com o valor padrão que consta nestes campos.

A entrada dos dados deve ser feita da mesma forma que nas ligações já abordadas até então, deverão ser selecionados os tipos de aço de cada uma das componentes da ligação: viga, viga de apoio e tala metálica. E, ainda, devem ser inseridos os dados referentes às dimensões da tala metálica: altura da tala  $(h_t)$ , largura da tala  $(L_t)$  e espessura da tala  $(t_1)$ . Sendo que os valores da altura e largura da tala serão completados caso o recurso de auto-completar esteja ativado.

#### 3.4.2 LIGAÇÃO VIGA-VIGA PARAFUSADA COM TALA SIMPLES DE ALMA

Esta ligação é semelhante a anterior, diferenciando -se apenas pelo tipo de conexão na alma da viga, que agora é feita por parafusos. Estes são verificados ao cisalhamento. E ainda cabe salientar que o usuário pode optar por uma ou duas linhas de parafusos, sendo que se selecionar duas linhas, terá que fornecer o espaçamento horizontal entre estas linhas (g).

Sabendo que trata-se de uma ligação por parafusos, será necessário indicar o número de parafusos (n), diâmetro dos mesmos  $(\phi)$  e selecionar o tipo de parafusos. E o campo destinado à espessura da perna da solda  $(b_w)$  na união tala-alma da viga estará desabilitado. Os parafusos são verificados ao cisalhamento e a alma em relação à pressão de contato na direção vertical e horizontal e também ao rasgamento em bloco.

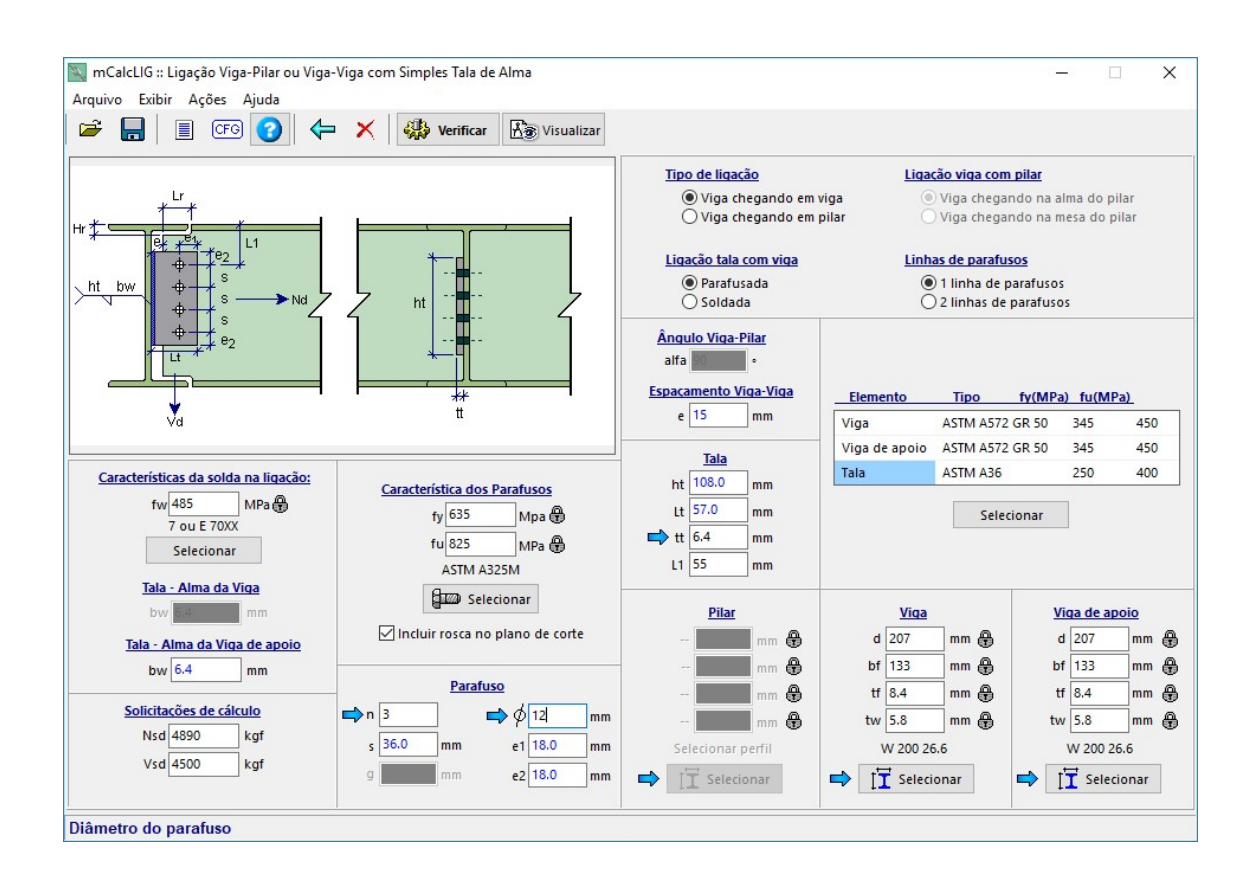

#### 3.4.3 LIGAÇÃO VIGA-PILAR PARAFUSADA COM TALA SIMPLES DE ALMA CHEGANDO NA ALMA DO PILAR

Esta ligação consiste na união de uma viga a um pilar através de uma tala parafusada na alma da viga e soldada na alma do pilar. Diferenciando-se da ligação viga-viga parafusada apenas em relação à verificação da geometria das peças, já que agora não são feitos recortes na viga e a altura da alma do pilar deve ser compatível com as dimensões das mesas da viga.

O espaçamento entre a alma do pilar e a alma da viga (e) estará sempre preenchido com um valor default, que poderá ser editado conforme critérios do usuário.

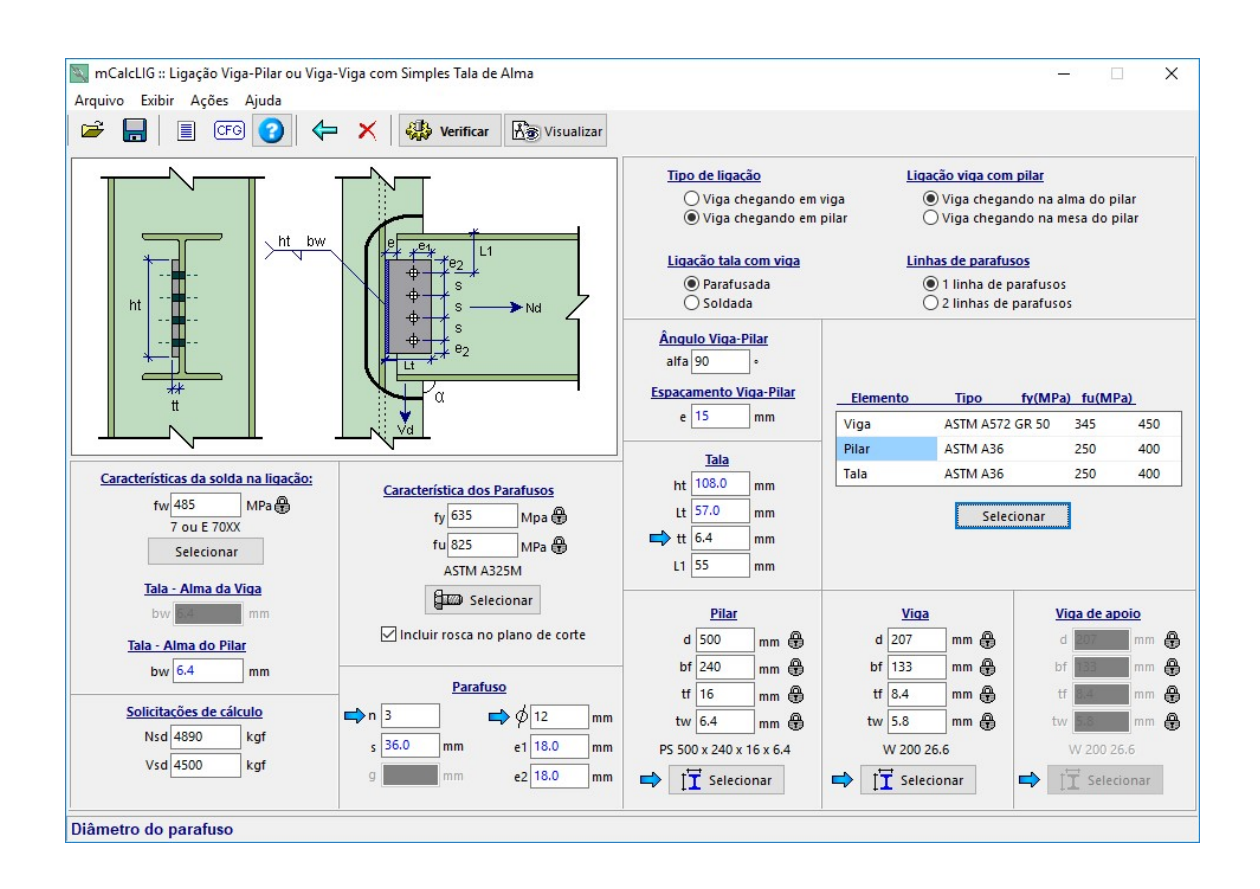

#### 3.4.4 LIGAÇÃO VIGA-PILAR PARAFUSADA COM TALA SIMPLES DE ALMA CHEGANDO NA MESA DO PILAR

Esta ligação faz as mesmas verificações da ligação anterior, a diferença entre elas se dá nos aspectos geométricos, pois neste caso a viga chega na mesa do pilar, dessa forma a largura das mesas da viga não influenciarão na conexão entre as peças.

O espaçamento (folga) entre a mesa do pilar e a alm a da viga (e) estará sempre preenchido com um valor default, que poderá ser editado conforme critérios do usuário.

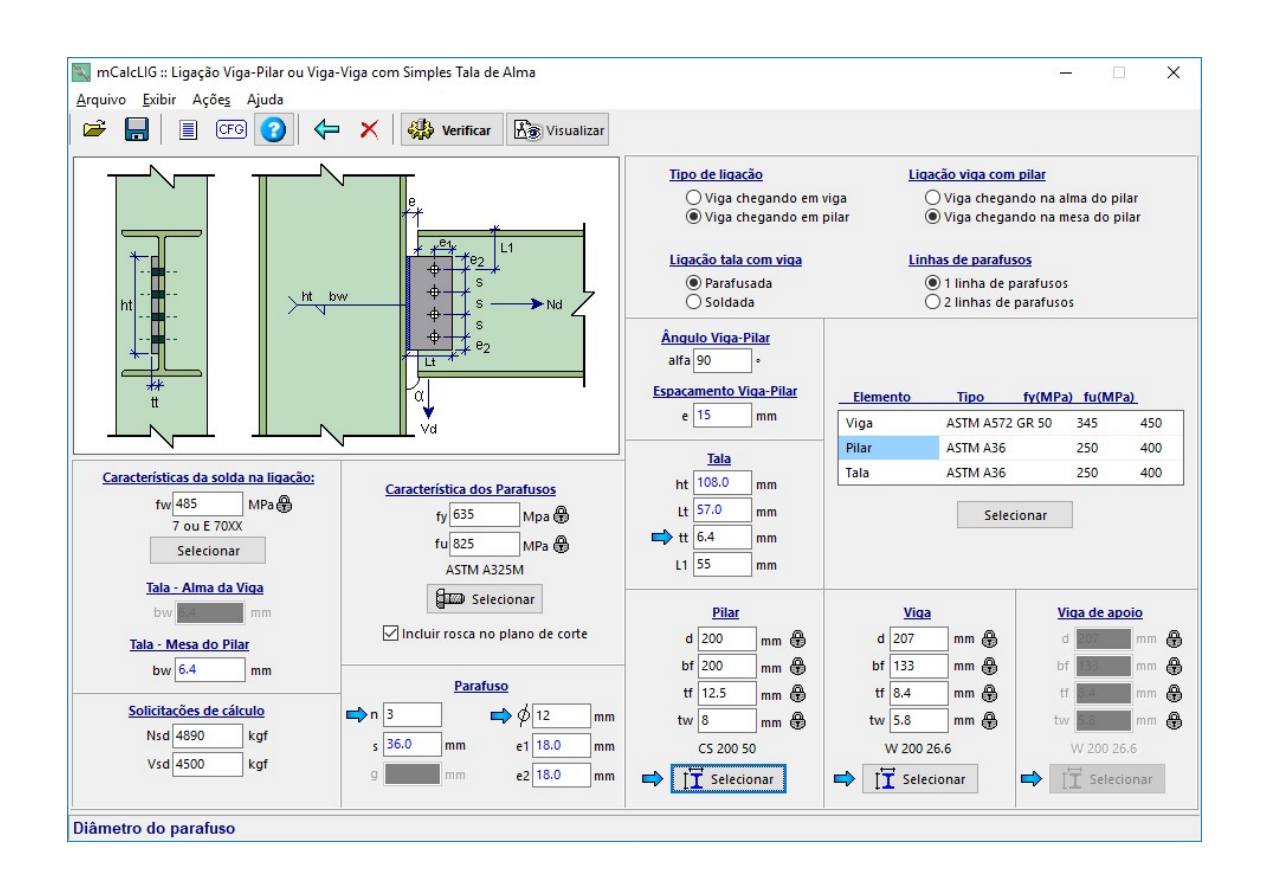

#### 3.4.5 LIGAÇÃO VIGA-PILAR SOLDADA COM TALA SIMPLES DE ALMA CHEGANDO NA ALMA DO PILAR

Esta ligação possui o mesmo mecanismo de funcionamento da ligação viga-pilar parafusada chegando na alma do pilar. Porém, ao nível de verificações torna-se mais simplificada devido à presença de solda somente. Dessa maneira, são dispensáveis os dados referentes aos parafusos, entretanto deverá ser fornecida a espessura do filete de solda para a ligação entre a tala e a alma da viga.

O espaçamento entre a alma do pilar e a alma da viga (e) estará sempre preenchido com um valor default, que poderá ser editado conforme critérios do usuário.

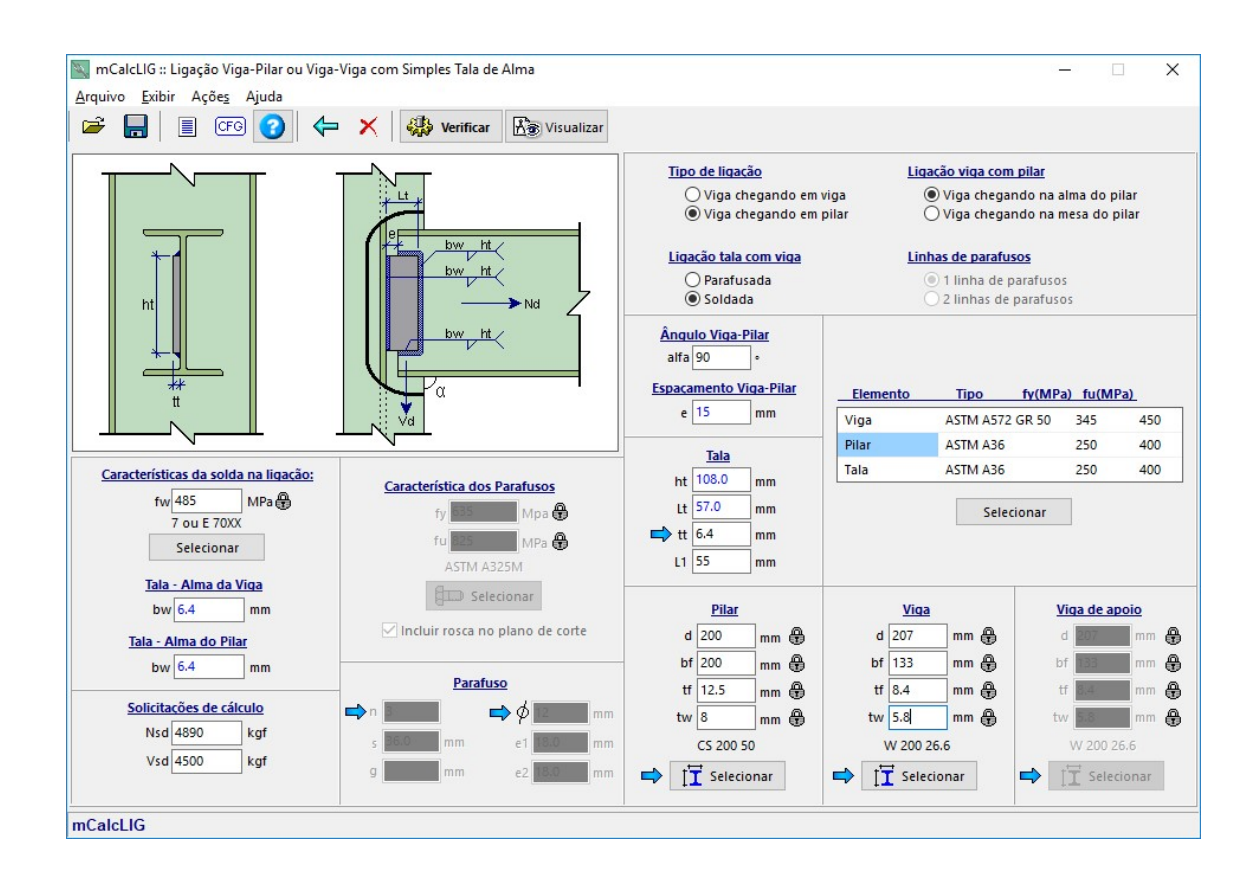

#### 3.4.6 LIGAÇÃO VIGA-PILAR SOLDADA COM TALA SIMPLES DE ALMA CHEGANDO NA MESA DO PILAR

Esta ligação possui o mesmo mecanismo de funcionamento da ligação viga-pilar parafusada chegando na mesa do pilar. Porém, ao nível de verificações torna-se mais simplificada devido a presença de solda somente.

O espaçamento entre a mesa do pilar e a alma da viga (e) estará sempre preenchido com um valor default, que poderá ser editado conforme critérios do usuário.

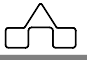

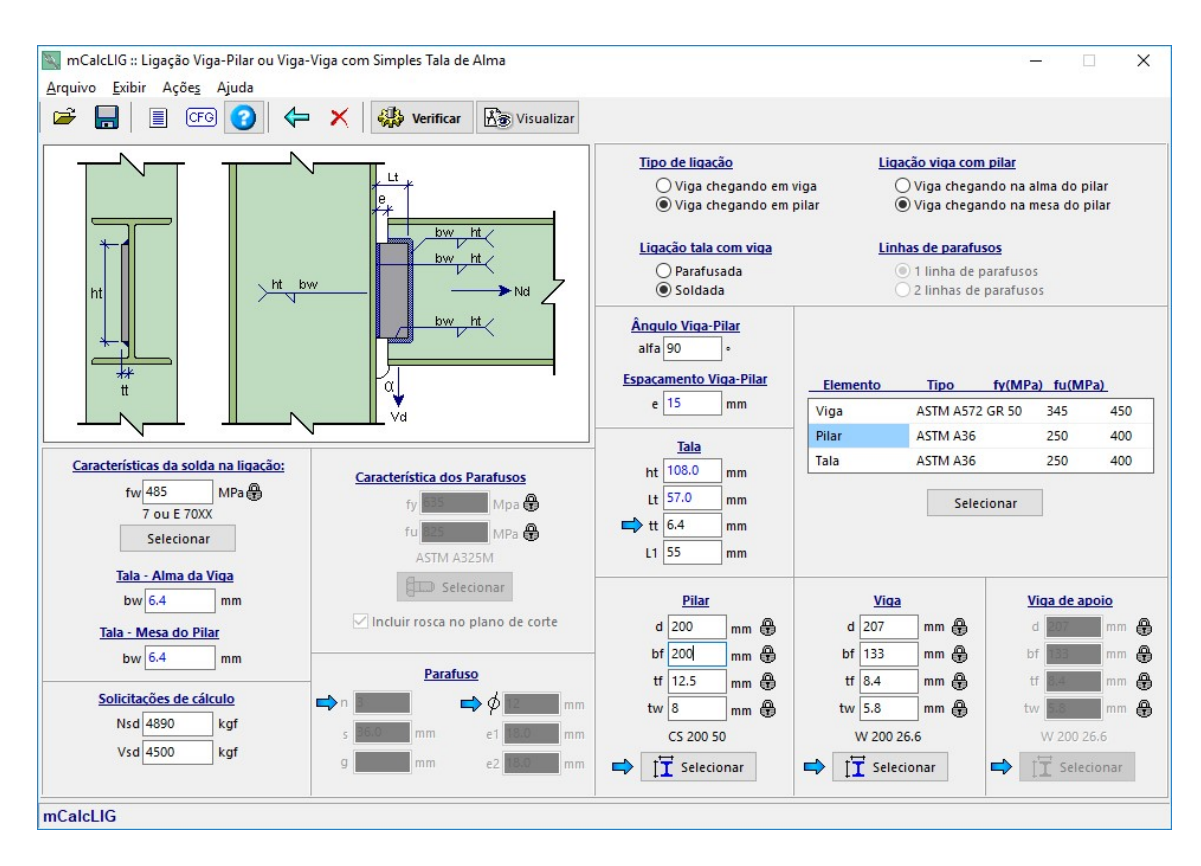

Em relação às verificações feitas para a ligação viga-pilar e viga-viga com uma tala de alma podem ser listadas:

- Verificação da altura da tala;
- Verificação da solda da tala chegando no pilar ou na viga de apoio;
- Verificação dos parafusos;
- Verificação da ligação por atrito;
- Verificação da pressão de contato na chapa (alma da viga);
- Verificação da tala metálica;
- Verificação do colapso por rasgamento nas talas;
- Verificação das soldas da tala na alma da viga;
- Verificação do rasgamento na alma da viga.

### 3.5. LIGAÇÃO VIGA-VIGA COM DUPLA TALA DE ALMA

Esta ligação consiste na união entre vigas através de duas cantoneiras que são parafusadas na alma da viga de apoio.

Assim como no caso das ligações viga-viga com uma ala de alma, esta ligação pode apresentar-se com um ou dois recortes nas mesas das vigas a serem apoiadas, dependendo das dimensões dos perfis selecionados.

Ela pode ser apresentada em duas configurações diferentes:

#### 3.5.1 LIGAÇÃO VIGA-VIGA COM DUPLA TALA DE ALMA PARAFUSADA

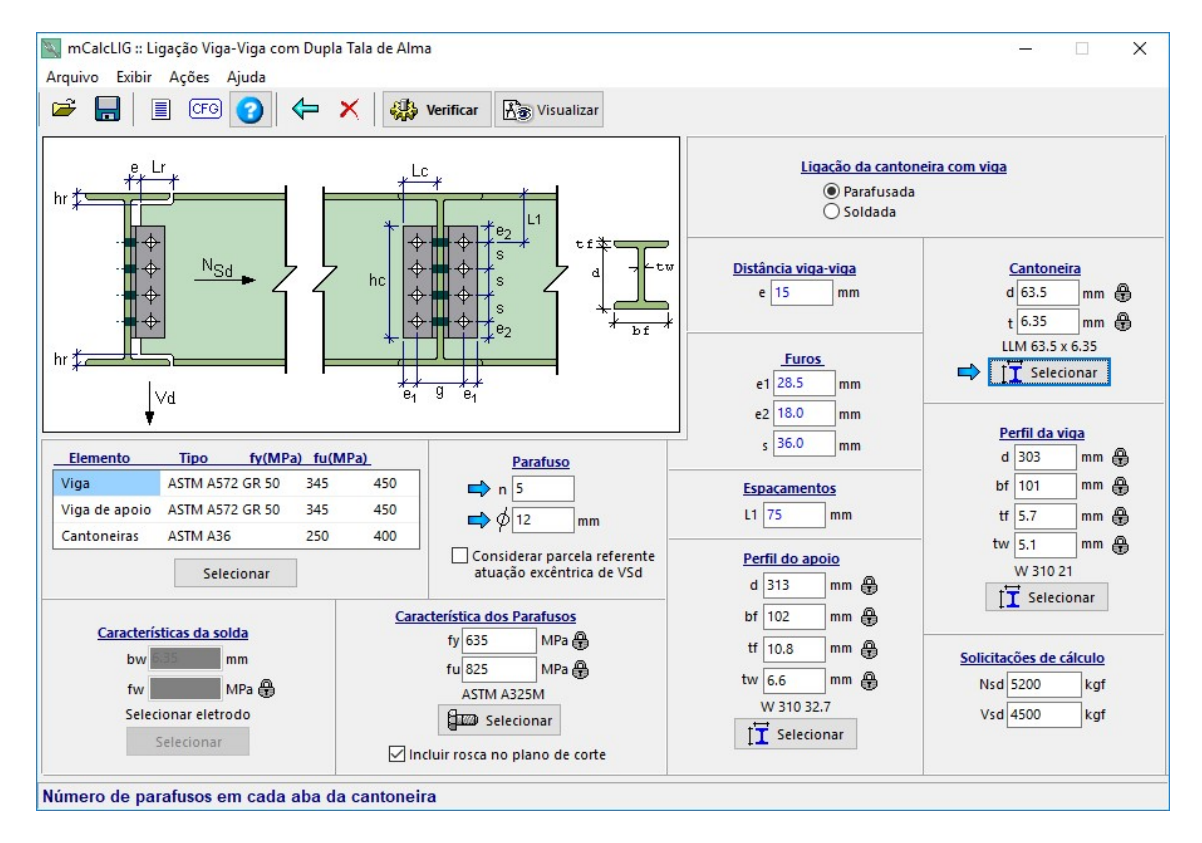

Nesta ligação serão verificados tanto os parafusos da alma do apoio quanto os que estão dispostos na alma da viga. Sendo que os parafusos da alma do apoio deverão ser verificados ao cisalhamento e também à tração, que é provocada pelo esforço NSd. Além disso, ressalta-se que os parafusos da alma da viga estão sujeitos ao duplo corte e isto será levado em consideração à verificação. E também serão verificados ao momento gerado devido à excentricidade de atuação da solicitação cortante.

Os dados de entrada que devem ser fornecidos na janela principal são similares aos já descritos para outras ligações. As características do aço irão informar as tensões de escoamento  $(f_v)$  e ruptura  $(f_u)$  das duas vigas e das cantoneiras. As características dos parafusos fornecerão as tensões de escoamento  $(f_v)$  e ruptura  $(f_u)$  dos parafusos. As solicitações de cálculo correspondem ao esforço normal  $(N_{\text{Sd}})$  e de corte  $(V_{\text{Sd}})$ , e devem ser fornecidos em módulo independente de suas orientações.

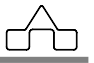

O espaçamento (folga) entre a alma da viga de apoio e a alma da outra viga (e) estará sempre preenchido com um valor *default*, que poderá ser editado conforme critérios do usuário.

Para o preenchimento dos espaçamentos e<sub>1</sub>, e<sub>2</sub> e s, devem ser informados as dimensões das cantoneiras, a quantidade de parafusos por aba  $(n)$  e o correspondente diâmetro  $(\phi)$ . E finalmente, devem ser indicados os tipos de perfis para as vigas.

#### 3.5.2 LIGAÇÃO VIGA-VIGA COM DUPLA TALA DE ALMA SOLDADA

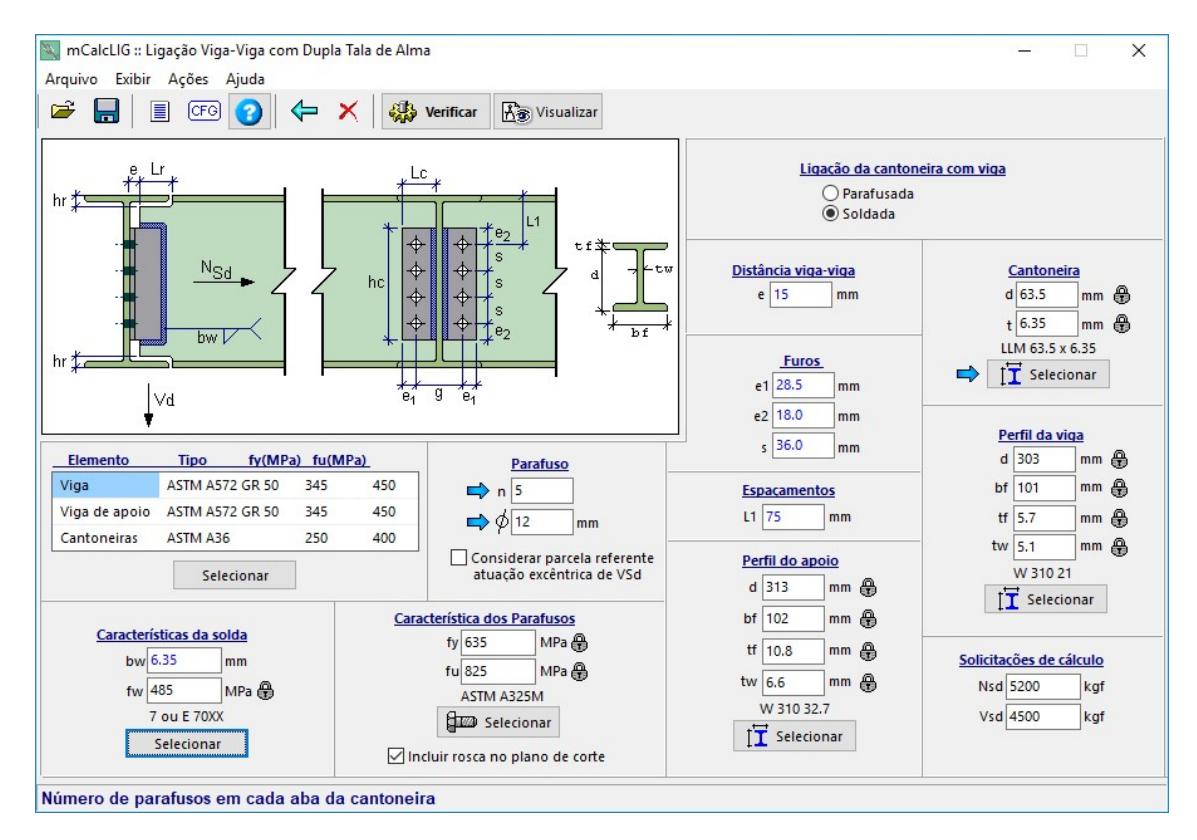

Esta ligação funciona de forma análoga a anterior. Com a mudança ao nível das verificações; pois agora são verificados os parafusos da alma do apoio, e na alma da outra viga, é verificada a resistência da solda e do metal base.

Os dados que deverão ser fornecidos são os mesmos da ligação anterior, incluindo agora as características da solda, a tensão de ruptura  $(f_w)$  e a espessura da perna de solda  $(b_w)$ . Em relação às verificações feitas para a ligação viga-pilar e viga-viga com dupla tala de

alma podem ser listadas:

- Verificação da altura das cantoneiras;
- Verificação das soldas nas cantoneiras;
- Verificação dos parafusos no apoio;
- Verificação da ligação por atrito;
- Verificação da resistência total da conexão ao deslizamento;
- Verificação da pressão de contato na chapa;

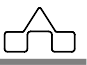

- Verificação das cantoneiras;
- Verificação do colapso por rasgamento nas cantoneiras;
- Verificação do rasgamento da alma da viga.

#### 3.6 LIGAÇÃO VIGA-PILAR COM DUPLA TALA DE ALMA

Esta ligação consiste na união entre vigas e pilares através de duas cantoneiras que serão parafusadas na alma do pilar ou na mesa do pilar.

O funcionamento da ligação é idêntico ao da ligação viga-pilar com uma tala de alma, a diferença está na configuração das talas, que agora são cantoneiras e aparecem em pares.

As ligações estão disponíveis da seguinte forma:

#### 3.6.1 LIGAÇÃO VIGA-PILAR COM DUPLA TALA DE ALMA PARAFUSADA CHEGANDO NA MESA DO PILAR

Esta ligação funciona de forma parecida com a ligação viga-pilar com uma tala de alma. A ligação das cantoneiras é feita por parafusos solicitados à tração e ao cisalhamento. Os dados que devem ser fornecidos são as características do aço a tensão de escoamento  $(f_y)$  e de ruptura  $(f_u)$  do pilar, da viga e das cantoneiras. As características dos parafusos, a tensão de escoamento  $(f_v)$  e de ruptura  $(f_u)$ . As solicitações de cálculo esforço normal  $(N_{Sd})$  e esforço cortante  $(V_{Sd})$ . A quantidade de parafusos e o respectivo diâmetro. Além disso, também devem ser fornecidos os perfis das cantoneiras, do pilar e da viga. O espaçamento entre a mesa do pilar e a alma da viga (e) estará sempre preenchido com um valor default, que poderá ser editado conforme critérios do usuário.

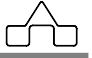

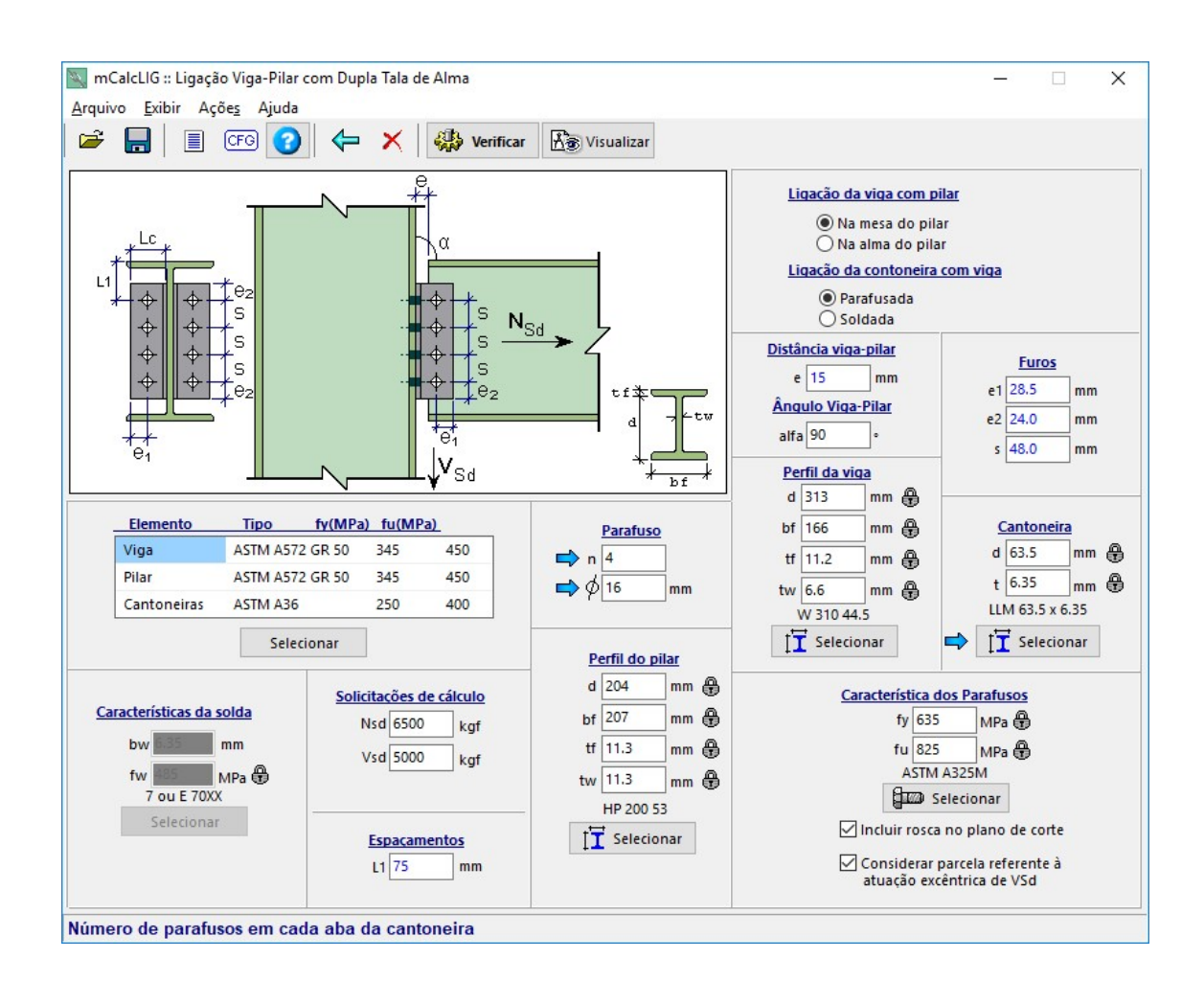

## 3.6.2 LIGAÇÃO VIGA-PILAR COM DUPLA TALA DE ALMA PARAFUSADA CHEGANDO NA ALMA DO PILAR

As verificações e as características desta ligação são idênticas a anterior, diferenciandose apenas no aspecto geométrico da conexão entre as peças, pois agora deve haver compatibilidade entre a altura da alma do pilar e a largura das mesas da viga.

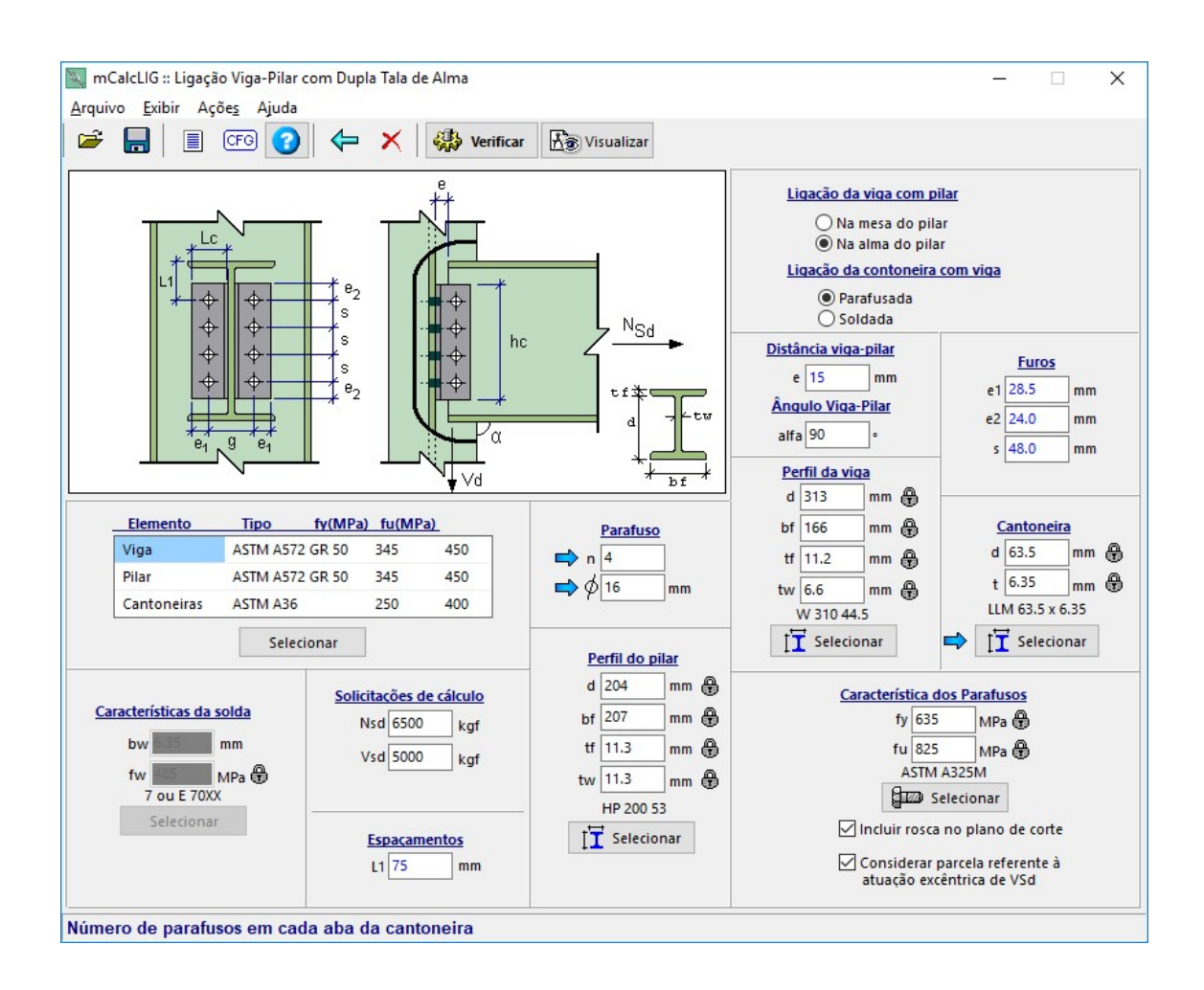

#### 3.6.3 LIGAÇÃO VIGA-PILAR COM DUPLA TALA DE ALMA SOLDADA CHEGANDO NA MESA DO PILAR

A ligação é verificada de forma análoga a anterior, só que agora devido a inexistência de parafusos na alma da viga, os cálculos são simplificados e a verificação se dá a nível dos filetes de solda nas cantoneiras da alma da viga.

E, adicionalmente, deverão ser fornecidas as características da solda, a tensão de ruptura  $(f_w)$  e a espessura da perna de solda  $(b_w)$ .

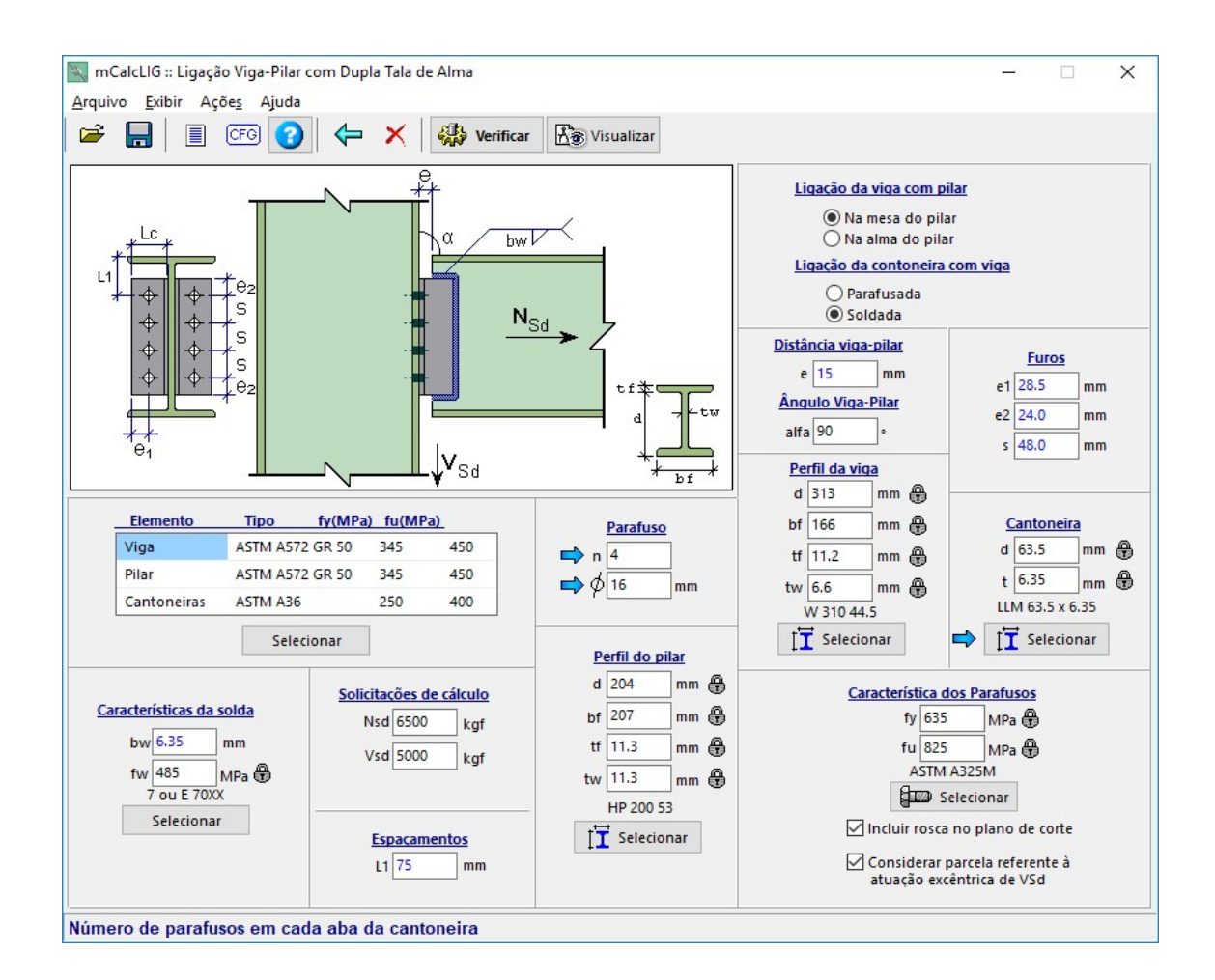

#### 3.6.4 LIGAÇÃO VIGA-PILAR COM DUPLA TALA DE ALMA SOLDADA CHEGANDO NA ALMA DO PILAR

As verificações desta ligação são idênticas a da ligação descrita anteriormente, diferenciando-se, apenas, em relação às disposições construtivas, pois agora dever-se-á verificar a compatibilidade de dimensões entre a largura das mesas da viga e a altura da alma do pilar.

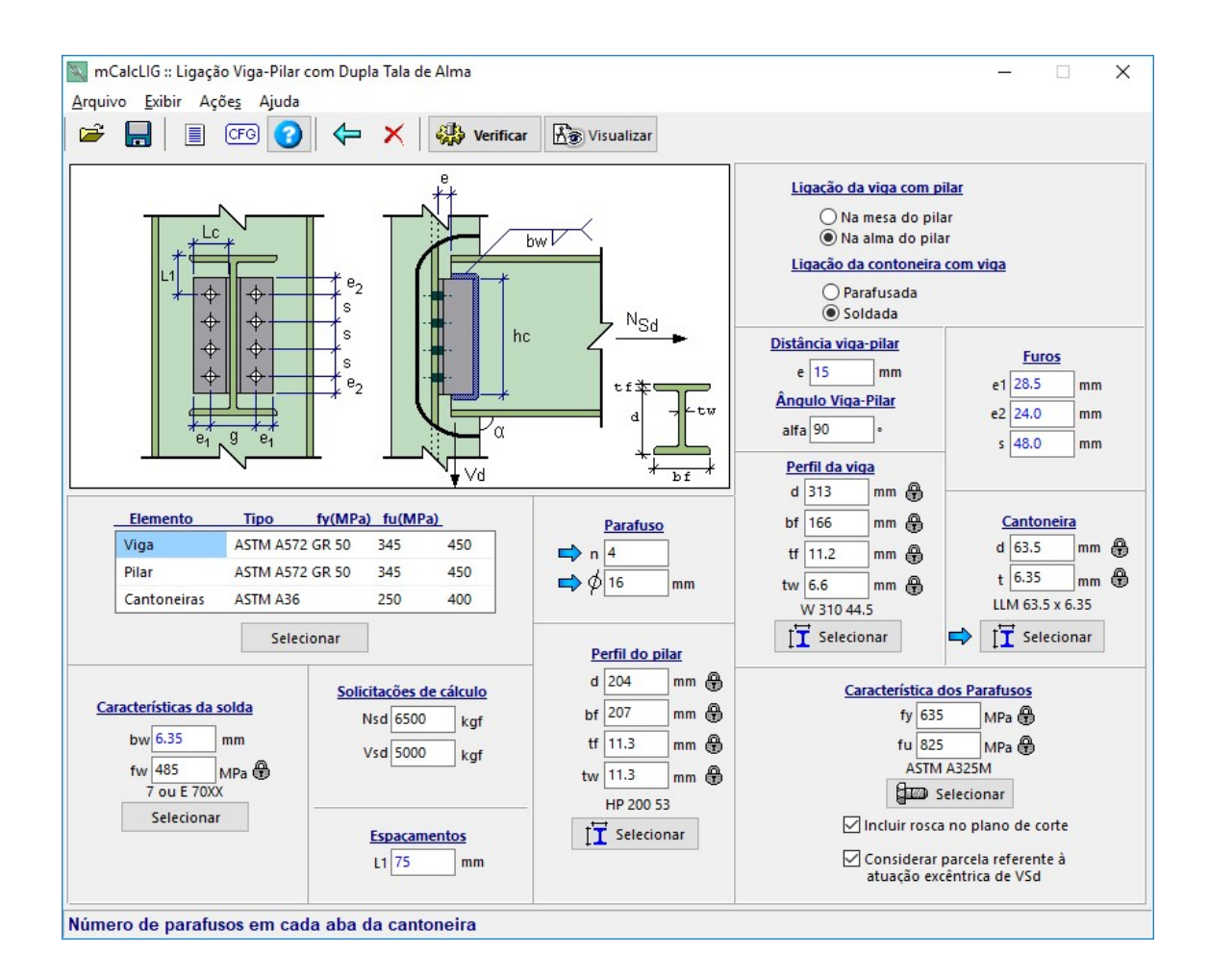

Em relação às verificações feitas para a ligação viga-pilar com dupla tala de alma podem ser listadas:

- Verificação da altura das cantoneiras;
- Verificação das soldas nas cantoneiras;
- Verificação dos parafusos no apoio;
- Verificação da ligação por atrito (parafusos de alta resistência);
- Verificação da resistência total da conexão ao deslizamento;
- Verificação da pressão de contato na chapa.

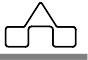

#### 3.7 LIGAÇÃO VIGA-PILAR COM CHAPA DE TOPO

Esta ligação promove a conexão rígida entre uma viga e um pilar através de uma chapa de topo. A chapa é parafusada na mesa do pilar e a viga é soldada na chapa. O usuário poderá entrar com 8 ou 16 parafusos, de acordo com a disposição:

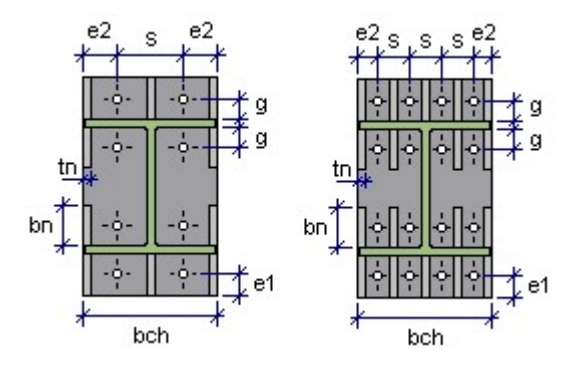

Neste tipo de ligação, existe a possibilidade do usuário optar pelo uso ou não de nervuras que enrijecerão as chapas de topo. Caso decida utilizar nervuras para aliviar o efeito da flexão na chapa, então o efeito alavanca não será considerado. Caso contrário, o efeito será considerado nos cálculos e os campos destinados a inserção dos dados referentes às nervuras ficarão desabilitados.

O efeito alavanca é avaliado de acordo com a intensidade dos esforços que são impostos à placa, então é determinada uma espessura mínima para que ela suporte o efeito.

Será alertado ao usuário se houver necessidade de adotar contra-chapa que deverão ser aplicadas nas faces internas da mesa do pilar. Se a espessura da chapa de topo for superior a espessura da mesa do pilar é necessário adotar uma contra-chapa de reforço de mesma espessura da chapa de topo.

Os parafusos são verificados à tração e ao cisalhamento.

É feita, também, a verificação da necessidade de enrijecedores horizontais nas mesas comprimidas e tracionadas do pilar. E se a alma não suportar o cisalhamento, adotam-se enrijecedores diagonais.

A entrada de dados procede de maneira semelhante as demais ligações. Deverão ser selecionados os tipos de aço para o pilar, a viga, as nervuras (caso houver), os enrijecedores e a chapa de topo.

Após a escolha dos aços deverão ser declarados os perfis da viga e do pilar. Para os parafusos deverá ser determinada além da quantidade  $(n)$ , o diâmetro  $(\phi)$  e as propriedades tensão de escoamento (fy) e tensão de ruptura (fu) obtidas através das seleção do tipo de parafuso.

Para a chapa de topo deverá ser fornecida a espessura  $(t_{ch})$ . A largura  $(b_{ch})$  é auto completada a partir da largura da mesa da viga, entretanto, este valor pode ser editado.

As dimensões dos enrijecedores são calculadas automaticamente a partir da largura da mesa e da espessura da alma do pilar, também podendo ser editadas.

As dimensões das nervuras também poderão ser editadas de acordo com os critérios do usuário.

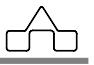

O recorte existente na alma da viga (R) para ser soldada na chapa de topo é sempre completado com um valor padrão adotado pelo programa de 15 mm, entretanto poderá ser editado.

Os dados referentes à solda são a escolha do eletro do para obter a respectiva tensão de ruptura da solda  $(f_w)$  e a espessura dos filetes de solda  $(b_w)$  da conexão entre cada uma das componentes soldadas.

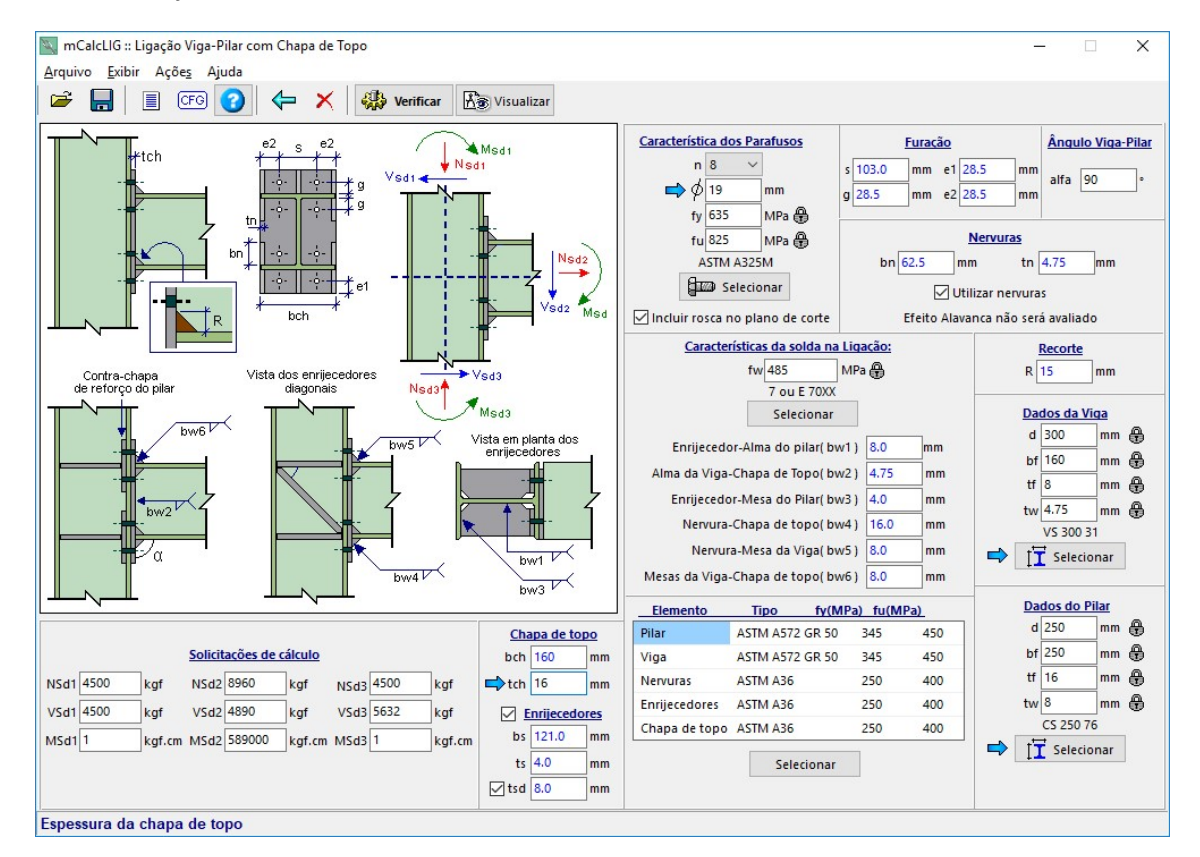

As solicitações deverão ser fornecidas em módulo.

Em relação às verificações feitas para a ligação viga-pilar com chapa de topo podem ser listadas:

- Verificação das mesas da viga;
- Verificação da ligação das mesas com a chapa de topo;
- Verificação da alma da viga;
- Verificação da solda da alma à chapa de topo;
- Verificação da chapa de topo;
- Verificação dos parafusos;
- Verificação da alma do pilar.

## 3.8 LIGAÇÕES PARA VIGAS MISTAS

As ligações mistas são aquelas nas quais a laje de concreto participa da transmissão de momento fletor de uma viga mista para um pilar ou outra viga mista.

A rigidez total da ligação mista é obtida através da composição das rigidezes de cada componente da conexão. As componentes são as barras da armadura, os parafusos de ligação da mesa inferior (caso houver) e os conectores na região de momento negativo. O primeiro passo para calcular as ligações mistas é fornecer os dados referentes à viga mista, isso deve ser feito acionando o botão:

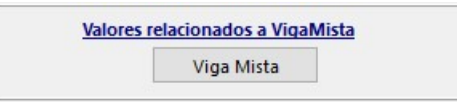

mCalcLIG:: Viga Mista  $\times$ Tipo de laje Maciça Ťτ └<br>○ Fôrma Metálica Incorporada ∩ Pré Moldada Fôrma metálica Perpendicular à Viga  $V\tilde{B}$ Paralela à Viga METFORM MF-50 Dados gerais Conectores 30s  $V\bar{a}n\bar{b}$ l m O U Formado a Frio  $d10$ Im O U Laminado  $AD$  $\blacksquare$ ◯ Stud Bolt  $bef$ <sup>0</sup>  $\frac{1}{30}$  $175$  $\frac{1}{915}$ **Dimensões**  $d$  b t Tipo de construção Dados da Laie  $\mathbf{d}$  $mm$  $50$  $\overline{25}$  $1.50$ **⊡** Escorada hF<sub>1</sub>  $\blacksquare$ mm  $mm$  $50$  $25$  $2.00$  $\begin{array}{c} 50 \\ 50 \\ 50 \end{array}$  $\frac{1}{25}$  $2.25$ mm  $m<sub>n</sub>$  $rac{6}{25}$  $2.65$ Dados da Viga Interação  $\overline{16}$  $50$  $25$  $3.00$  $\bigcirc$  Intermediária<br> $\bigcirc$  Extremidade  $\bigcirc$  Completa Imm  $m<sub>n</sub>$ LE 0  $\frac{1}{25}$  $3.00$  $\boxed{0}$  $\ddot{\text{O}}$  Parcial  $\neg$ <sub>0</sub>.1 fek $\sqrt{0}$ MP= **A**  $m<sub>m</sub>$  $\frac{80}{50}$  $3.00$  $10<sup>°</sup>$ Adicionar Remover Substituir Conecto Relação Modula Tensão de ruptura  $K$ 0  $R_{\text{M0}} = \frac{Ea}{E} = 0.0$  Ações de curta duração  $fu$ <sub>0</sub> MPa  $R_{\text{MT}}$  = K  $^{\ast}$  R  $_{\text{M0}}$  = 0.0 Ações de longa duração **Armadura**  $\phi_{\rm b}$ <sup>0</sup> mm ○ CA 60 fys = 600 MPa  $\underline{\mathsf{Q}}$ Cancelar © CA 50 fus = 500 MPa  $nb$ <sup>0</sup> Vão da Vioa

então será exibida a seguinte janela:

O usuário poderá escolher entre três tipos de laje. Caso opte por uma laje maciça, deverá fornecer apenas a espessura da laje de concreto  $(t_c)$ , caso escolha laje prémoldada deverá fornecer também a altura da fôrma  $(h_F)$  e se a escolha for por uma fôrma metálica então o usuário poderá escolher entre dois tipos de fabricantes Polideck ou Metform que fornecerão automaticamente os valore s da altura (h<sub>F</sub>) e largura (b<sub>F</sub>) da fôrma, sendo que esses valores podem ser editados. Se for escolhida fôrma metálica, ainda deverá ser informado se a fôrma é paralela ou perpendicular à viga. Ainda para os dados da laje, é necessário informar a resistência característica do concreto  $(f_{ck})$ .

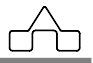

Os demais dados que deverão ser fornecidos são o vão da viga, a distância intervigas  $(d_1)$  e a distância entre a extremidade e a viga  $(d_2)$ . Sendo que  $d_2$  só deverá ser inserido se o usuário setar a viga como sendo de extremidade. A largura efetiva  $(b_{\text{ef}})$  é calculada automaticamente a partir da inserção dos demais dados da viga. Também deverão ser informados se a construção é escorada ou não e o tipo de interação, completa ou parcial. Caso opte-se por interação parcial deverá ser informado o grau de interação, valor variando de 0 a 1.

A relação modular é necessária para o cálculo da inércia e da posição da linha neutra da seção mista.

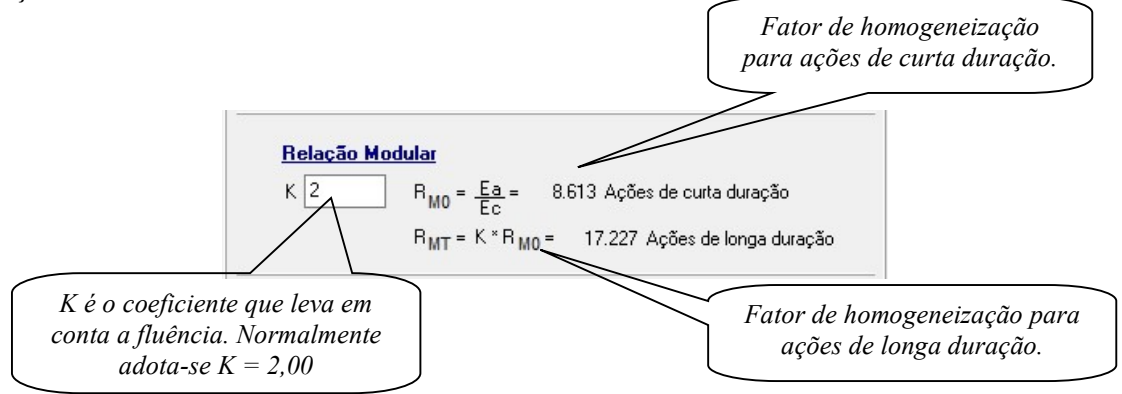

Estão disponíveis três tipos de conectores:

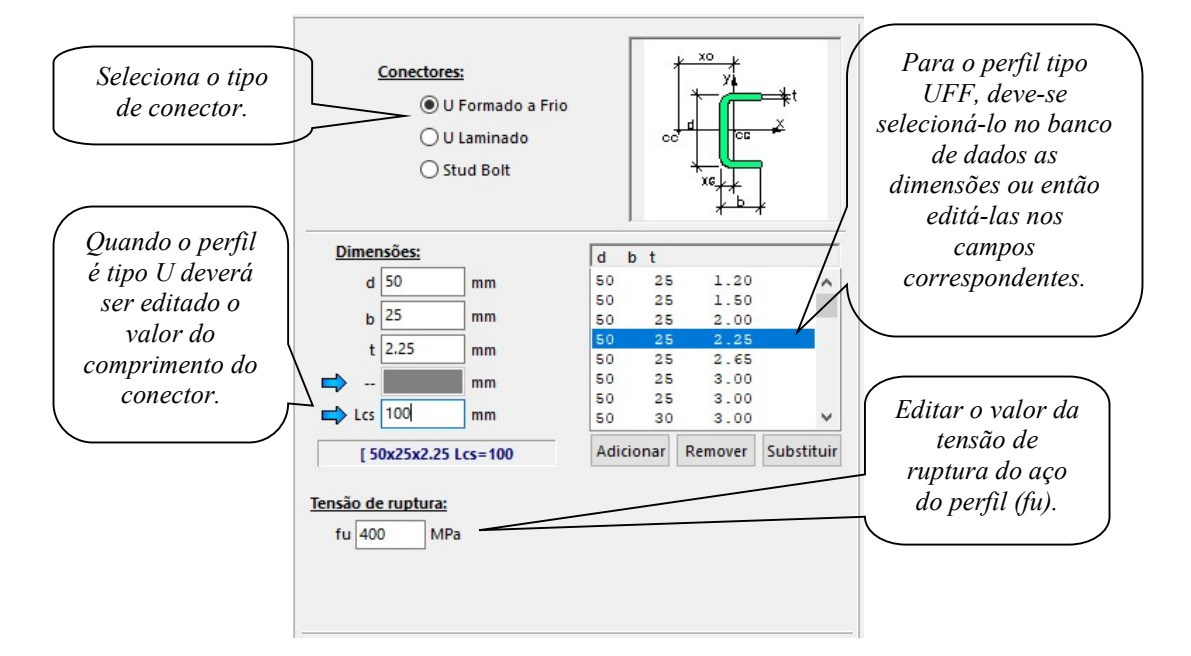

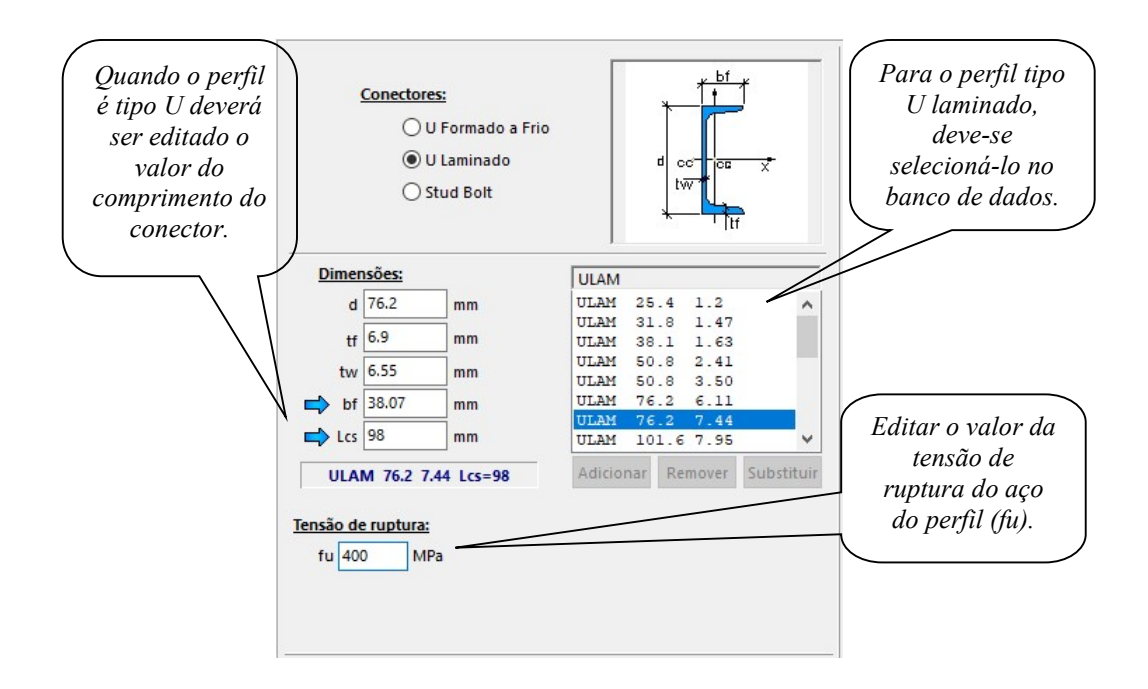

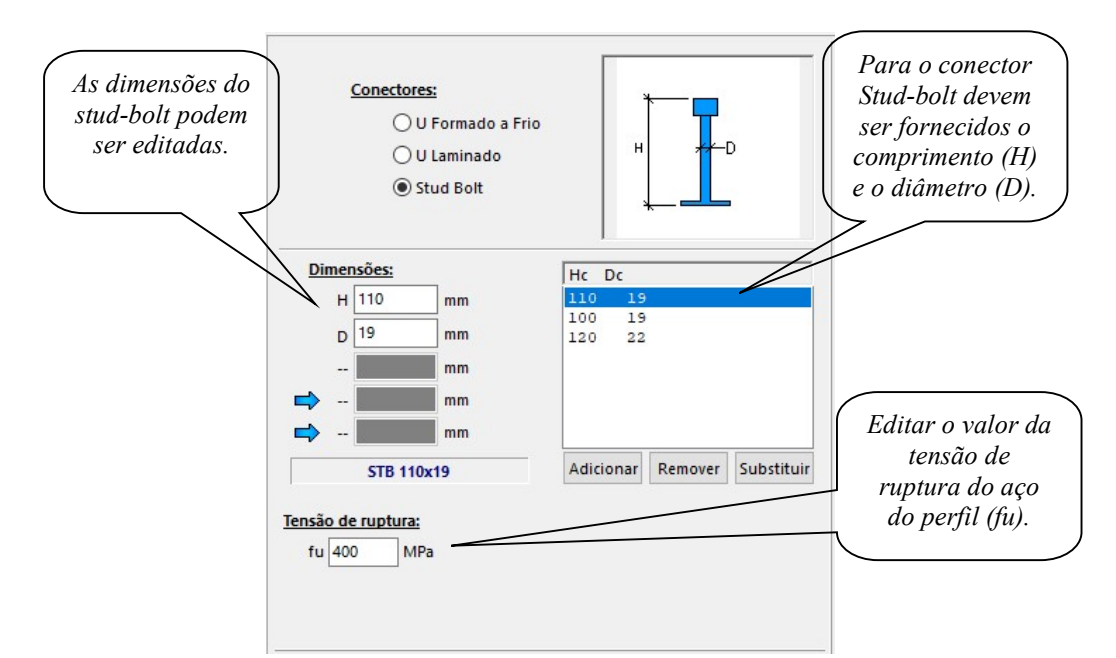

O último dado a ser fornecido nesta janela da viga mista é referente às barras da armadura:

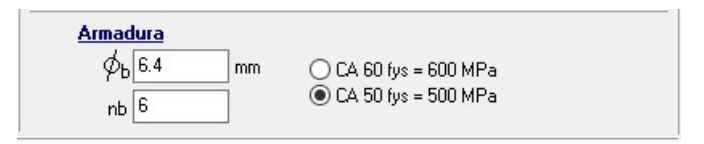

ų

Deve ser escolhido entre dois tipos de aço para a armadura. O CA 60 ou CA 50 para obter as respectivas tensões de escoamento. Ainda devem ser editados o número de barras dentro da largura efetiva da mesa de concreto  $(n_b)$  e o diâmetro dessas barras ( $\phi$ ). Após inserir todos esses dados, o usuário deve clicar no botão OK para voltar à janela principal da ligação.

Estão disponíveis cinco tipos de ligações mistas:

#### 3.8.1 LIGAÇÃO MISTA COM PILAR DE APOIO E CHAPA DE EXTREMIDADE COM ALTURA TOTAL

Esta ligação permite a transmissão de momento fletor de uma viga mista para um pilar. Consiste na união da viga mista à mesa de um pilar por intermédio de uma chapa de extremidade de altura total. A conexão se dá através de soldas entre a viga e a chapa de extremidade, e esta é parafusada na mesa do pilar.

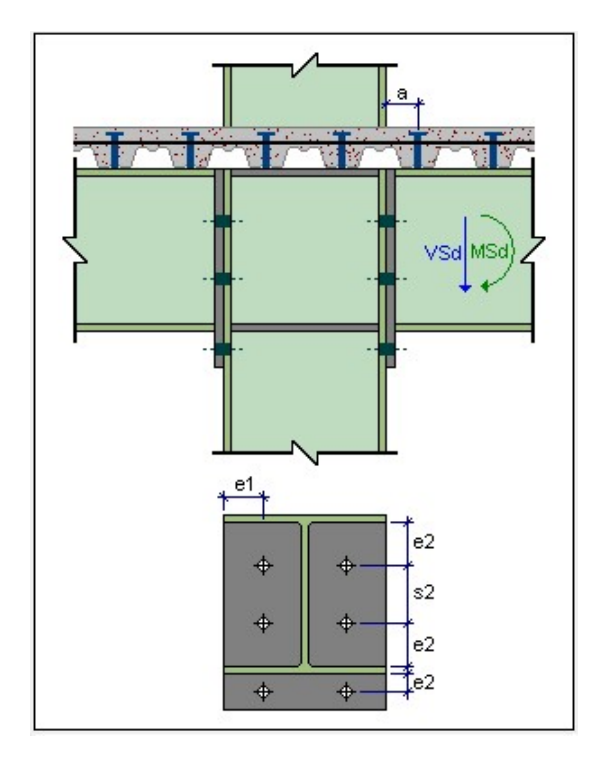

Os dados de entrada que devem ser fornecidos referem-se aos parafusos da ligação da chapa de extremidade no pilar: número de parafusos (npw) que podem ser aparecer no número de 6, 8, 10 ou 12; o diâmetro dos parafusos  $(\phi)$  e o tipo de aço dos parafusos.

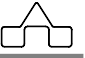

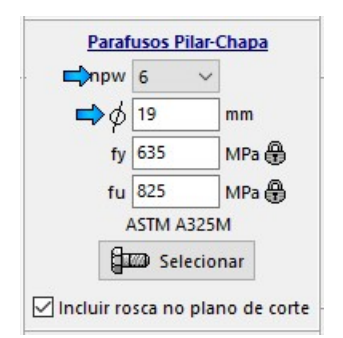

Deverão ser selecionados os perfis da viga e do pilar da conexão e as solicitações de cálculo, o cortante ( $V_{\text{Sd}}$ ) e o momento fletor ( $M_{\text{Sd}}$ ). Para a chapa de extremidade deverá ser fornecida a espessura (t<sub>ch</sub>) e para os enrijecedores da alma do pilar a largura (b<sub>en</sub>) e a espessura (ten). As dimensões dos enrijecedores serão automaticamente preenchidas, para a largura será adotada a altura da alma do pilar e para a espessura será tomada a mesma espessura da alma do pilar. Sendo que, o usuário pode editar estes valores.

Na tabela de aços devem ser selecionados os tipos de aço para o pilar, viga, chapa de extremidade e enrijecedores; dessa forma, obtêm-se as tensões de escoamento (f<sub>y</sub>) e de ruptura  $(f_u)$  de cada componente.

Os dados a serem informados para a solda são a seleção do tipo de eletrodo, e as espessuras dos filetes de solda da conexão entre a viga e a chapa de extremidade. O filete  $b_{\rm wf}$  refere-se à conexão das mesas da viga na chapa e  $b_{\rm ww}$  da alma da viga.

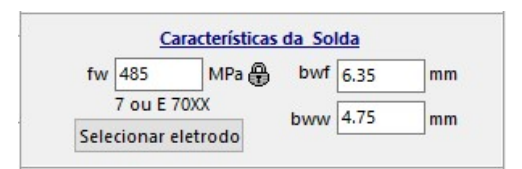

Os espaçamentos serão todos completados caso o recurso esteja ativado em configurações.

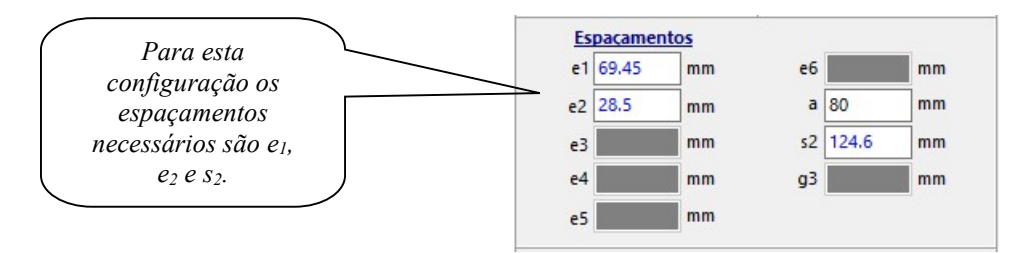

Apenas a distância da face do elemento de apoio até o primeiro conector de cisalhamento (a) deverá ser preenchido, observando que a norma NBR 8800:2008 recomenda que esta distância seja igual ou inferior a 100 mm.

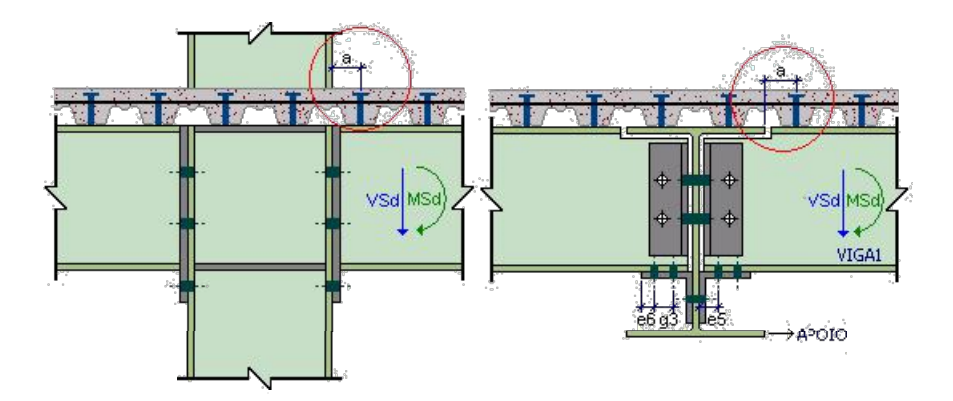

Distância "a" para ligações tipo viga-pilar e para tipo viga-viga

Os cálculos e verificações executados para todas as ligações mistas são as mesmas, variando apenas o cálculo de algumas componentes.

- Cálculo das propriedades da seção mista e da viga de aço;
- Cálculo da rigidez e da resistência das barras da armadura;
- Cálculo da capacidade de deformação da armadura;
- Cálculo da rigidez inicial dos conectores;
- Verificação da resistência última dos conectores;
- Cálculo da capacidade de deformação dos conectores;
- Verificação das componentes da ligação metálica;
- Cálculo das propriedades fundamentais da ligação mista completa;
- Determinação do momento fletor resistente da viga mista;
- Verificação da capacidade de rotação necessária.

#### 3.8.2 LIGAÇÃO MISTA COM PILAR DE APOIO COM CANTONEIRAS PARAFUSADAS NA ALMA (2 POR VIGA) E NA MESA INFERIOR DA VIGA APOIADA

Esta ligação consiste na união da viga mista à mesa de um pilar por intermédio de duas cantoneiras parafusadas na alma da viga e uma cantoneira parafusada na mesa inferior da mesma.

Na tabela de aços devem ser selecionados os tipos de aço para o pilar, viga, enrijecedores, cantoneiras da alma e da mesa inferior; dessa forma, obtêm-se as tensões de escoamento  $(f_v)$  e de ruptura  $(f_u)$  de cada componente.

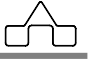

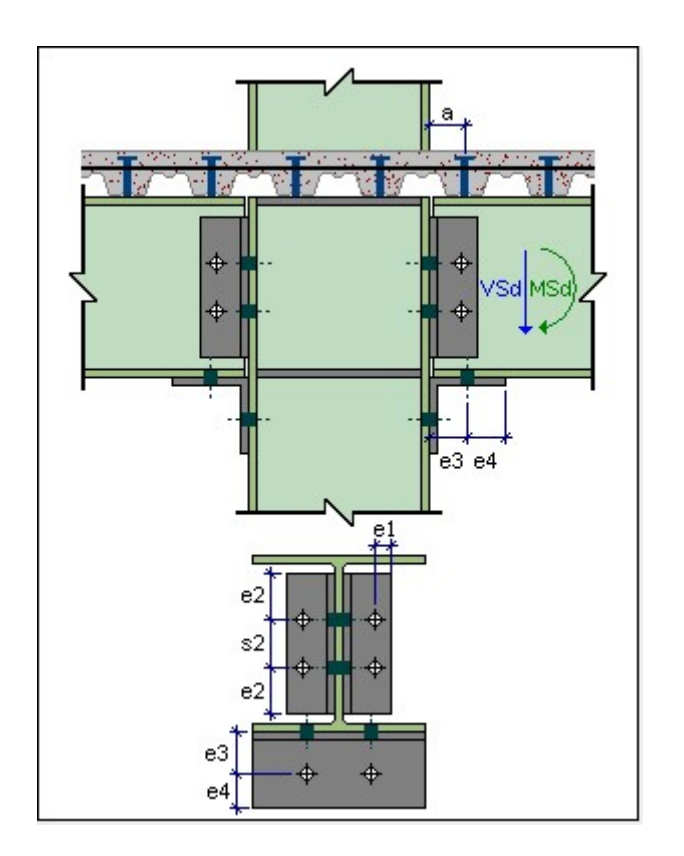

Para o preenchimento dos campos destinados aos parafusos deverão ser informados os dados da ligação entre as cantoneiras na alma da viga e da cantoneira na mesa inferior da viga.

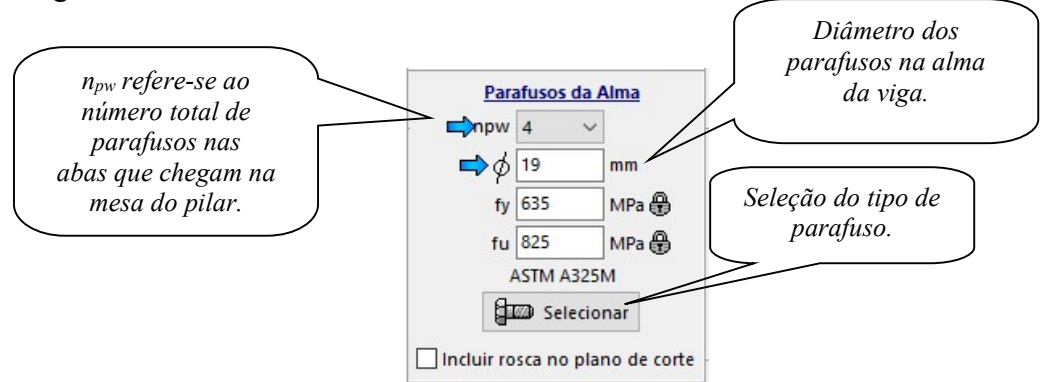

Nos campos destinados aos dados dos parafusos na ligação entre a mesa inferior da viga e a mesa do pilar deverá ser setado pelo usuário número de linhas de parafuso para a cantoneira de apoio, mas esta opção só estará habilitada se esta cantoneira for de abas desiguais. Não é necessário indicar o número de parfusos na mesa inferior da viga, as linhas de parafusos são tomadas sempre aos pares.

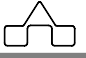

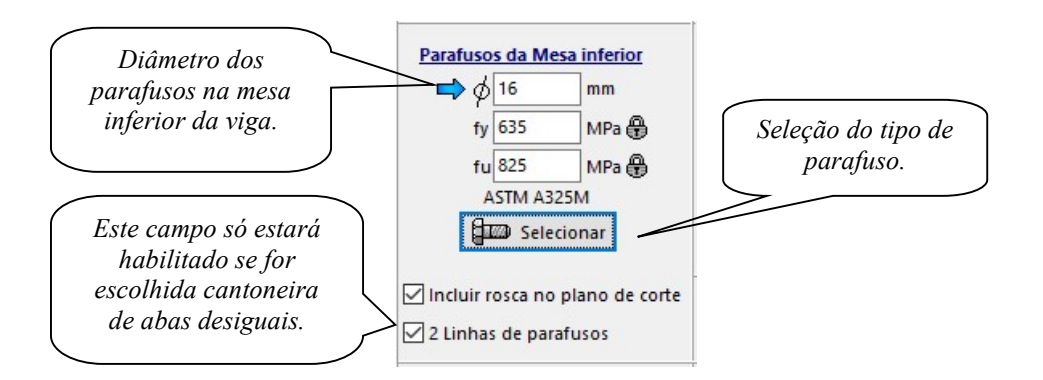

Os perfis que devem ser selecionados são o da viga, do pilar, das cantoneiras da alma e da mesa inferior. Sendo que este último pode ser de abas iguais ou não, conforme já mencionado.

Os dados referentes às solicitações e enrijecedores são fornecidos da mesma forma do que na ligação anterior.

Os espaçamentos serão auto completados, caso o recurso esteja ativado nas configurações.

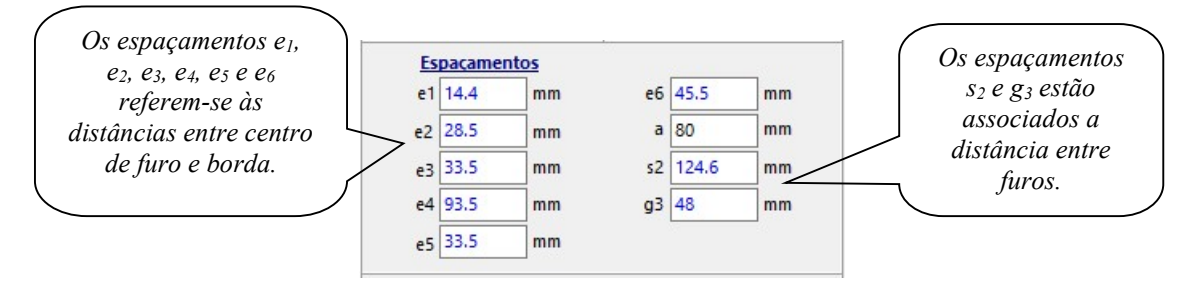

#### 3.8.3 LIGAÇÃO MISTA COM PILAR DE APOIO COM CANTONEIRAS PARAFUSADAS NA MESA INFERIOR DA VIGA APOIADA

Esta ligação consiste na união da viga mista à mesa de um pilar por intermédio de uma cantoneira parafusada na mesa inferior da viga mista.

Os perfis que devem ser selecionados são o da viga, do pilar, das cantoneiras da alma e da mesa inferior. Sendo que este último pode ser de abas iguais ou não, conforme já mencionado.
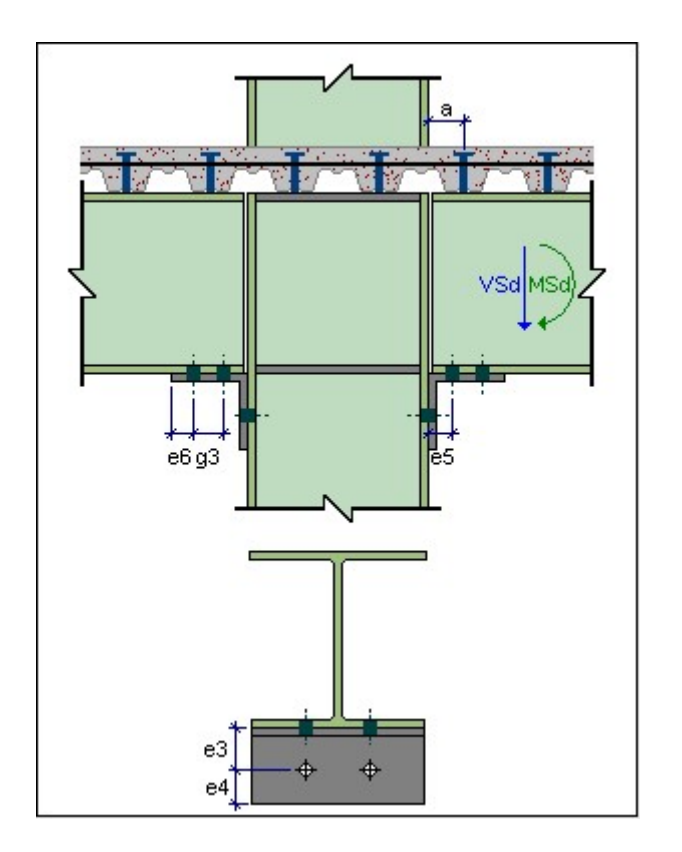

Para este tipo de ligação, os dados referentes aos parafusos são somente os da conexão entre a mesa do pilar e a mesa inferior da viga através da cantoneira de assento. Deverá ser setado pelo usuário o número de linhas de parafuso para a cantoneira de apoio, mas esta opção só estará habilitada se esta cantoneira for de abas desiguais. Não é necessário indicar o número de parafusos na mesa inferior da viga, as linhas de parafusos são tomadas sempre aos pares.

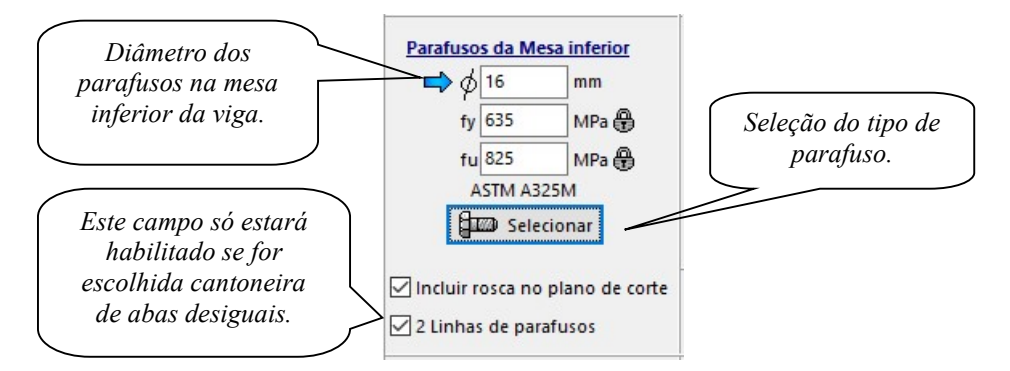

Na tabela de aços devem ser selecionados os tipos de aço para o pilar, viga, enrijecedores e da cantoneira de apoio; dessa forma, obtêm-se as tensões de escoamento  $(f_v)$  e de ruptura  $(f_u)$  de cada componente.

Os dados referentes às solicitações e enrijecedores são fornecidos da mesma forma do que na ligação anterior.

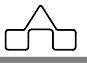

Os espaçamentos serão auto completados, caso o recurso esteja ativado nas configurações.

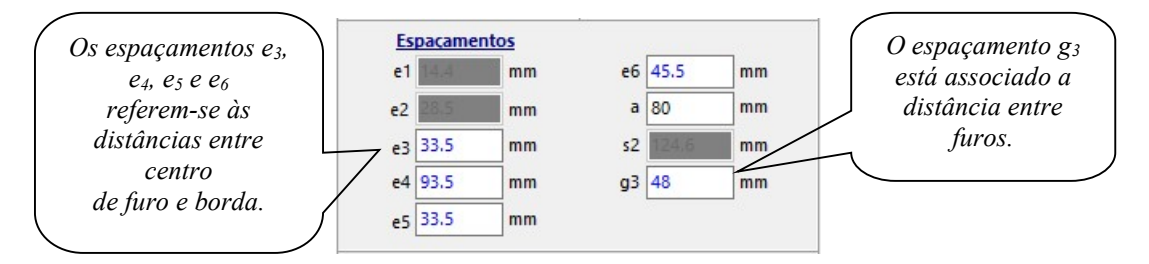

## 3.8.4 LIGAÇÃO MISTA COM VIGA DE APOIO COM CANTONEIRAS PARAFUSADAS NA ALMA (2 POR VIGA) E NA MESA INFERIOR DA VIGA APOIADA

Esta ligação consiste na união da viga mista à outra viga mista. Esta união se dá por intermédio de duas cantoneiras parafusadas na alma da viga mista e na alma da viga de apoio. Na mesa inferior da viga mista existe uma cantoneira de assento que é parafusada na mesa inferior da viga mista e na alma da viga de apoio.

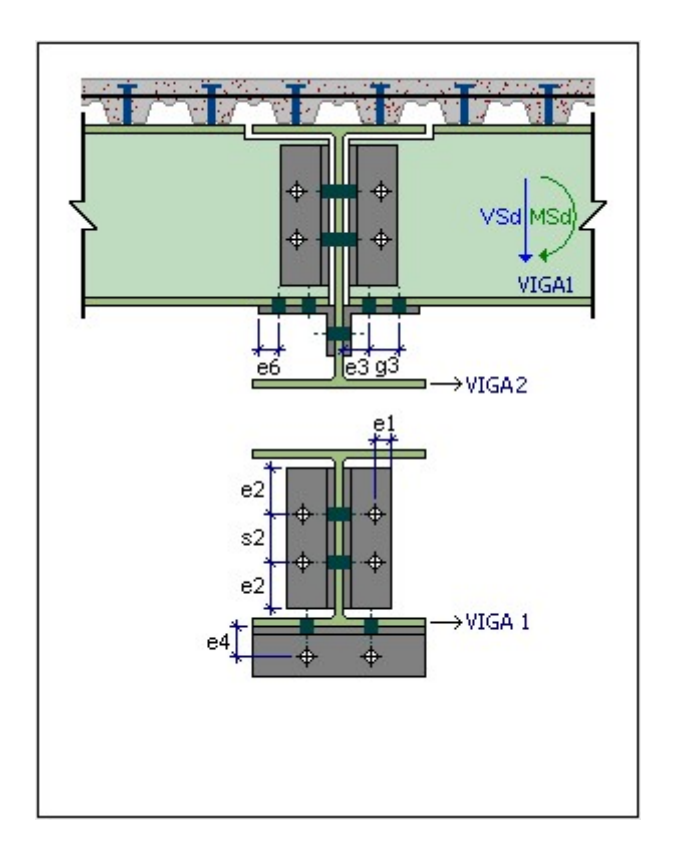

A entrada de dados e as verificações desta configuração de ligação são exatamente iguais as da ligação mista com um pilar de apoio com cantoneiras parafusadas na alma e na mesa inferior da viga.

# 3.8.5 LIGAÇÃO MISTA COM VIGA DE APOIO E CANTONEIRAS PARAFUSADAS NA MESA INFERIOR DA VIGA APOIADA

Esta conexão assemelha-se a anterior, à exceção da ligação da alma da viga mista na alma da viga de apoio. A união entre as vigas se dá por intermédio de cantoneiras parafusadas na mesa inferior da viga mista e na alma da viga de apoio.

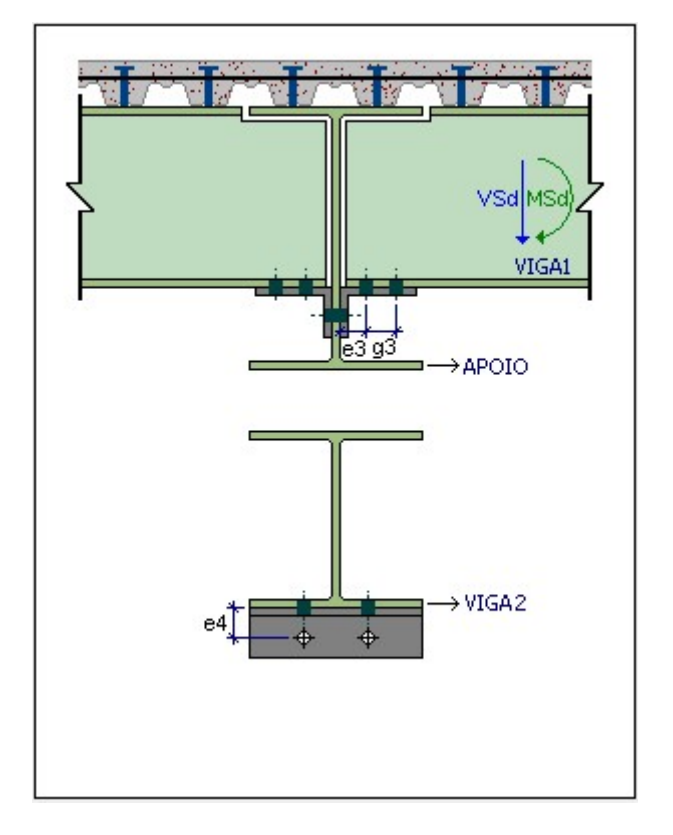

A entrada de dados e as verificações desta configuração de ligação são exatamente iguais as da ligação mista com um pilar de apoio com cantoneiras parafusadas na mesa inferior da viga.

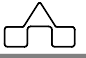

## 3.9 RETICULADO TUBULAR

Esta ligação promove a conexão entre perfis tubulares em estruturas treliçadas. Ela é apresentada em seis configurações diferentes. As verificações feitas em todas estas ligações são as mesmas, mudando apenas as verificações quanto à geometria e o formulário que é distinto para cada configuração.

# 3.9.1 RETICULADO TUBULAR DIAGONAL-DIAGONAL

Esta ligação consiste na união de diagonais no banzo utilizando perfis tipo tubo circular e box retangular e quadrado.

O usuário deverá selecionar os perfis para a diagonal 1 e 2 e para o banzo. Os campos referentes a montante estarão desabilitados.

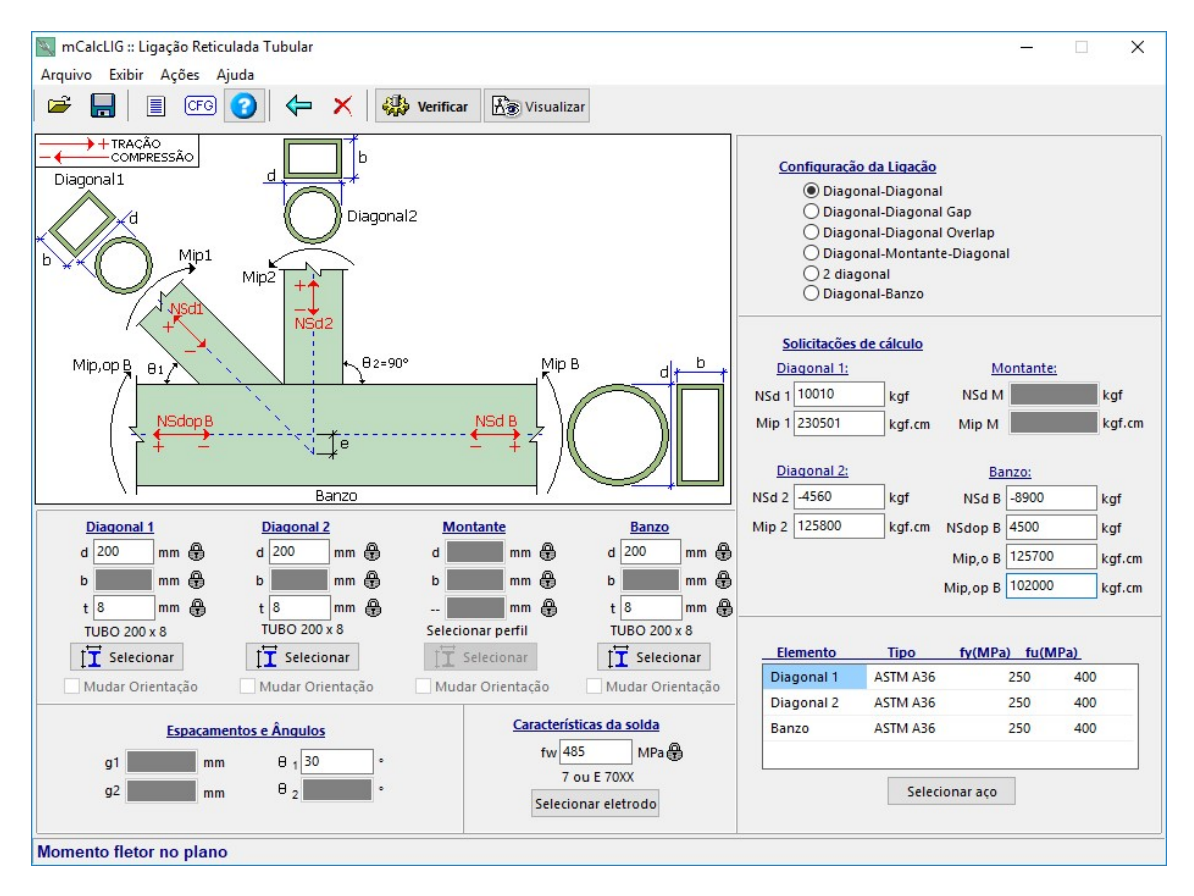

Em espaçamentos e ângulos basta informar a inclinação da diagonal 1  $(\theta_1)$  a outra diagonal terá sempre inclinação de 90º.

Deverão ser informadas as solicitações de cálculo, esforço normal e momento fletor para cada uma das componentes. O sinal da solicitação deverá ser informado conforme é apresentado na convenção dada no desenho esquemático da ligação.

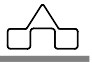

Para todos os elementos deverá ser determinado o tipo de aço a fim de obter as propriedades tensão de escoamento  $(f_y)$  e tensão de ruptura  $(f_u)$ .

Para a solda deverá ser selecionado o eletrodo paraobter-se a tensão de ruptura da solda  $(f_w)$ .

#### 3.9.2 RETICULADO TUBULAR DIAGONAL-DIAGONAL COM GAP

Nesta ligação o usuário deverá informar os mesmos dados de entrada da ligação anterior. Adicionalmente deverão ser informados o ângulo de inclinação da diagonal 2  $(\theta_2)$  e o afastamento entre as duas diagonais (g<sub>1</sub>).

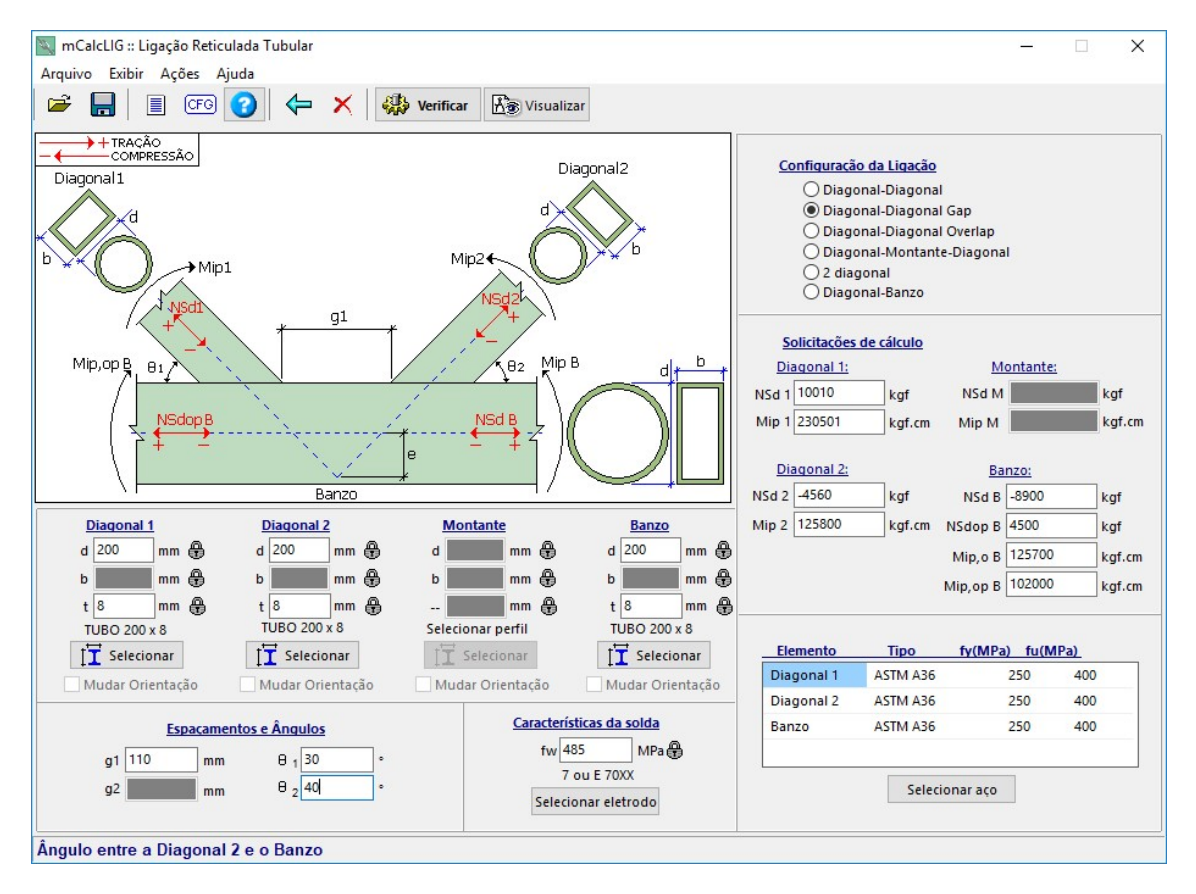

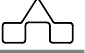

# 3.9.3 RETICULADO TUBULAR DIAGONAL-DIAGONAL COM **OVERLAP**

A ligação tubular diagonal-diagonal com overlap é semelhante à conexão com gap. Os dados de entrada são os mesmos, a diferença está na forma como as diagonais chegam no banzo da ligação. Neste caso o espaçamento g<sub>1</sub> não é a distância entre as diagonais, mas sim a projeção de uma sobre a outra, conforme é indicado no desenho esquemático da ligação.

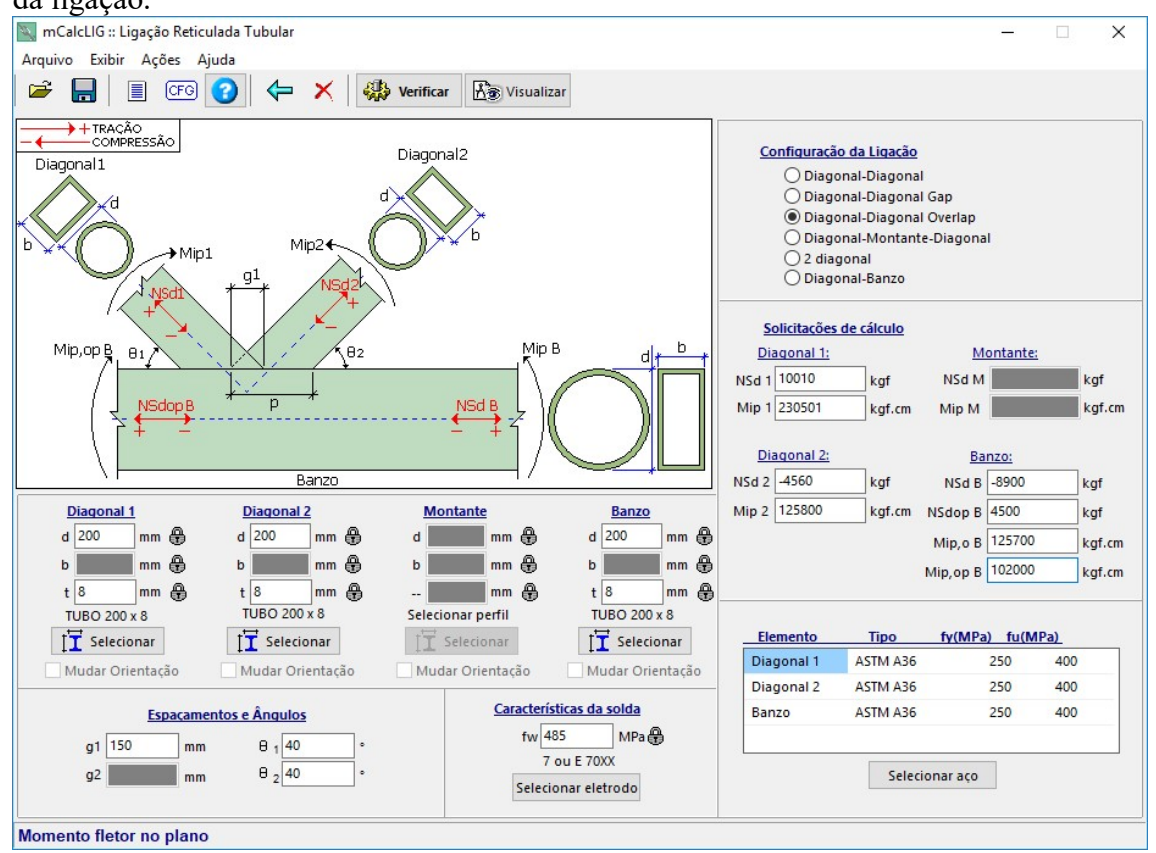

# 3.9.4 RETICULADO TUBULAR DIAGONAL-MONTANTE-DIAGONAL

Esta ligação promove a união entre diagonais e montante no banzo. Quando selecionada esta conexão estarão habilitados todos os campos da janela de entrada.

O usuário deverá informar os perfis selecionados para os elementos formadores da ligação, os tipos de aço para cada um deles, o eletrodo da solda, as solicitações de cálculo e os espaçamentos, além da inclinação de cada diagonal, deverão ser informados os afastamentos entre as diagonais e o montante. Este último será tomado sempre a uma

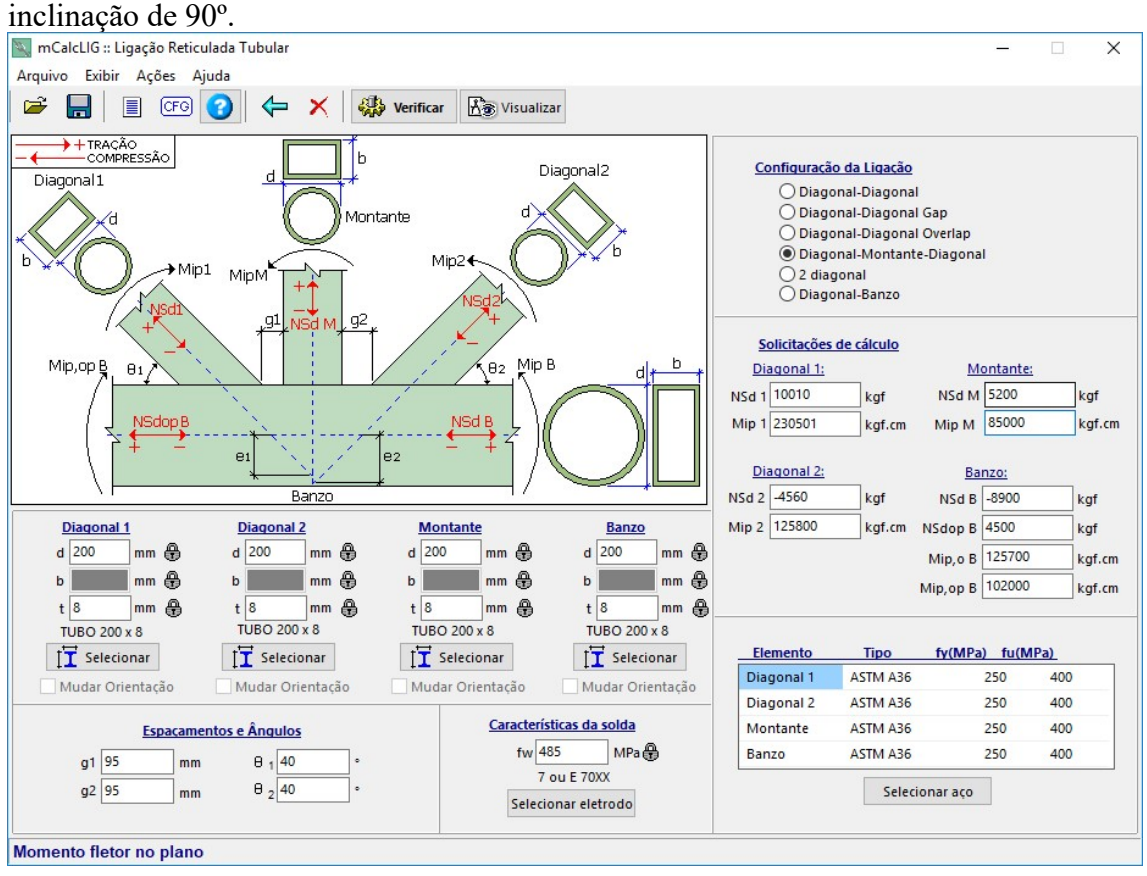

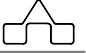

# 3.9.5 RETICULADO TUBULAR DIAGONAL-DIAGONAL (tipo Knee)

Para esta ligação será necessário selecionar apenas um tipo de perfil, pois os dois elementos que a compõe devem ter as mesmas dimensões. Estará habilitado apenas perfis tipo BOX.

Em espaçamentos será necessário apenas informar a inclinação de uma das diagonais, considera-se que uma delas está no plano horizontal variando apenas a inclinação  $(\theta_1)$ de uma delas.

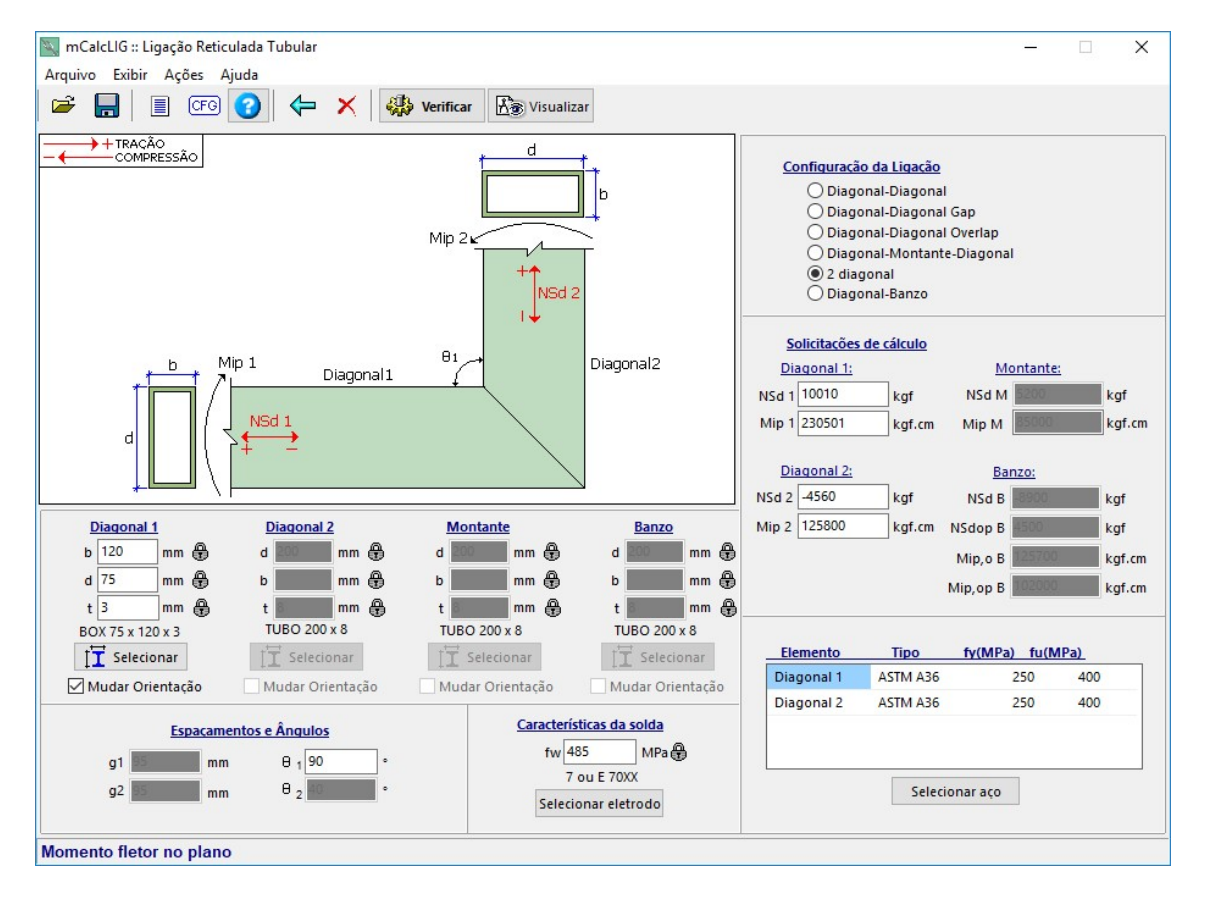

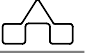

## 3.9.6 RETICULADO TUBULAR DIAGONAL-BANZO

Esta ligação promove a união entre o banzo e uma diagonal. É necessário selecionar os perfis para o banzo e diagonal. Nos espaçamentos basta informar a inclinação da diagonal  $(\theta_1)$ . Deve-se selecionar o tipo de aço para as componentes e as respectivas solicitações de cálculo.

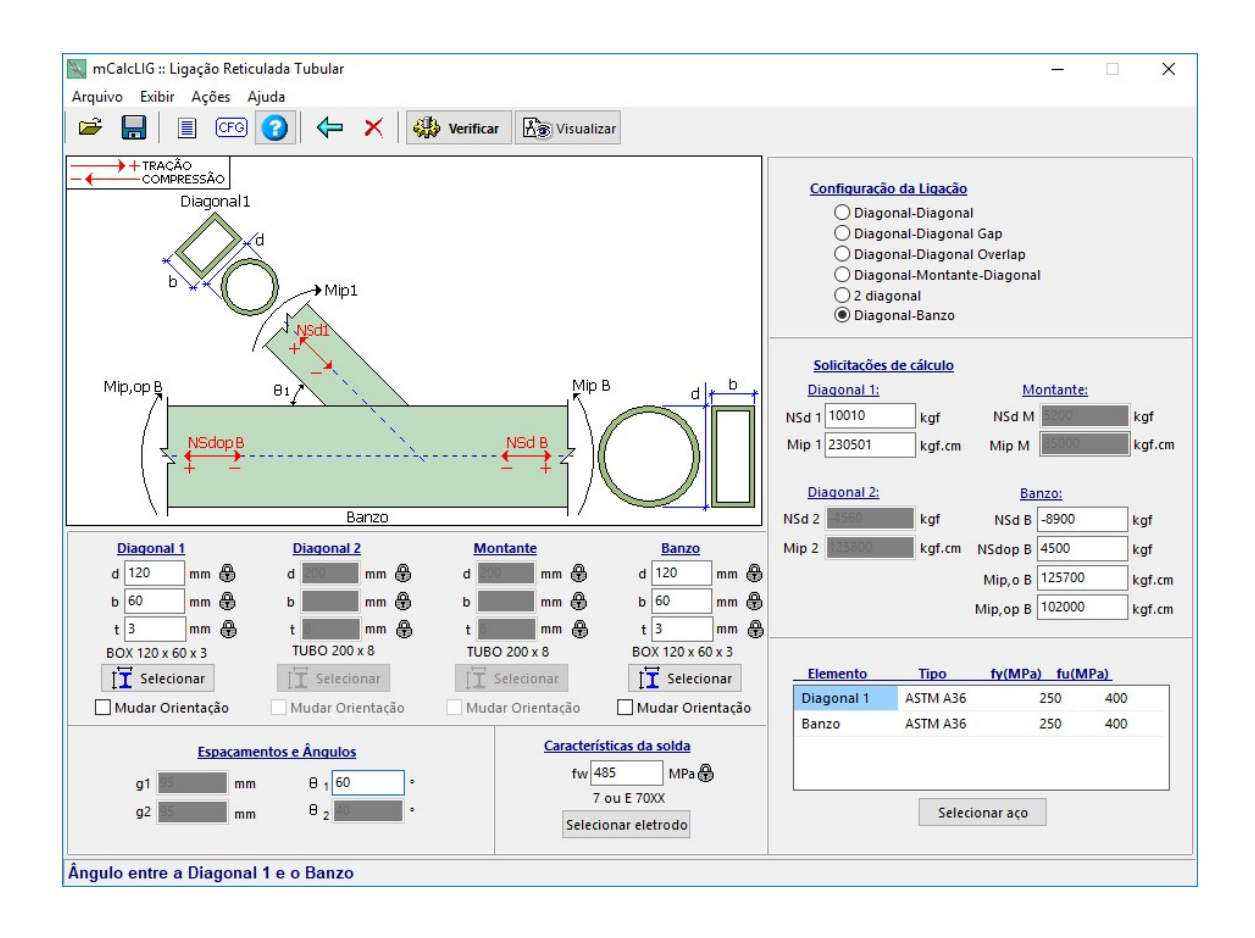

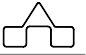

# 3.10 LIGAÇÃO VIGA-PILAR RÍGIDA COM CHAPA DE TOPO

Esta ligação promove a conexão entre viga e pilar através de uma chapa de extremidade e parafusos. Considera que o momento fletor atuante tracione os parafusos superiores. Os dados de entrada que deverão ser informados são o diâmetro  $(\phi)$  e tipo dos parafusos, os perfis selecionados para viga e pilar e os respectivos tipos de aço para obtenção das resistências ao escoamento  $(f_v)$  e à ruptura  $(f_u)$ . Também deverão ser declaradas as espessuras dos filetes de solda nas mesas  $(b_{wm})$  e na alma da viga  $(b_{ww})$  e escolher um eletrodo de solda. Para a chapa de topo é necessário informar a espessura (tch) e o tipo de aço.

As solicitações de cálculo a serem informadas são o esforço normal  $(N_{\text{Sd}})$ , esforço cortante ( $V_{\text{Sd}}$ ) e momento fletor ( $M_{\text{Sd}}$ ), todas deverão ser declaradas em módulo.

Os espaçamentos serão dados em função do diâmetro do parafuso, caso esteja habilitado em configurações a opção de auto completar. Exceto o recorte na alma da viga (R) e o espaçamento e5 que deverão ser inseridos pelo usuário.

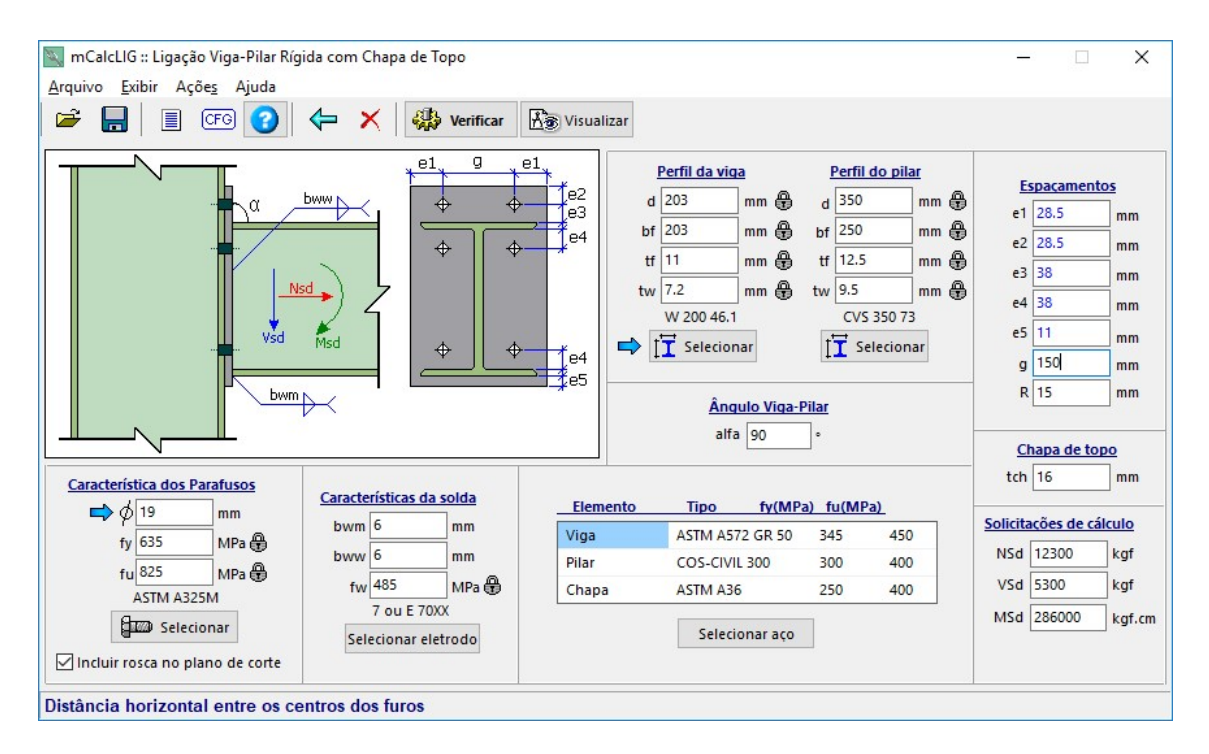

Nesta ligação são verificadas a resistência do perfil ao momento fletor, a tração e cisalhamento nos parafusos, soldas na união entre viga e chapa de topo e flexão na chapa de topo.

# 3.11 LIGAÇÃO VIGA-PILAR FLEXÍVEL COM CHAPA DE EXTREMIDADE

Esta ligação promove a conexão entre viga e pilar a través de uma chapa de extremidade e parafusos.

Os dados de entrada que deverão ser informados são o diâmetro  $(\phi)$  e tipo dos parafusos, os perfis selecionados para viga e pilar e os respectivos tipos de aço para obtenção das resistências ao escoamento  $(f_v)$  e à ruptura  $(f_u)$ . Também deverão ser declaradas as espessuras dos filetes de solda nas mesas  $(b_{\text{wf}})$  e na alma da viga  $(b_{\text{ww}})$  e escolher um eletrodo de solda. Para a chapa de extremidade é necessário informar a espessura (t<sub>ch</sub>) e o tipo de aço. A altura da chapa estará limitada pela altura da alma da viga.

As solicitações de cálculo a serem informadas são o esforço normal  $(N_{sd})$  e esforço cortante  $(V_{Sd})$ , todas deverão ser declaradas em módulo.

Os espaçamentos serão dados em função do diâmetro do parafuso, caso esteja habilitada em configurações a opção de auto completar.

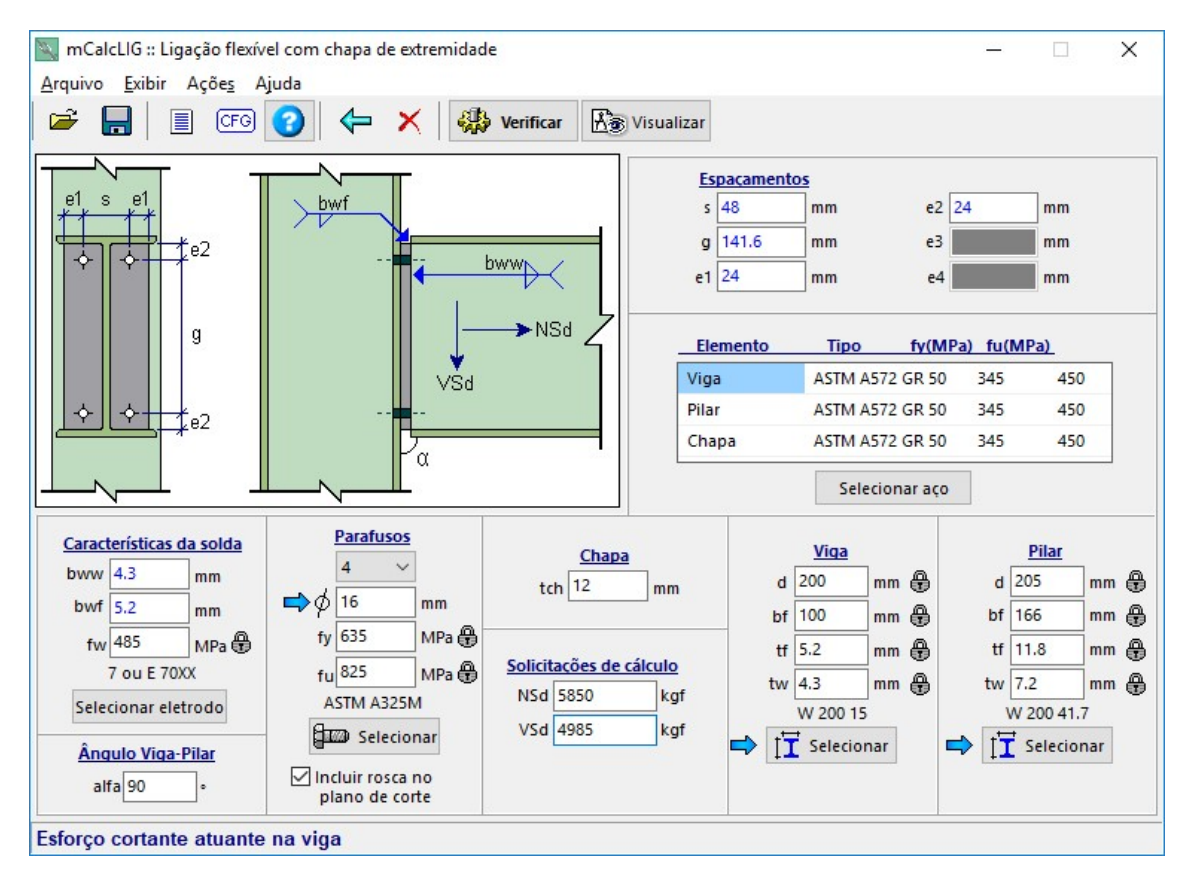

A chapa é conectada à mesa do pilar por parafusos. A quantidade de parafusos liberada para a ligação é de 4, 6, 8, 10 ou 12:

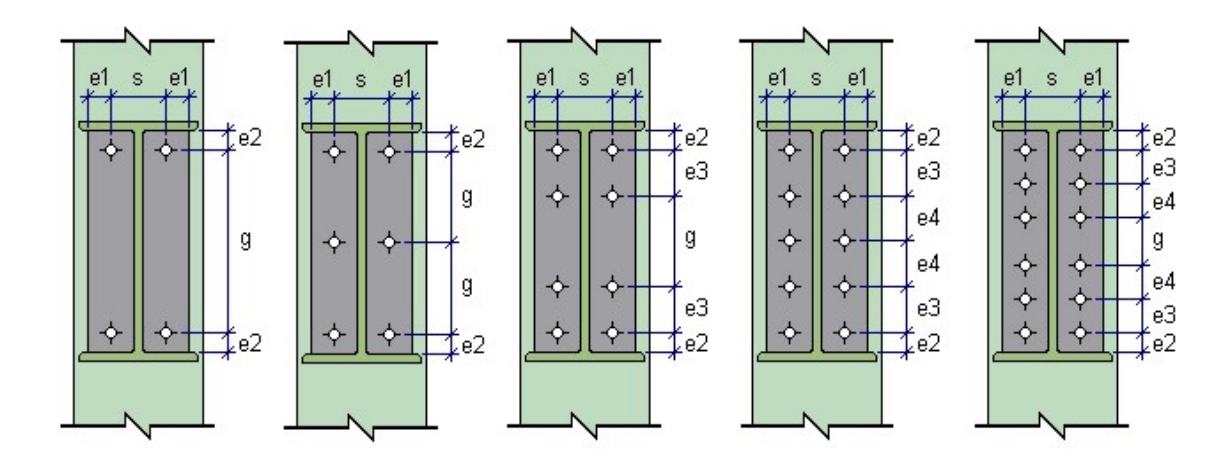

# 3.12 LIGAÇÃO VIGA-PILAR RÍGIDA COM PERFIS T E **CANTONEIRAS**

Nesta ligação os perfis T são parafusados nas mesas da viga e na mesa do pilar. As cantoneiras tem uma aba parafusada na mesa do pilar e outra na alma da viga.

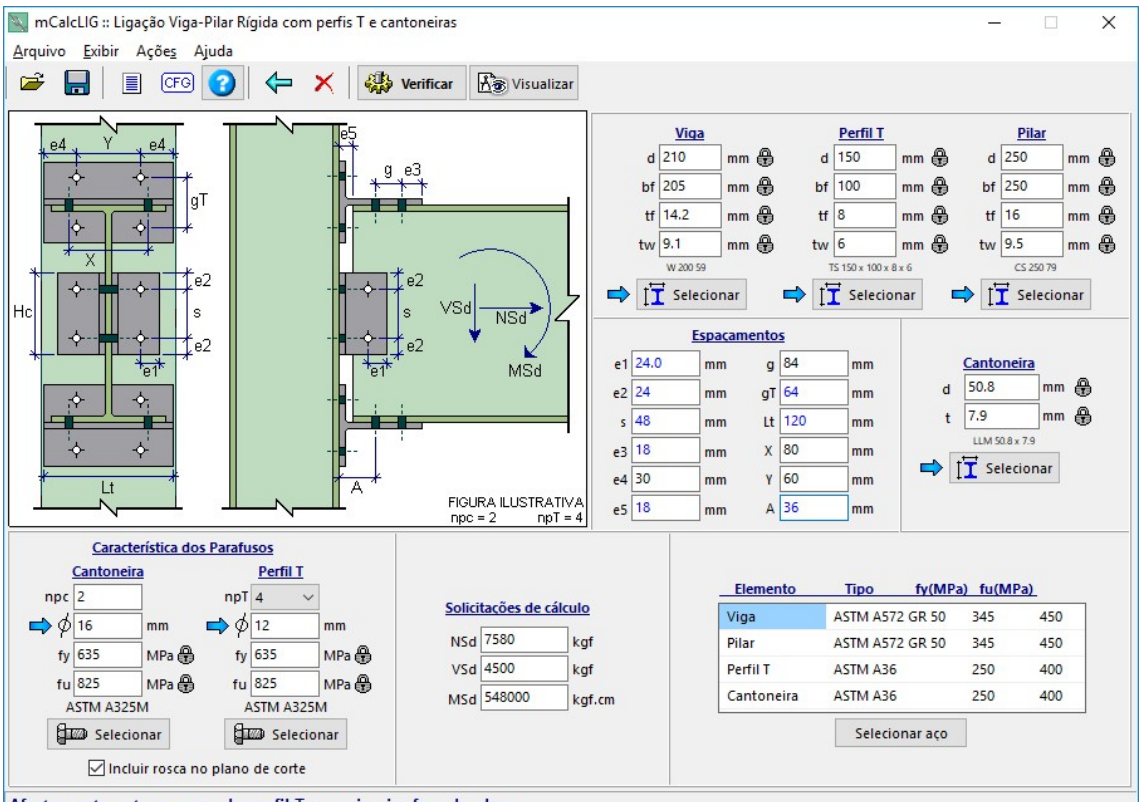

U

O momento fletor  $(M_{Sd})$  e o esforço normal  $(N_{Sd})$  serão absorvidos pelos perfis T parafusados em cada mesa da viga, enquanto que o esforço cortante (Vsd) será resistido pelas duas cantoneiras conectadas à alma da viga.

Os dados de entrada que deverão ser informados são os perfis selecionados para viga, pilar, perfis T e cantoneiras e os respectivos tipos de aço para obtenção das resistências ao escoamento  $(f_y)$  e à ruptura  $(f_u)$ .

Para os parafusos deverão ser declarados o seus diâmetros  $(\phi)$  e o tipo de aço. Para as cantoneiras deve-se declarar o número de parafusos por aba (n<sub>pc</sub>). Já para os perfis T selecionam-se 4 ou 6 parafusos por aba  $(n_{pT})$ :

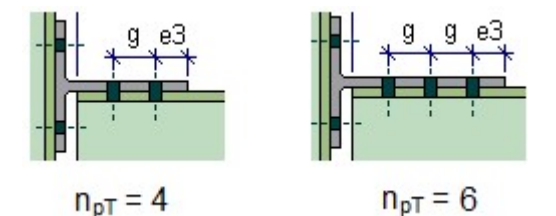

Os espaçamentos serão preenchidos após serem informados os dados referentes aos perfis e parafusos.

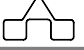

# 3.13 LIGAÇÃO VIGA-PILAR SOLDADA

Esta ligação promove a conexão de vigas e pilar através de soldas, É possível utilizar a uma ou duas vigas chegando nas mesas do pilar.

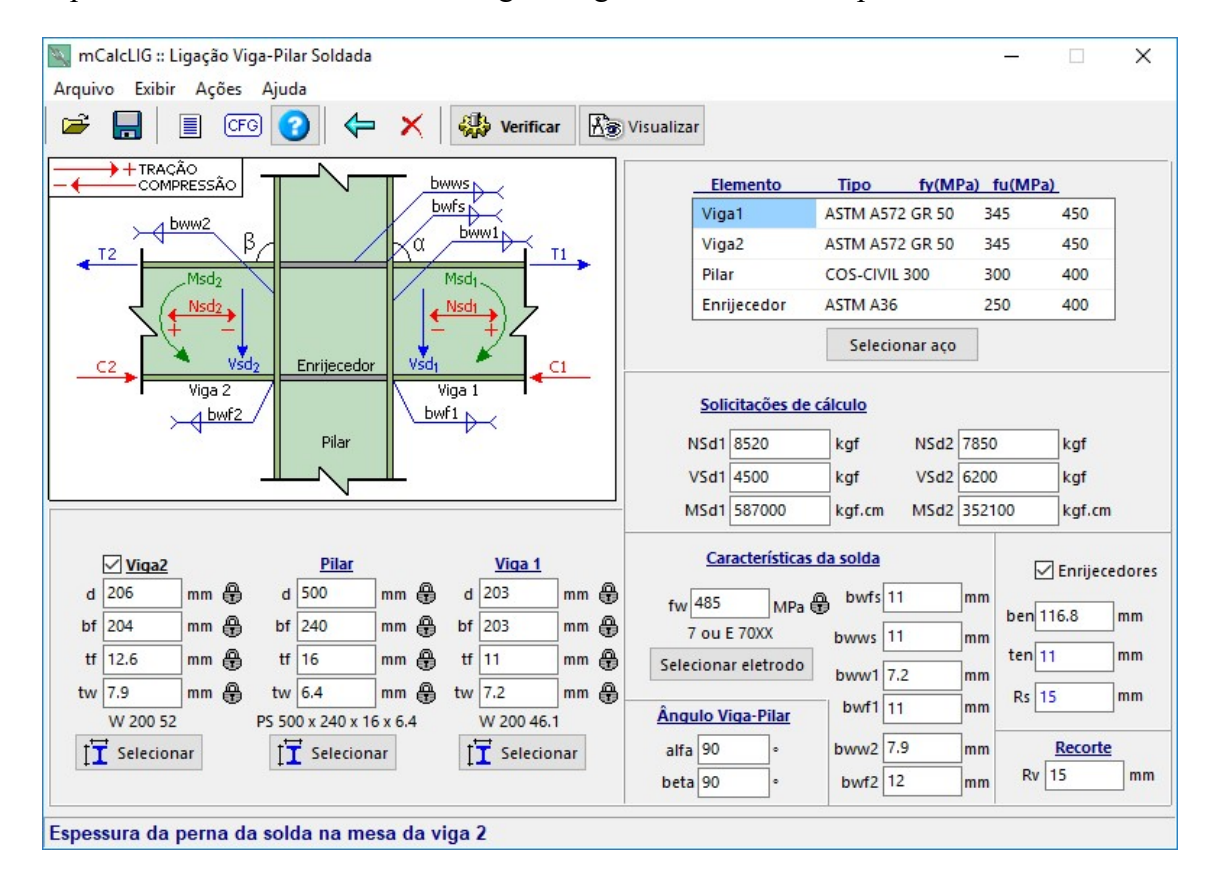

Os dados de entrada que deverão ser informados são os perfis para viga 1, pilar e viga 2 (se houver) e os respectivos tipos de aço para obtenção das resistências ao escoamento  $(f_y)$  e à ruptura  $(f_u)$ . Também deverão ser declaradas as espessuras dos filetes de solda nas mesas ( $b_{\text{wf1}}$  e  $b_{\text{wf2}}$ ) e na alma das vigas ( $b_{\text{ww1}}$  e  $b_{\text{ww2}}$ ) e escolher um eletrodo de solda. Caso opte-se pelo uso de enrijecedores na alma do pilar, então deverão ser fornecidos os dados referentes aos filetes de solda da ligação enrijecedor-mesas do pilar e enrijecedor-alma do pilar ( $b_{wfs}$  e  $b_{wws}$ ).

As solicitações de cálculo a serem informadas são o esforço normal  $(N_{\text{sd}})$ , esforço cortante ( $V_{\text{Sd}}$ ) e momento fletor ( $M_{\text{Sd}}$ ), para cada uma das vigas. O esforço normal deverá ser declarado com sinal positivo (+) se for tração e negativo (-) para compressão, conforme a ilustração no slide da ligação na janela de dados de entrada.

Observa-se que quando for utilizada apenas uma viga na ligação, os campos referentes a viga 2 estarão desabilitados, da mesma forma quando não houver enrijecedores.

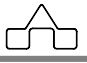

# 3.14 LIGAÇÃO VIGA-PILAR RÍGIDA COM SIMPLES TALA DE ALMA

Esta ligação promove a conexão de vigas e pilar através de talas simples parafusadas na alma das vigas e soldadas nas mesas dos pilares.

É possível utilizar uma ou duas vigas chegando nas mesas do pilar.

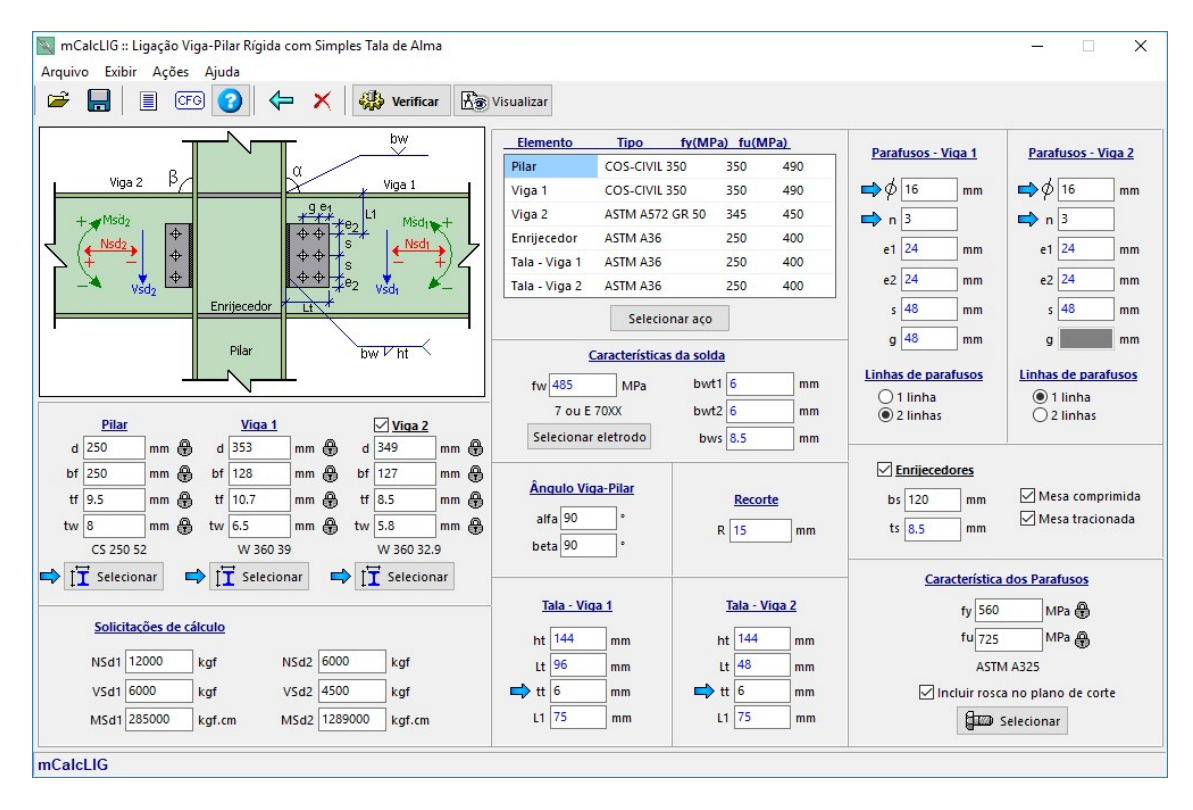

Os dados de entrada que deverão ser informados são os perfis para viga 1, pilar e viga 2 (se houver) e os respectivos tipos de aço para obtenção das resistências ao escoamento  $(f_y)$  e à ruptura  $(f_u)$ . Também deverão ser declaradas as espessuras dos filetes de solda nas uniões das talas das vigas ( $b_{wt1}$  e  $b_{wt2}$ ) com as mesas do pilar e escolher um eletrodo de solda.

Caso opte-se pelo uso de enrijecedores na alma do pilar, então deverão ser fornecidos os dados referentes aos filetes de solda da ligação ( $b_{ws}$ ) e as dimensões dos enrijecedores  $(b<sub>s</sub> e t<sub>s</sub>)$ . É possível escolher se o enrijecedor estará acompanhando a mesa tracionada ou comprimida, ou ainda, ambas.

As solicitações de cálculo a serem informadas são o esforço normal  $(N_{\text{Sd}})$ , esforço cortante ( $V_{\text{Sd}}$ ) e momento fletor ( $M_{\text{Sd}}$ ), para cada uma das vigas. O esforço normal deverá ser declarado com sinal positivo (+) se for tração e negativo (-) para compressão, conforme a ilustração no slide da ligação na janela de dados de entrada.

Observa-se que quando for utilizada apenas uma viga na ligação, os campos referentes a viga 2 estarão desabilitados, da mesma forma quando não houver enrijecedores.

Para os parafusos deverão ser declarados o seus diâmetros  $(\phi)$  e o tipo de aço. Existe a opção de uma ou duas linhas de parafusos nas talas.

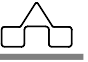

Os espaçamentos serão preenchidos após serem informados os dados referentes aos perfis e parafusos.

# 3.15 LIGAÇÃO VIGA-PILAR RÍGIDA COM DUPLA TALA DE ALMA

Esta ligação promove a conexão entre vigas e pilar através de duas cantoneiras parafusadas ou soldadas na alma das vigas e parafusadas nas mesas dos pilares. É possível utilizar uma ou duas vigas chegando nas mesas do pilar.

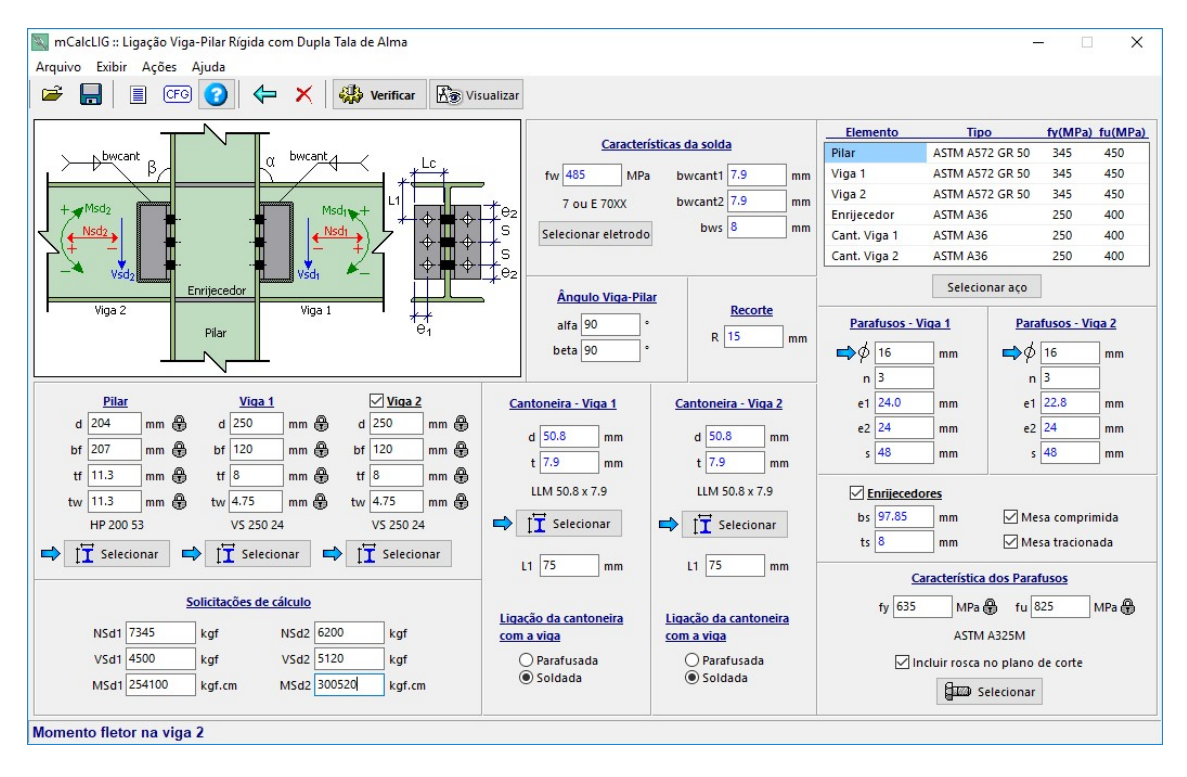

Esta ligação funciona de forma parecida com a ligação viga-pilar com uma tala de alma. A ligação das cantoneiras é feita por parafusos solicitados à tração e ao cisalhamento.

Os dados que devem ser fornecidos são as características do aço a tensão de escoamento  $(f_y)$  e de ruptura  $(f_u)$  do pilar, da viga e das cantoneiras. As características dos parafusos, a tensão de escoamento (fy) e de ruptura (fu).

As solicitações de cálculo a serem informadas são o esforço normal  $(N_{\rm sd})$ , esforço cortante ( $V_{\text{Sd}}$ ) e momento fletor ( $M_{\text{Sd}}$ ), para cada uma das vigas. O esforço normal deverá ser declarado com sinal positivo (+) se for tração e negativo (-) para compressão, conforme a ilustração no slide da ligação na janela de dados de entrada.

Neste modelo de ligação existe a possibilidade de escolher como será a conexão das cantoneiras com a alma das vigas, poderá ser através de parafusos ou soldas:

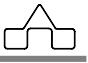

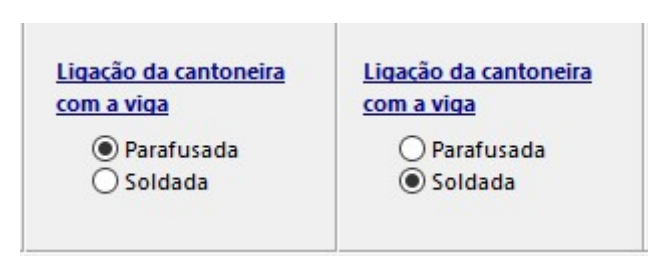

Os espaçamentos serão preenchidos após serem informados os dados referentes aos perfis e parafusos.

# 3.16 LIGAÇÃO VIGA-PILAR RÍGIDA COM TRECHO DE VIGA-VIGA COM CHAPA DE TOPO

Nesta ligação a emenda é verificada de forma análoga à ligação viga-pilar com chapa de topo, o que as diferencia são aspectos geométricos, pois uma promove o encontro entre vigas e a outra entre uma viga e um pilar. Em termos de verificação o que muda é que agora não terá enrijecedores.

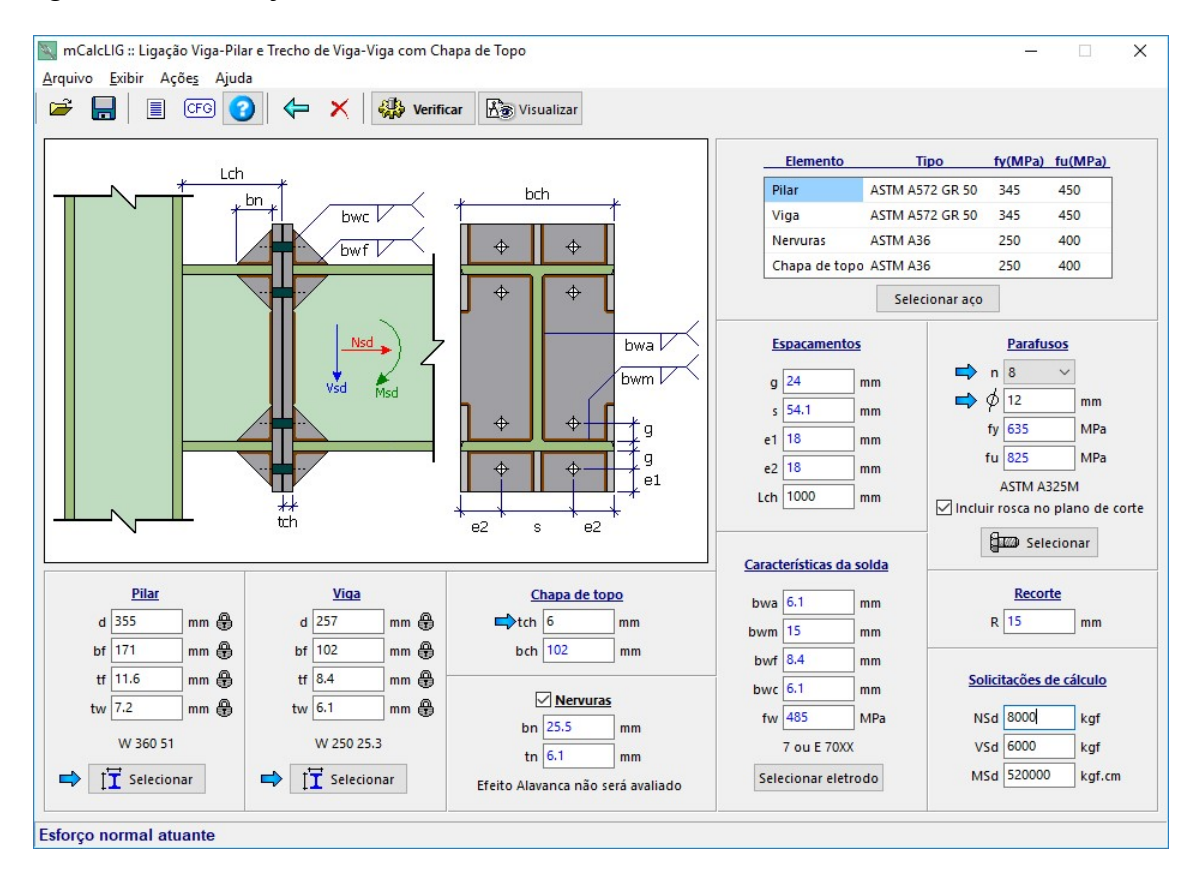

As características da solda que devem ser fornecidas são as espessuras das pernas de solda e a tensão de ruptura  $(f_w)$ . Sendo  $b_{wa}$  a espessura da perna de solda na ligação

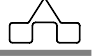

entre a alma da viga e a chapa de topo,  $b_{wm}$  entre as mesas e a chapa de topo,  $b_{wf}$  entre as nervuras e as mesas das vigas e  $b_{wc}$  entre as nervuras e a chapa de topo.

As características dos parafusos são o diâmetro  $(\phi)$  e as tensões de escoamento  $(f_y)$  e de ruptura (fu), além do número de parafusos na emenda que está configurada para 8, 10 ou 16 parafusos, de forma análoga à ligação viga-pilar com chapa de topo.

As características do aço a serem informadas são as tensões de escoamento  $(f_v)$  e de ruptura  $(f_u)$  para as vigas, chapa de topo e nervuras.

Para a chapa de topo deverá ser informada a sua espessura  $(t_{ch})$ .

Deverá ser selecionado o perfil das vigas.

E, finalmente, informam-se com as solicitações de cálculo, o esforço normal  $(N_{\text{Sd}})$ , o esforço cortante ( $V_{\text{Sd}}$ ) e o momento fletor ( $M_{\text{Sd}}$ ).

Os parafusos são verificados ao cisalhamento e à tração. A verificação do efeito alavanca só será considerada se o usuário não utilizar nervuras. Então, o programa calculará um acréscimo de força nos parafusos (Q) e determinará uma espessura mínima para que a placa suporte o efeito alavanca.

# 3.17 LIGAÇÃO VIGA-PILAR RÍGIDA COM TRECHO DE VIGA-VIGA COM TALAS

Nesta ligação a emenda une perfis I através de duas talas nas almas deles e de talas nas mesas dos perfis. Podem-se ter talas simples ou duplas nas mesas.

A disposição dos furos será determinada por n<sub>Lpm</sub> e n<sub>pm</sub> que irão determinar o número de parafusos nas mesas dos perfis; e  $n_{Lpw}$  e  $n_{pw}$  irão determinar o número de parafusos nas almas dos perfis. As talas internas terão a mesma configuração de parafusos de cada metade das talas externas.

Os parafusos da alma são verificados ao duplo corte e os parafusos das mesas ao cisalhamento simples ou duplo corte, caso se tenham talas duplas nas mesas.

Para a entrada de dados devem ser fornecidas as solicitações de cálculo, o esforço normal (N<sub>Sd</sub>), o esforço de corte (V<sub>Sd</sub>) e o momento fletor (M<sub>Sd</sub>), todos estes dados deverão digitados em módulo.

As características dos aços são a tensão de escoamento  $(f_v)$  e a tensão de ruptura  $(f_u)$ . Deverão ser selecionados os aços para o perfil das vigas, para as talas das mesas e para as talas da alma.

Devem ser selecionados o perfil das vigas e a espessura das talas da alma  $(t_{tw})$  e das talas das mesas  $(t_{tm})$ .

Para os parafusos deverão ser fornecidos tensão de escoamento  $(f_y)$  e a tensão de ruptura  $(f_u)$ , o diâmetro dos parafusos  $(\phi)$  e as configurações dos furos.

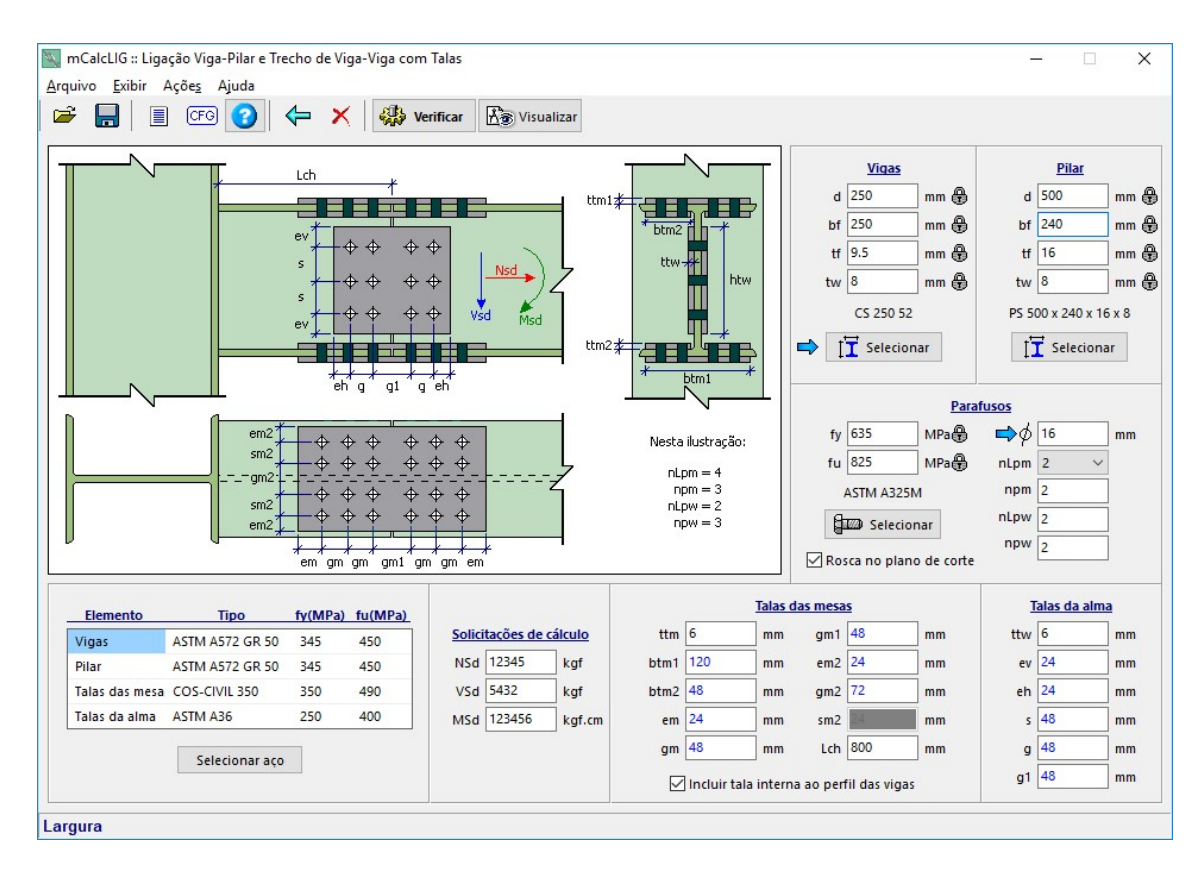

nLpm: é o número de linhas de furos nas mesas

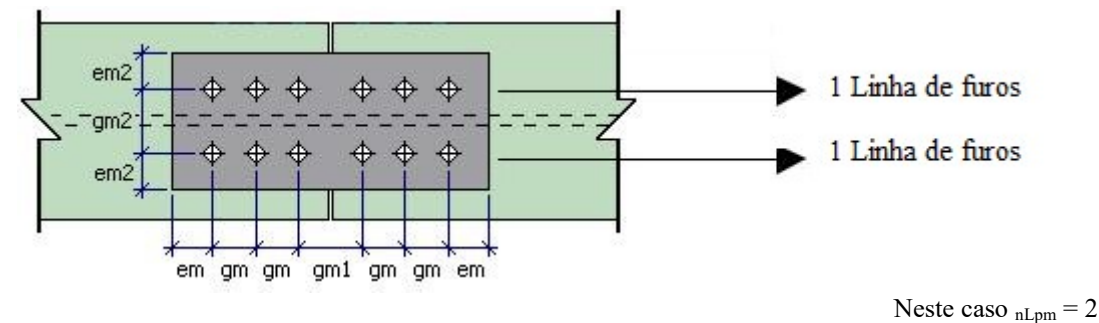

- 
- npm: é o número de furos em cada linhas de furos nas mesas npm

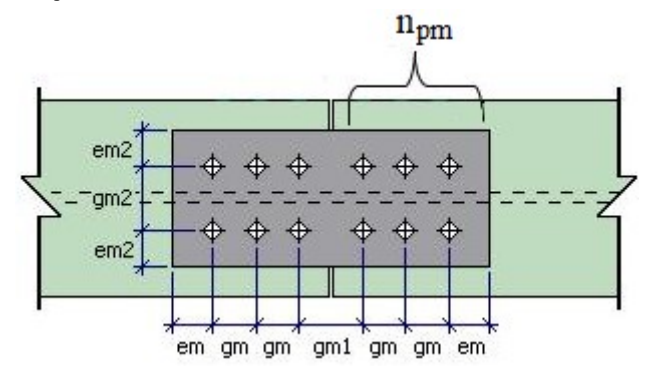

Neste caso  $n_{\text{pm}} = 2$ 

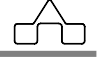

nLpw: é o número de linhas de furos na alma da viga

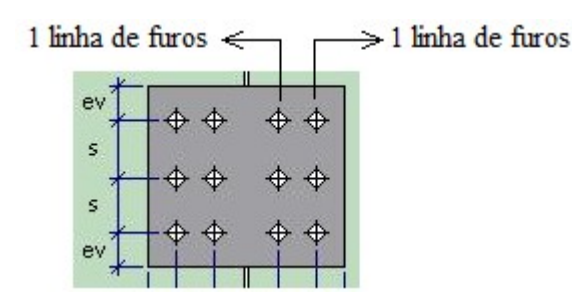

Neste caso  $n_{Lpw} = 2$ 

npw: é o número de furos em cada linha de furos na alma da viga

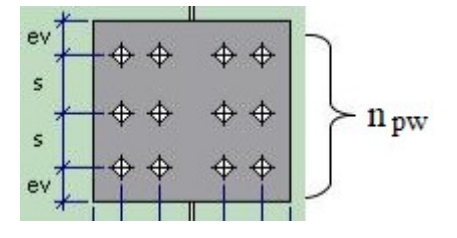

Neste caso  $n_{pw} = 3$ 

Nesta emenda os parafusos da alma são verificados ao cisalhamento e sofrem duplo corte pela presença da duas talas entre as almas. Os parafusos das mesas também são verificados ao cisalhamento, porém só haverá duplo corte se na janela de entrada de dados estiver ativado a opção de tala interna.

# 3.18 LIGAÇÃO VIGA-PILAR OU VIGA-VIGA FLEXÍVEL COM CANTONEIRAS DE ABAS IGUAIS OU DESIGUAIS

Esta ligação promove a conexão entre vigas ou entre viga e pilar através de cantoneiras, de abas iguais ou desiguais as cantoneiras são parafusas na alma da viga e na mesa do pilar.

As variações que ela apresenta são referentes ao tipo, viga-viga ou viga-pilar, e em relação a chegada da viga no pilar, alma ou mesas.

# 3.18.1 LIGAÇÃO VIGA-PILAR FLEXÍVEL COM CANTONEIRAS DE ABAS IGUAIS OU DESIGUAIS

Esta ligação promove a conexão entre viga e pilar através de cantoneiras parafusadas:

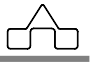

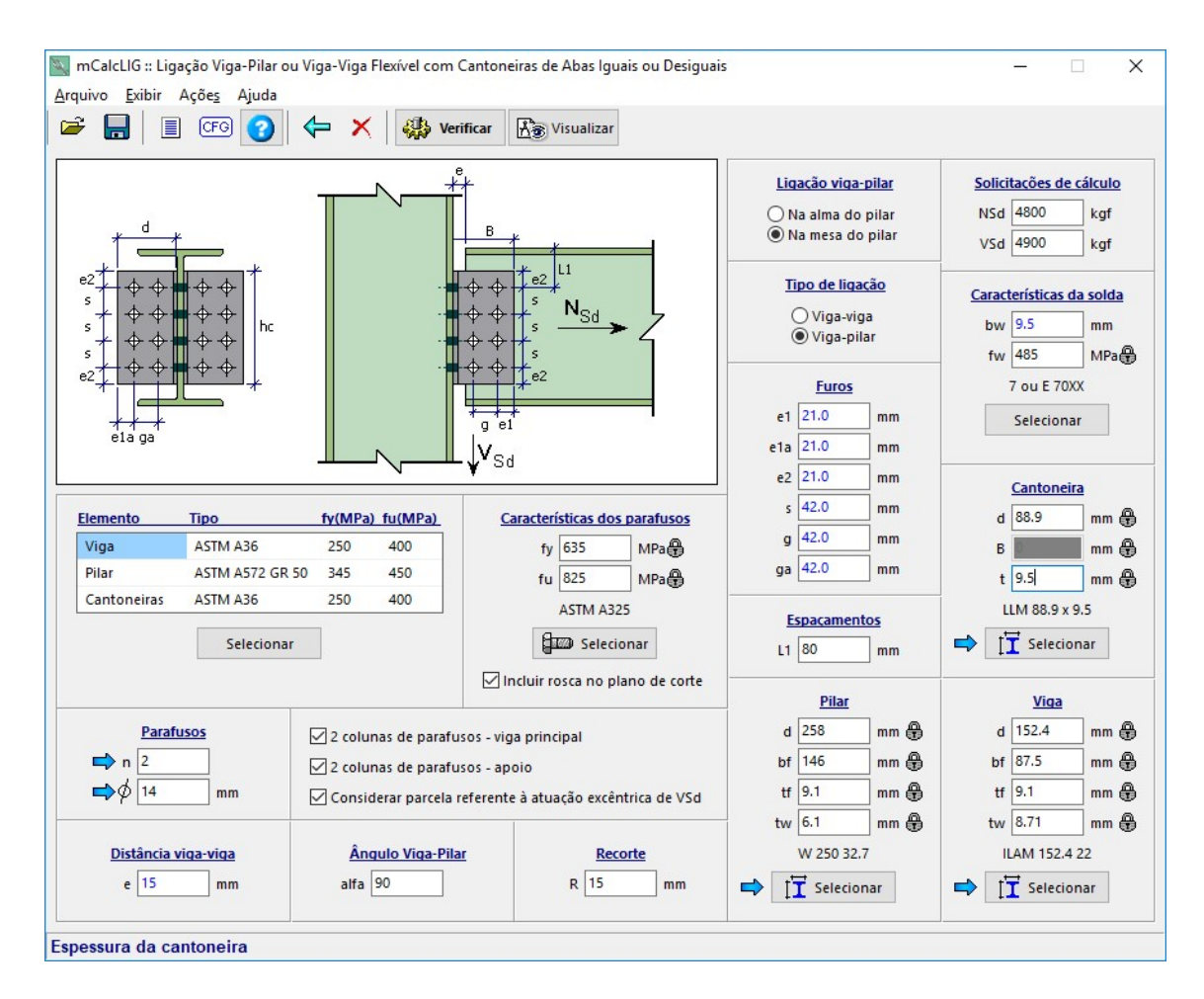

Existem duas opções de conexão viga-pilar:

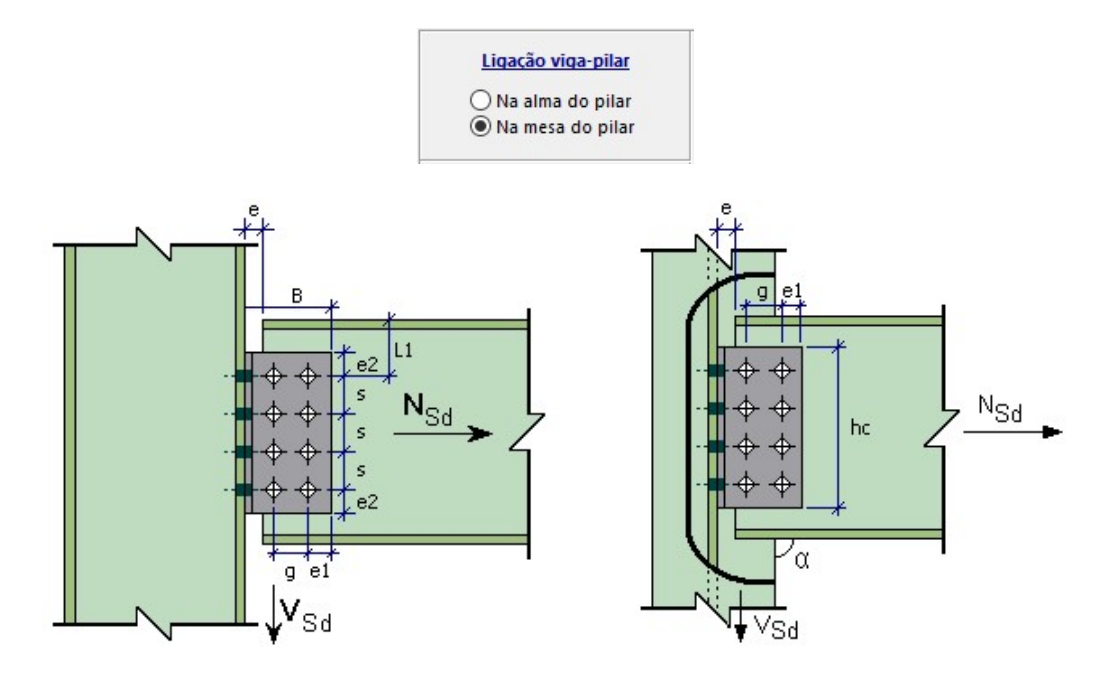

Гſ רו

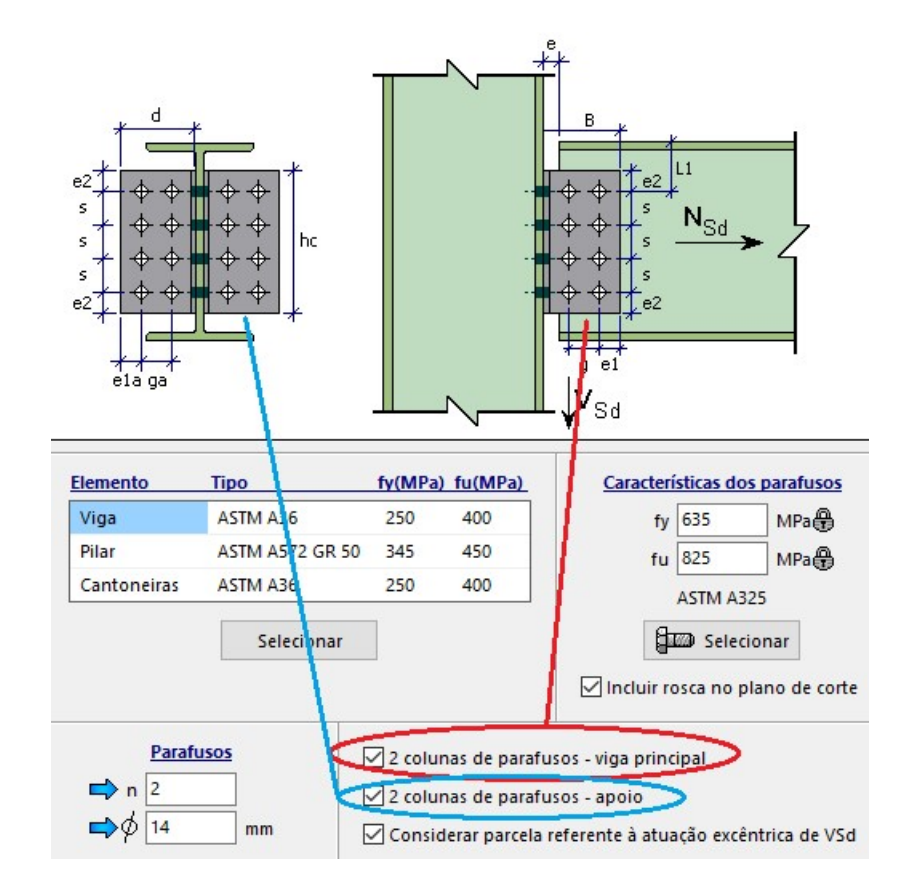

Outras opções referem-se ao número de linhas de parafusos nas abas das cantoneira:

Para a entrada de dados devem ser fornecidas as solicitações de cálculo, o esforço normal ( $N_{Sd}$ ), o esforço de corte ( $V_{Sd}$ ) todos estes dados deverão ser digitados em módulo.

Deverão ser selecionados os aços para os perfis das vigas, do pilar e das cantoneiras. As características dos aços são a tensão de escoamento  $(f_y)$  e a tensão de ruptura  $(f_u)$ .

Para os parafusos deverão ser fornecidos tensão de escoamento  $(f_y)$  e a tensão de ruptura  $(f_u)$ , o diâmetro dos parafusos  $(\phi)$  e as configurações dos furos.

# 3.18.2 LIGAÇÃO VIGA-VIGA FLEXÍVEL COM CANTONEIRAS DE ABAS IGUAIS OU DESIGUAIS

Esta ligação promove a conexão entre vigas através de cantoneiras parafusadas:

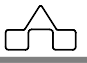

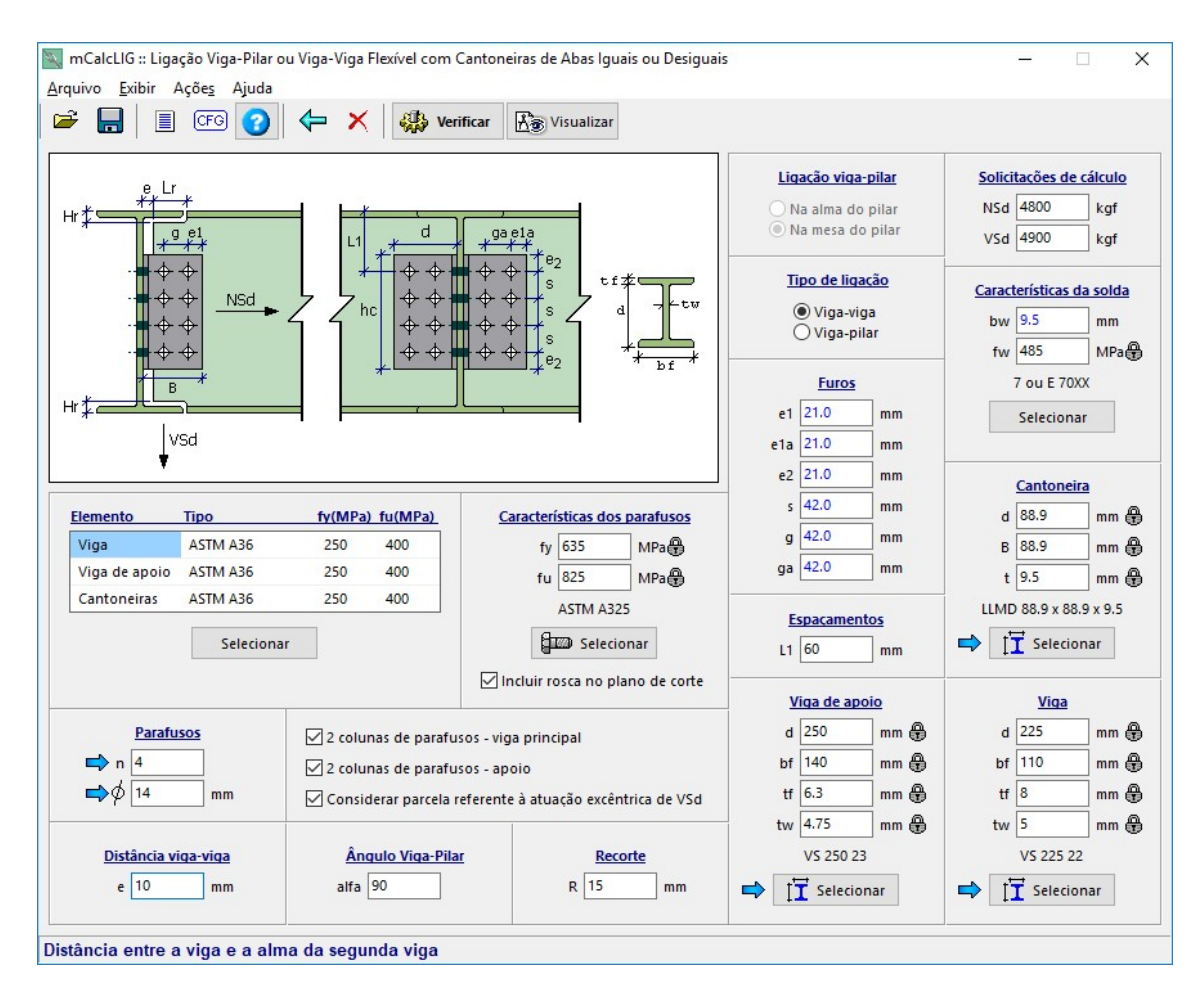

A entrada de dados é similar a ligação viga-pilar.

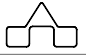

# CAPÍTULO 4.

# EMENDAS

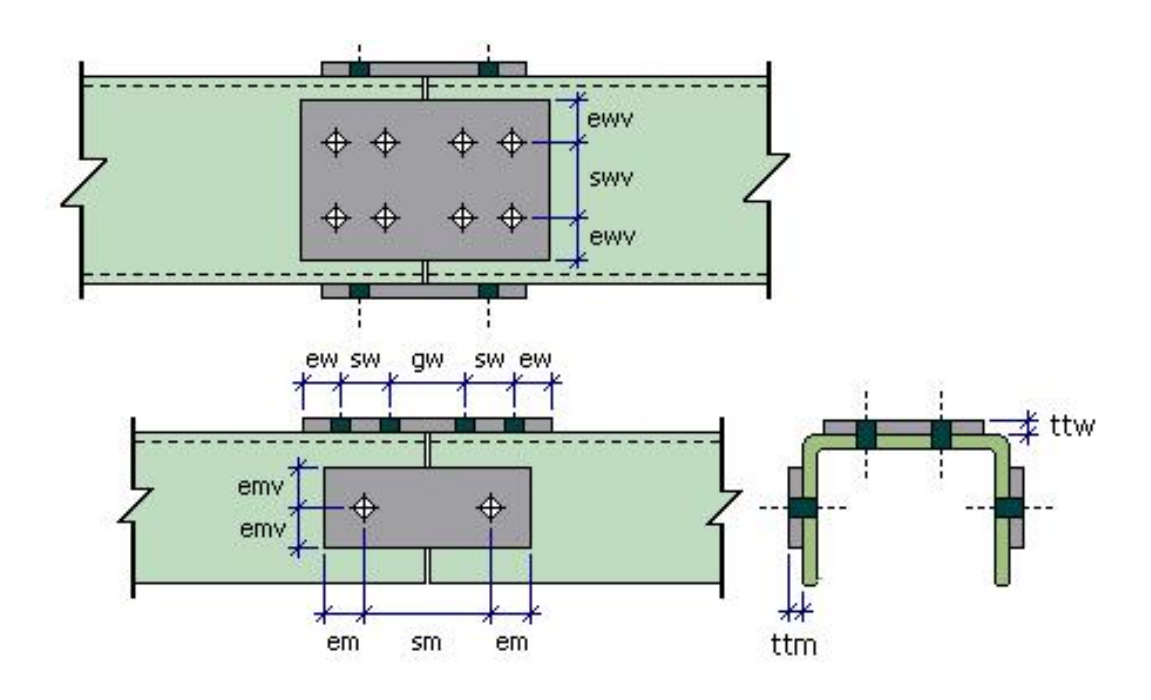

# CAPÍTULO 4. EMENDAS

# 4.1 INTRODUÇÃO

O mCalc LIG 5.0 disponibiliza sete tipos de emendas:

- Emendas entre perfis U;
- Emendas de perfis à tração;
- Emendas entre perfis I;
- Emendas entre cantoneiras;
- Emendas entre chapas e tubos;
- Emendas entre perfis I com chapa de topo;
- Emendas de pilares.

#### 4.2 EMENDAS ENTRE PERFIS U

Este tipo de emenda promove a união entre perfis U, tanto laminados quanto formados a frio. Esta ligação é feita através de talas que são colocadas nas abas e nas almas dos perfis, sendo uma tala em cada aba com uma linha de parafusos e as almas com duas linhas de parafusos.

A configuração de parafusos pode ser escolhida pelo usuário entre:

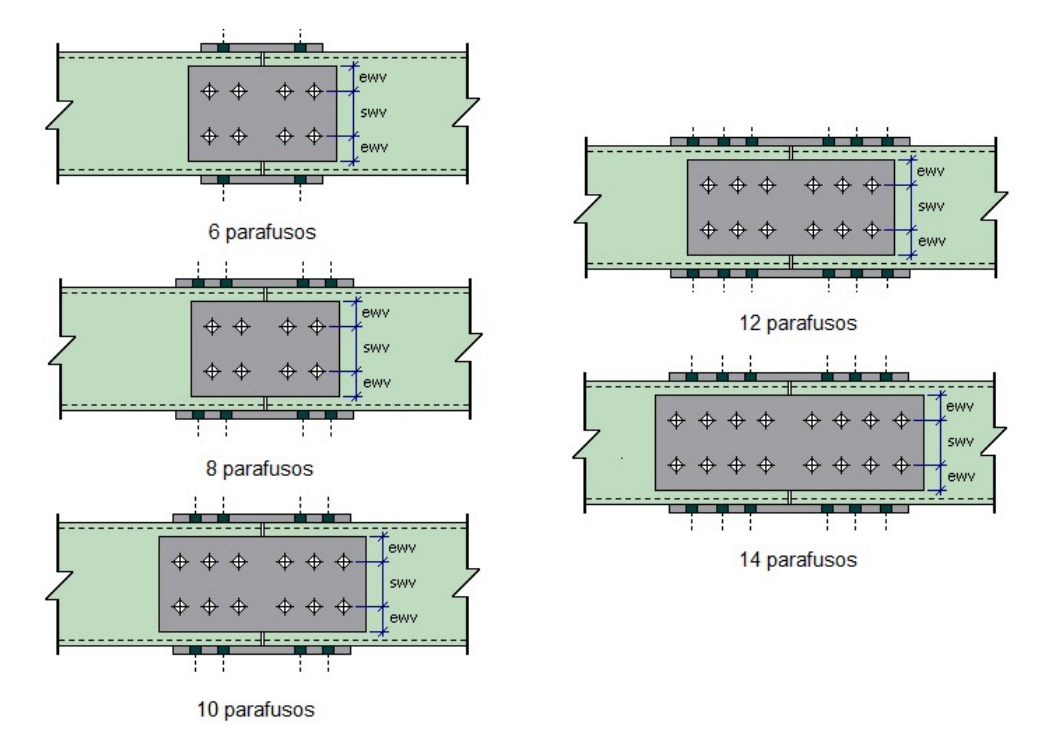

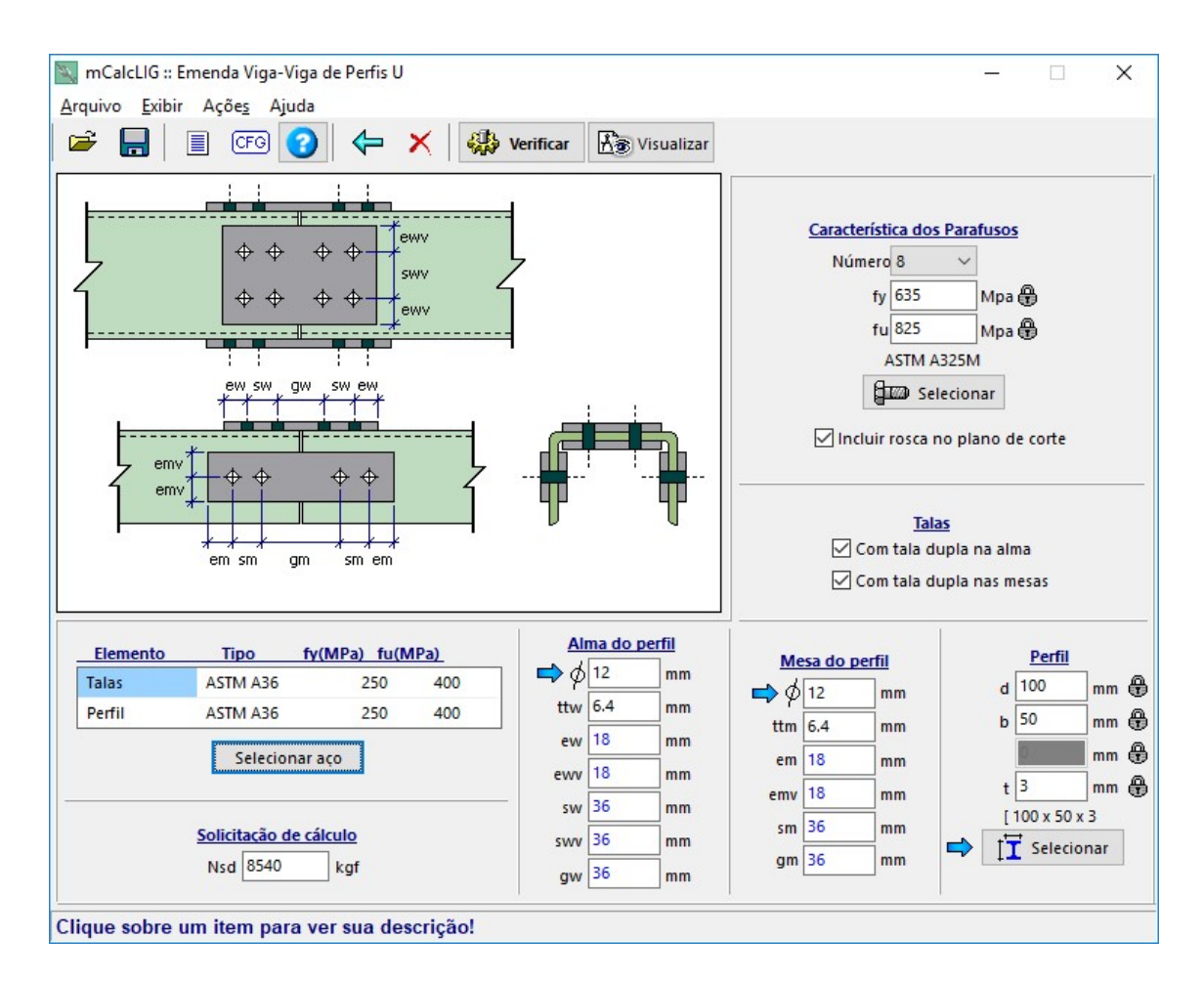

Além do número de parafusos é necessário que o usuário informe o diâmetro dos parafusos ( $\phi$ ) e selecione o tipo para obter as tensões de escoamento ( $f_y$ ) e de ruptura (fu). Também deverá ser selecionada a opção de inclusão ou não da rosca no plano de corte.

Existe a possibilidade de configurar o número de talas nas abas e na alma do perfil, pode-se ter dupla tala na alma e, ou nas mesas conforme ilustrado a seguir.

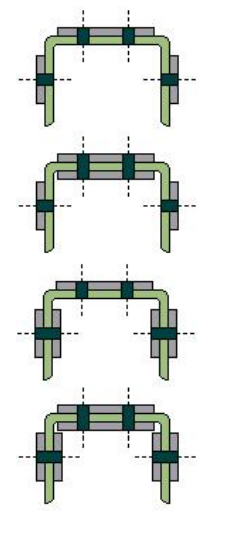

Com tala simples na alma e nas mesas

Com tala dupla na alma e simples nas mesas

Com tala simples na alma e dupla nas mesas

Com tala dupla na alma e nas mesas

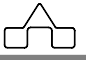

A inserção de tala dupla implica no aumento do número de planos de corte nos parafusos.

As verificações foram feitas considerando um dos perfis e analisando a distribuição do esforço em cada peça que compõe a emenda.

Neste tipo de emenda os parafusos estarão sendo verificados ao cisalhamento e as talas e o perfil em si estarão sendo verificados à tração .

Os dados de entrada que deverão ser fornecidos pelo usuário são similares aos que foram editados para as ligações.

As características do aço a tensão de escoamento  $(f_v)$  e a tensão de ruptura  $(f_u)$  deverão ser selecionadas para o perfil e para as talas da emenda.

A solicitação de cálculo  $(N_{Sd})$  é o esforço normal que durante as verificações será dividida entre os componentes da emenda.

Para a alma do perfil e para as abas deverá ser editados os respectivos diâmetros dos parafusos ( $\phi$ ) e a espessura das talas ( $t_{tw}$  e  $t_{tm}$ ).

As características dos parafusos são a tensão de escoamento  $(f_y)$  e a tensão de ruptura (fu), e também o número de parafusos (n) que pode sercalculado para 6, 8, 10, 12 ou 14 parafusos. Observando que se for escolhido a opção de 6 parafusos então o campo destinado ao espaçamento g<sub>m</sub> estará desabilitado.

E finalmente deverá ser escolhido o perfil da emenda.

Os cálculos e verificações executados para esta emenda são:

- Ligação das talas com as mesas do perfil;
- Ligação das talas com a alma do perfil;
- Verificação do perfil à tração.

# 4.3 EMENDAS DE PERFIS À TRAÇÃO

Esta emenda promove a união entre perfis através de chapas de topo (ligação com flanges). Os perfis são soldados nestas chapas e es tas são unidas por intermédio de parafusos que trabalharão à tração.

Para este tipo de emenda estão disponíveis perfis tipo:

- $\bullet$  Perfil U (FF)
- Perfil 2U (FF) opostos pelas mesas
- Perfil 2U (FF) opostos pelas almas
- Perfil Cantoneira (FF)
- Perfil 2 Cantoneiras (FF) opostas pelas abas
- Perfil 2 Cantoneiras (FF) opostas pelas mesas
- Perfil 2 Cantoneiras (FF) opostas pelos vértices
- Perfil Cartola (FF)
- Perfil U enrijecido
- Perfil Caixa (FF)
- $\bullet$  Perfil Box (FF)
- Perfil Tubo Circular (FF)
- Perfil Cantoneira Laminada

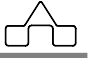

- Perfil 2 Cantoneiras (laminadas) opostas pelas abas
- Perfil 2 Cantoneiras (laminadas) opostas pelas mesas
- Perfil 2 Cantoneiras (laminadas) opostas pelos vértices
- Perfil I açominas
- Perfis I tipo CS, VS e PS

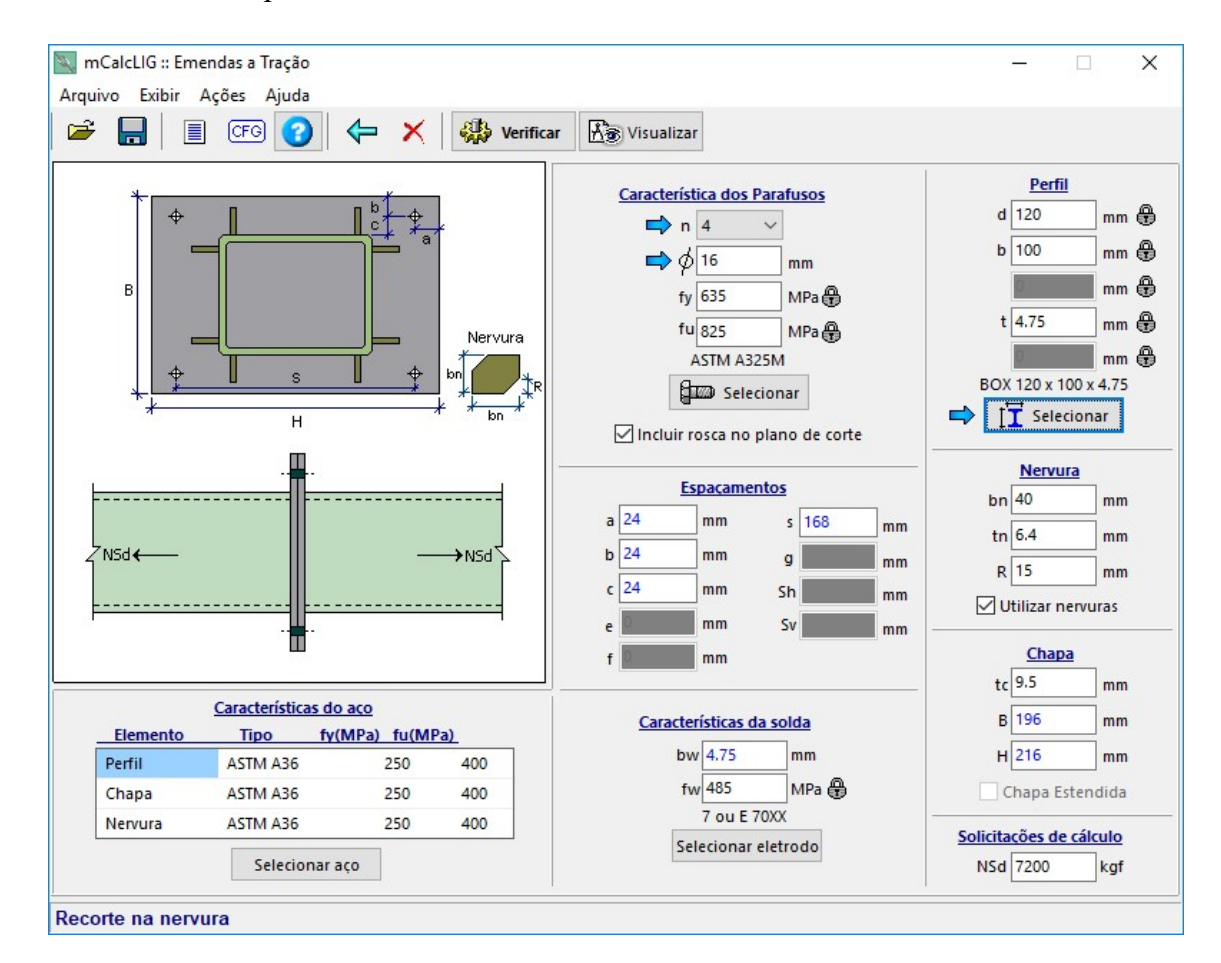

A partir da seleção do perfil deverá ser selecionado o número de parafusos e então a configuração da ligação. Também deverá ser editado o diâmetro dos parafusos  $(\phi)$  e o tipo de parafuso para obter a tensão de escoamento  $(f_v)$  e a tensão de ruptura  $(f_u)$ .

A seleção dos aços deverá ser feita para o perfil, a chapa e as nervuras (caso existam). Dessa forma, obtêm-se as respectivas tensões de escoamento  $(f_v)$  e de ruptura  $(f_u)$  de cada componente da ligação.

Para alguns tipos de perfis existe a possibilidade de utilizar nervuras. Os dados que devem ser fornecidos a elas são a altura  $(b_n)$  e a espessura  $(t_n)$ .

Para as chapas de ligação deverão ser fornecidas a altura (H), a largura (B) e a espessura  $(t_c)$ .

Para a solda entre o perfil e a chapa, o usuário pode optar pelo uso de solda de topo ou de filete. Ainda deve ser fornecida a espessura do filete de solda e selecionado o eletrodo para que obtenha-se a respectiva tensão de ruptura do metal solda  $(f_w)$ .

A solicitação de cálculo que deve ser fornecida é a solicitação normal de tração ( $N_{\text{sd}}$ ).

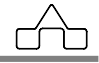

Os espaçamentos entre furos vão variar de acordo com o número de parafusos selecionados e a disposição destes.

Os cálculos e verificações executados para esta emenda são:

- Verificação da tração nos parafusos;
- Verificação do perfil à tração;
- Verificação da solda nos perfis;
- Verificação da chapa.

#### 4.4 EMENDAS ENTRE PERFIS I

Esta emenda une perfis I através de duas talas nas almas deles e de talas nas mesas dos perfis. Podem-se ter talas simples ou duplas nas mesas.

A disposição dos furos será determinada por nLpm e npm que irão determinar o número de parafusos nas mesas dos perfis; e nLpw e npw irão determinar o número de parafusos nas almas dos perfis. As talas internas terão a mesma configuração de parafusos de cada metade das talas externas.

Os parafusos da alma são verificados ao duplo corte e os parafusos das mesas ao cisalhamento simples ou duplo corte, caso se tenham talas duplas nas mesas.

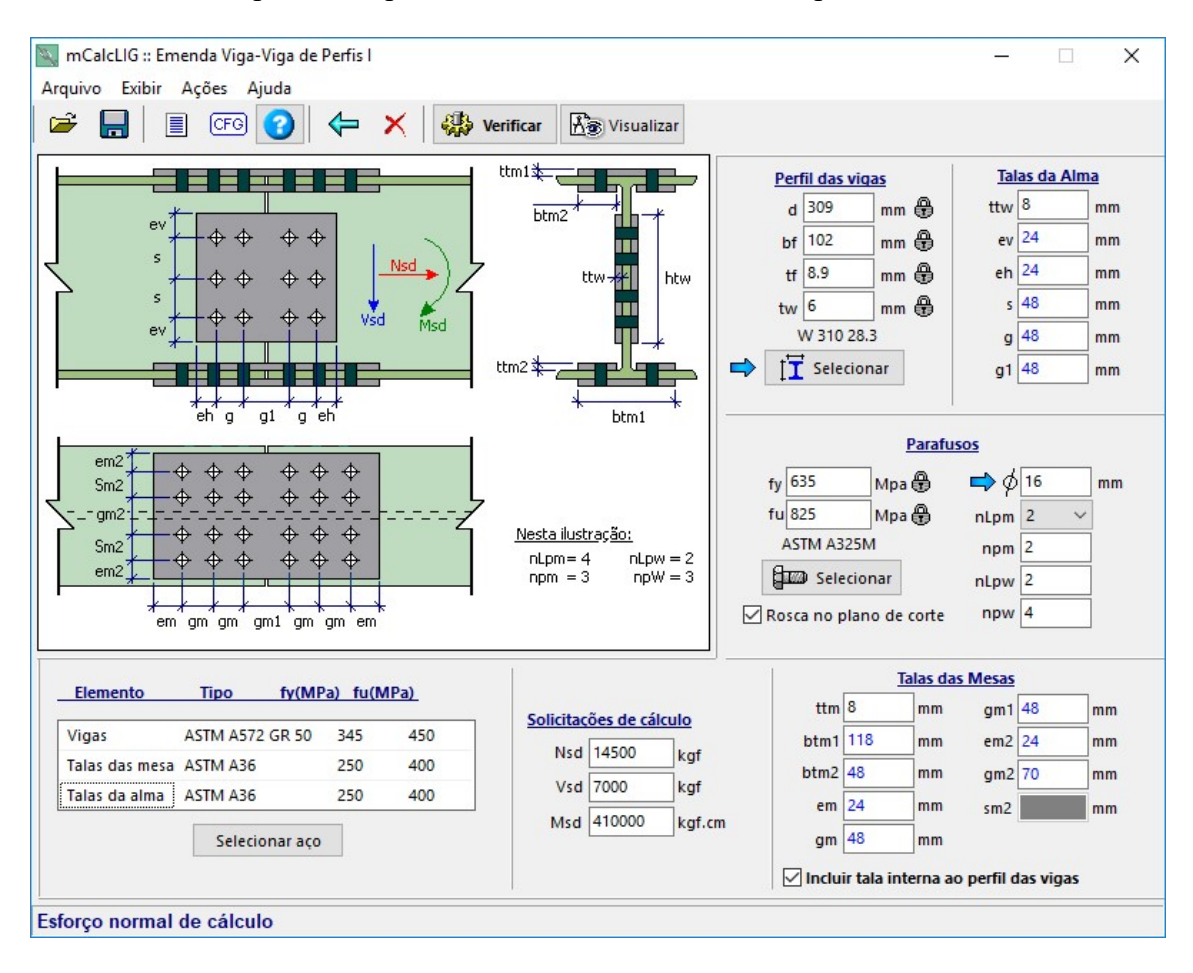

 $m$ Calc LIG 5.0  $4 - 6$ 

Para a entrada de dados devem ser fornecidas as solicitações de cálculo, o esforço normal (Nsd), o esforço de corte (Vsd) e o momento fletor (Msd), todos estes dados deverão ser digitados em módulo.

As características dos aços são a tensão de escoamento  $(f_y)$  e a tensão de ruptura  $(f_u)$ . Deverão ser selecionados os aços para o perfil das vigas, para as talas das mesas e para as talas da alma.

Devem ser selecionados o perfil das vigas e a espessura das talas da alma  $(t<sub>tw</sub>)$  e das talas das mesas  $(t<sub>tm</sub>)$ .

Para os parafusos deverão ser fornecidos tensão de escoamento  $(f_v)$  e a tensão de ruptura  $(f_u)$ , o diâmetro dos parafusos  $(\phi)$  e as configurações dos furos.

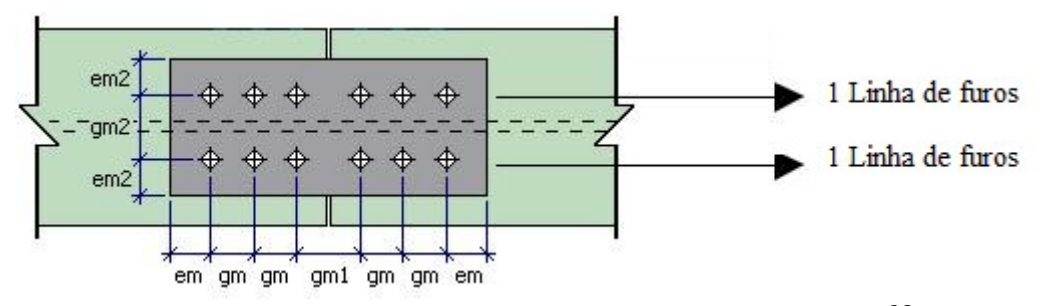

nLpm: é o número de linhas de furos nas mesas

Neste caso  $nLpm = 2$ 

npm: é o número de furos em cada linhas de furos nas mesas npm

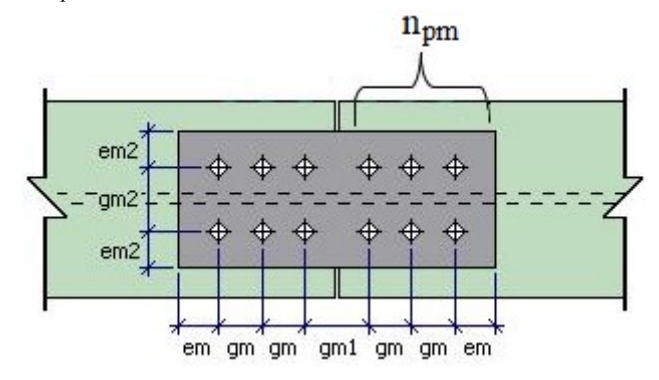

Neste caso  $n_{\text{pm}} = 2$ 

 $\bullet$  n<sub>Lpw</sub>: é o número de linhas de furos na alma da viga

1 linha de furos  $\leq$  $\Rightarrow$  1 linha de furos

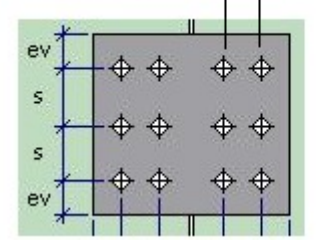

Neste caso  $n_{Lpw} = 2$ 

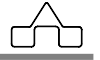

npw: é o número de furos em cada linha de furos na alma da viga

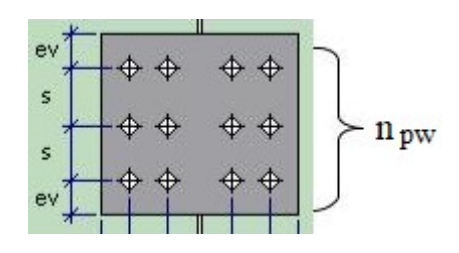

Neste caso  $n_{pw} = 3$ 

Nesta emenda os parafusos da alma são verificados ao cisalhamento e sofrem duplo corte pela presença da duas talas entre as almas. Os parafusos das mesas também são verificados ao cisalhamento, porém só haverá duplo corte se na janela de entrada de dados estiver ativado a opção de tala interna.

#### 4.5 EMENDAS ENTRE CANTONEIRAS

Esta emenda une cantoneiras laminadas ou formadas a frio, de perfis simples ou formados por duas cantoneiras, com parafusos trabalhando ao cisalhamento.

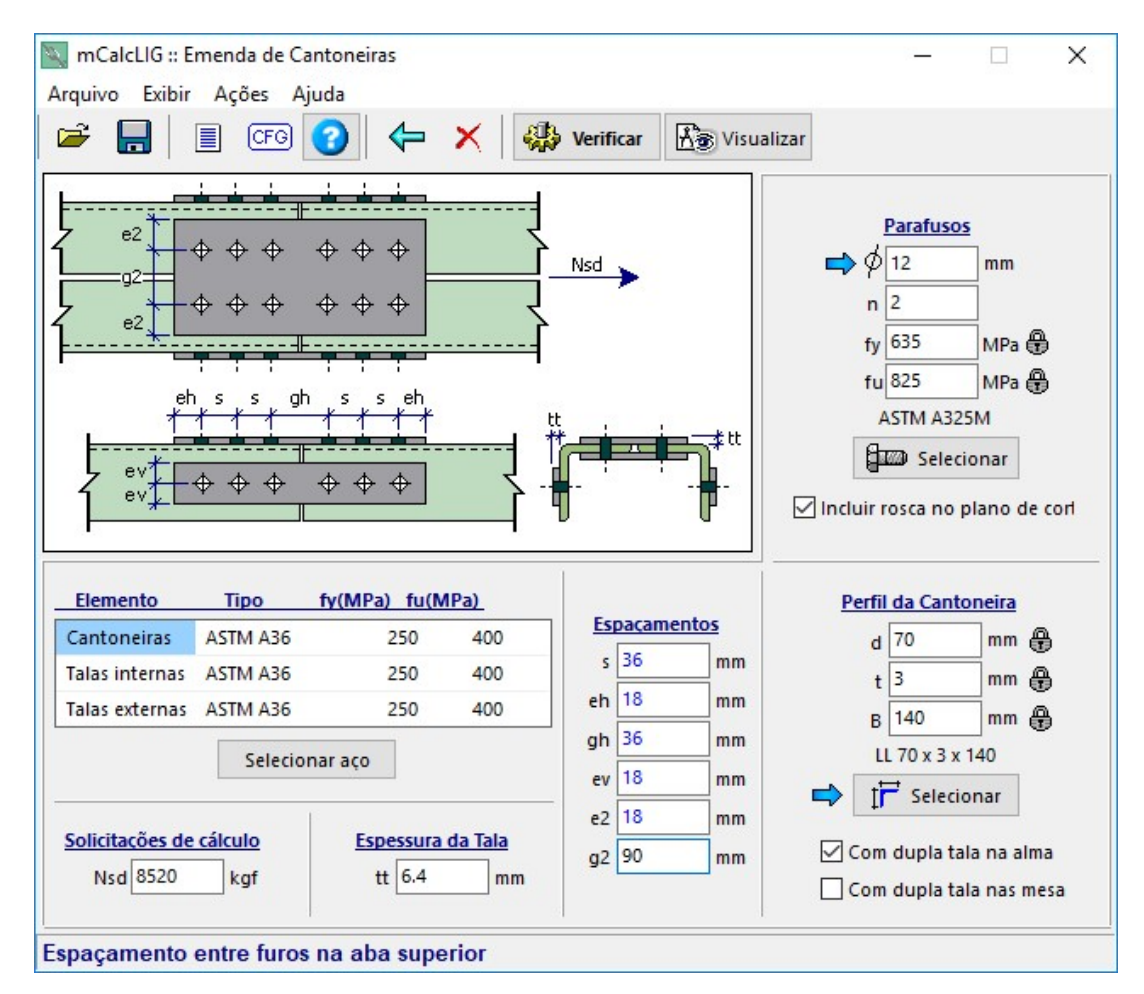

No caso do usuário escolher cantoneiras simples, aconexão será feita por talas nas abas dos perfis. O número de parafusos será dado por linha de parafusos em cada aba.

Se o usuário optar por perfis formados por duas cantoneiras, a emenda funcionará de forma análoga à emenda entre perfis U.

Assim como na emenda entre perfis U, para este tipo de emenda existe a opção de usar diferentes configurações de talas.

Para cantoneiras simples podem-se ter duas configurações de talas:

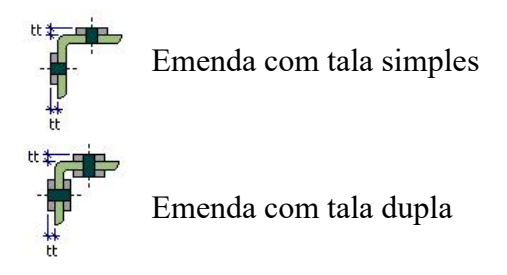

A diferença entre uma e outra emenda se dará no número de planos de corte nos parafusos, que com duplo corte será igual a dois planos.

Para perfis formados por duas cantoneiras opostas pelas mesas:

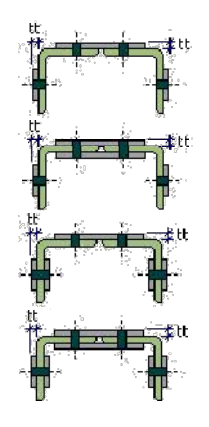

Emenda com tala simples

Emenda com tala simples nas abas inferiores e dupla nas superiores

Emenda com tala dupla nas abas inferiores e simples nas superiores

Emenda com tala dupla nas abas inferiores e superiores

Para perfis formados por duas cantoneiras opostas pelas abas:

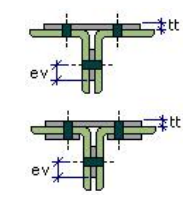

Emenda com tala simples

Emenda com tala simples nas abas inferiores e dupla nas superiores

No caso de perfis formados por duas cantoneiras opostas pelas abas, nas abas inferiores os parafusos sempre estarão sujeitos a duplo corte.

Os dados de entrada que deverão ser fornecidos são as características do aço, tensão de escoamento  $(f_y)$  e tensão de ruptura  $(f_u)$ . Deverá ser selecionado os aços para o perfil da cantoneira, para as talas internas e para as externas.

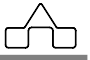

A solicitação de cálculo é o esforço normal  $(N_{\text{Sd}})$ .

Para os parafusos necessita-se as tensões de escoamento  $(f_y)$  e de ruptura  $(f_u)$ , o diâmetro do parafuso  $(\phi)$  e o número de parafusos em cada aba da cantoneira (n). E ainda, deve-se informar o perfil escolhido para a emenda.

# 4.6 EMENDAS ENTRE CHAPAS E TUBOS

O tubo é amassado nas extremidades e a chapa é introduzida no perfil e unida a ele. Esta emenda une um perfil tubular a uma chapa através de parafusos que são verificados ao cisalhamento com duplo corte.

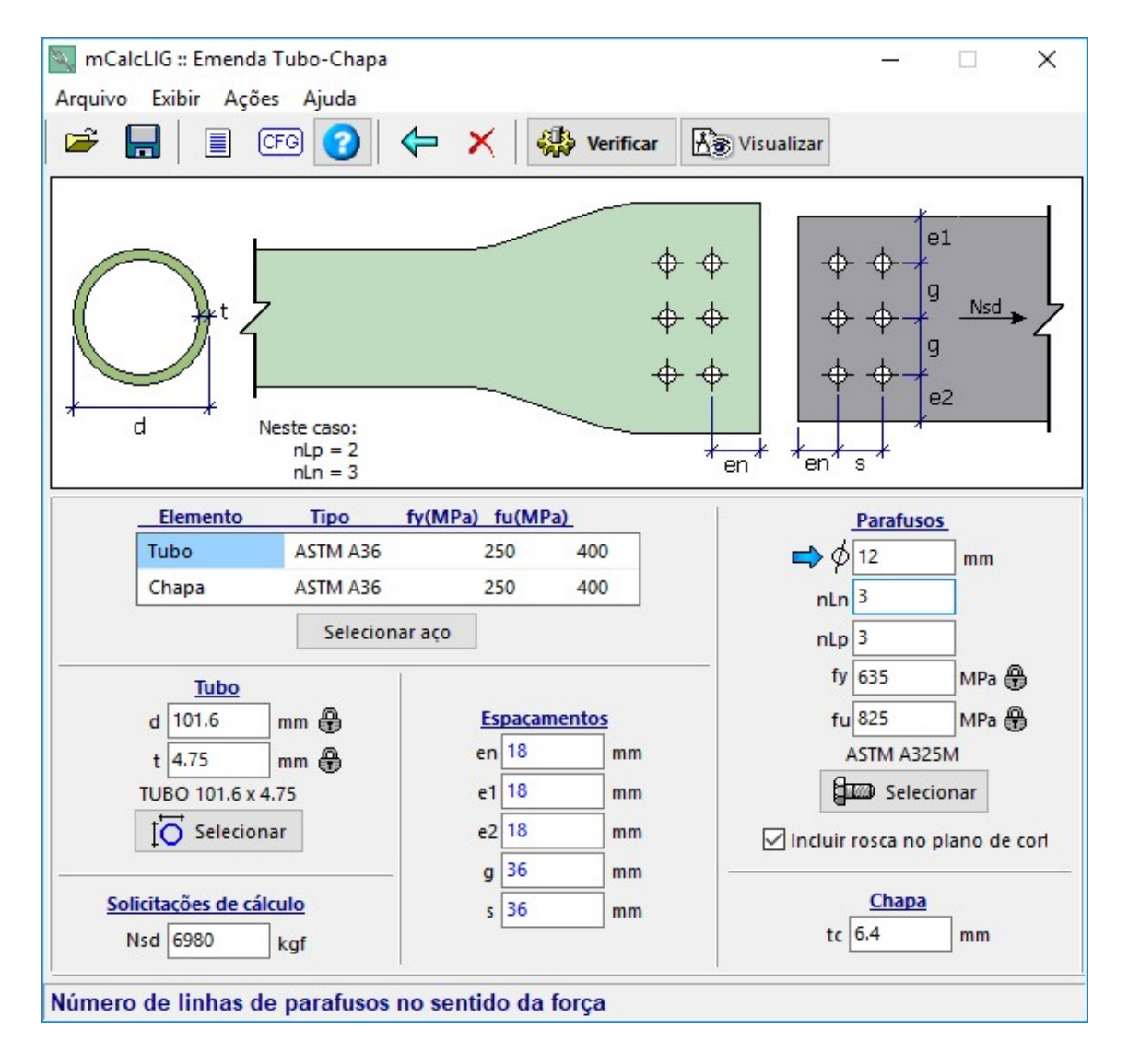

Os dados de entrada que devem ser fornecidos são praticamente os mesmos utilizados para outras emendas. As solicitações de cálculo, esforço normal (N<sub>Sd</sub>) e as

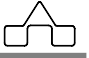

características do aço, tensões de escoamento (fy) e de ruptura (fu) para o tubo e para a chapa da conexão.

Deverá ser informada a espessura da chapa  $(t<sub>c</sub>)$  que será introduzida no tubo para fazer a conexão. Para os parafusos deverá ser informado o diâmetro  $(\phi)$ , a disposição dos parafusos, determinada por nLn (número de linhas de furo no sentido da força) e por nLp (número de linhas de furo no sentido perpendicular à força) e também deverão ser informadas as tensões de escoamento  $(f_v)$  e de ruptura  $(f_u)$  dos parafusos.

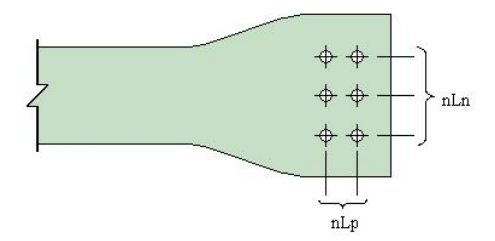

E finalmente, deverá ser selecionado o perfil do tubo que será utilizado na emenda.

#### 4.7 EMENDAS ENTRE VIGAS I COM CHAPA DE TOPO

Esta emenda é verificada de forma análoga à ligação viga-pilar com chapa de topo, o que as diferencia são aspectos geométricos, pois uma promove o encontro entre vigas e a outra entre uma viga e um pilar. Em termos de verificação o que muda é que agora não terá enrijecedores.

As características da solda que devem ser fornecidas são as espessuras das pernas de solda e a tensão de ruptura (f<sub>w</sub>). Sendo b<sub>wa</sub> a espessura da perna de solda na ligação entre a alma da viga e a chapa de topo,  $b_{wm}$  entre as mesas e a chapa de topo,  $b_{wf}$  entre as nervuras e as mesas das vigas e  $b_{wc}$  entre as nervuras e a chapa de topo.

As características dos parafusos são o diâmetro ( $\phi$ ) e as tensões de escoamento ( $f_v$ ) e de ruptura (fu), além do número de parafusos da emenda que está configurado para 8, 10 ou 16 parafusos, de forma análoga à ligação viga-pilar com chapa de topo.

As características do aço a serem informadas são as tensões de escoamento  $(f_y)$  e de ruptura  $(f_u)$  para as vigas, para a chapa de topo e para as nervuras.

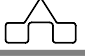

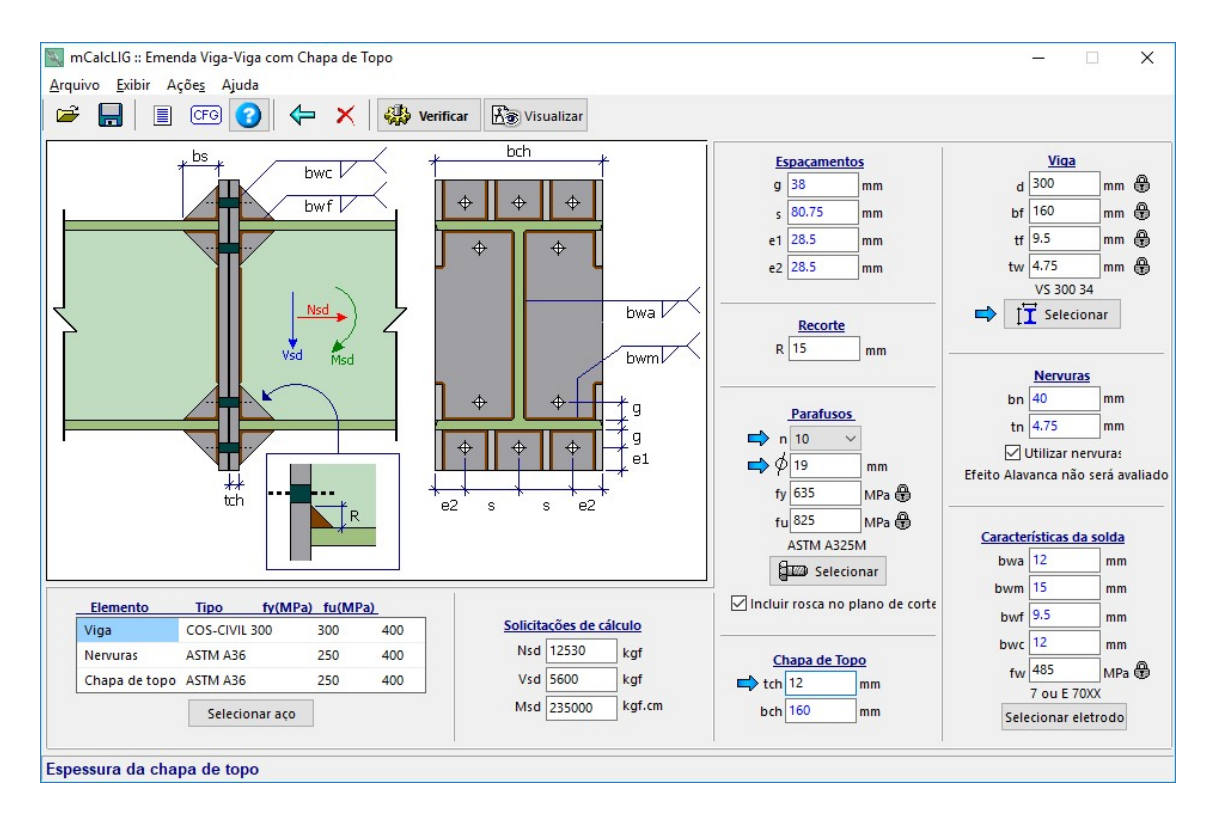

Para a chapa de topo deverá ser informada a sua espessura (t<sub>ch</sub>).

Deverá ser selecionado o perfil das vigas.

E, finalmente, informam-se as solicitações de cálculo, o esforço normal  $(N_{Sd})$ , o esforço cortante ( $V_{\text{Sd}}$ ) e o momento fletor ( $M_{\text{Sd}}$ ).

Os parafusos desta emenda são verificados ao cisalhamento e à tração. A verificação do efeito alavanca só será considerada se o usuário não utilizar nervuras. Então, o programa calculará um acréscimo de força nos parafusos (Q) e determinará uma espessura mínima para que a placa suporte o efeito alavanca.

#### 4.8 EMENDAS DE PILARES

Este tipo de emenda promove a conexão entre pilares através de uma chapa e uma cantoneira de gabarito para posicionar o pilar superior.

É apresentada em dois tipos, quando os pilares tem a mesma distância entre faces internas de mesas e quando esta distância é menor no pilar superior.

De acordo com as dimensões do pilar superior e inferior o programa já direciona para a situação de cálculo:

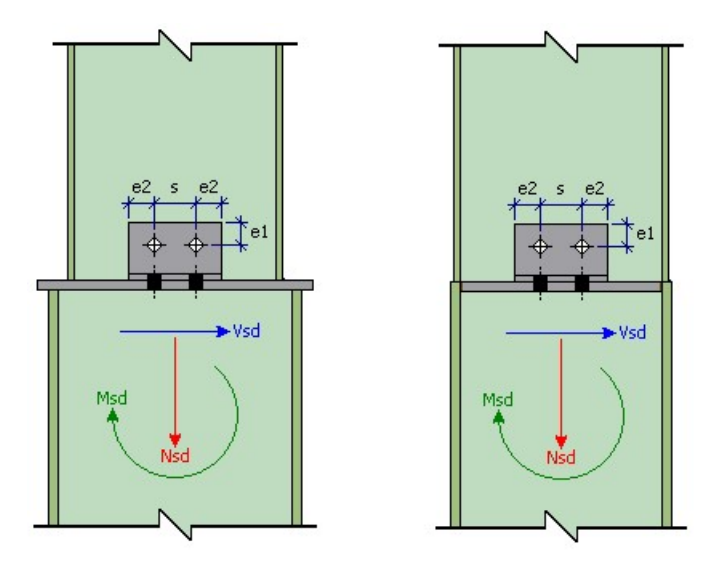

Os dados de entrada que devem ser fornecidos são praticamente os mesmos utilizados para outras emendas. As solicitações de cálculo, esforço normal  $(N_{\text{Sd}})$ , esforço cortante ( $V_{Sd}$ ) e momento fletor ( $M_{Sd}$ ), as características do aço, tensões de escoamento ( $f_y$ ) e de ruptura  $(f_u)$  para o os pilares, cantoneira e chapa.

Deverão ser informadas as medidas da chapa de ligação e seleção da cantoneira de posicionamento.

Para os parafusos deverá ser informado o diâmetro  $(\phi)$  e a disposição dos parafusos, e também, deverão ser informadas as tensões de escoamento  $(f_y)$  e de ruptura  $(f_u)$ .

As características da solda que devem ser fornecidas são as espessuras das pernas de solda e a tensão de ruptura  $(f_w)$ .

LUJ
# **CAPÍTULO 5.**

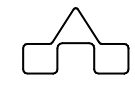

## **MENSAGENS E ALERTAS**

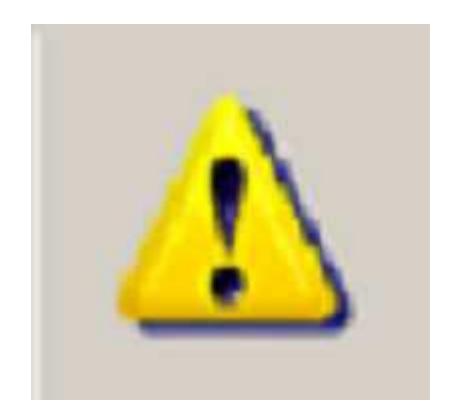

### CAPÍTULO 5. MENSAGENS E ALERTAS QUE PODEM SER EXIBIDOS

Antes de se processar as verificações, o programa testa os dados para verificar alguma inconsistência de dados que foram fornecidos para as ligações, ou ainda valores que não são recomendados pelas normas nas quais foram embasadas as rotinas de cálculo. Neste caso, cabe ao usuário ponderar, segundo seus critérios, a aplicabilidade ou não destas considerações.

Um alerta que vale para todas as bases de pilar, ligações e emendas é:

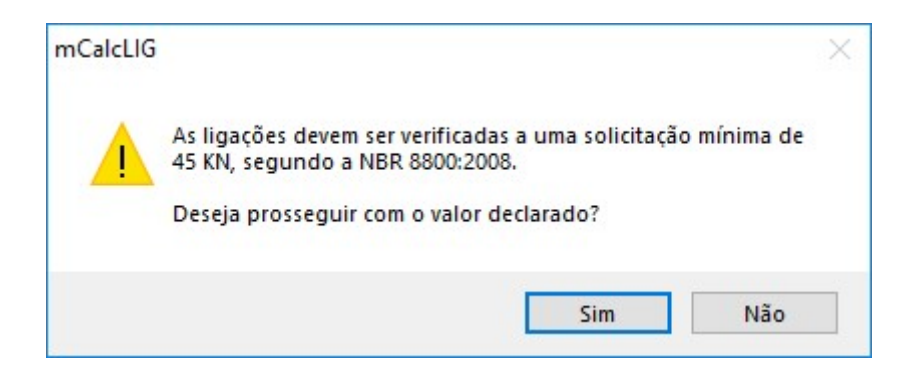

Este alerta será exibido quando o usuário entrar com valores de solicitação abaixo do mínimo recomendado pela norma para efetuar cálculos de ligações metálicas. Caso o usuário selecionar SIM, então os cálculos serão feitos com o valor declarado, se escolher NÃO, então ele não fará as verificações com o valor digitado no campo correspondente na janela de entrada de dados e voltará para esta alertando ao usuário o campo que deverá ser reeditado.

Outro alerta que pode ser exibido diz respeito ao espaçamento entre furos, neste caso também os critérios são baseados na NBR 8800:2008 e NBR 14762:2010:

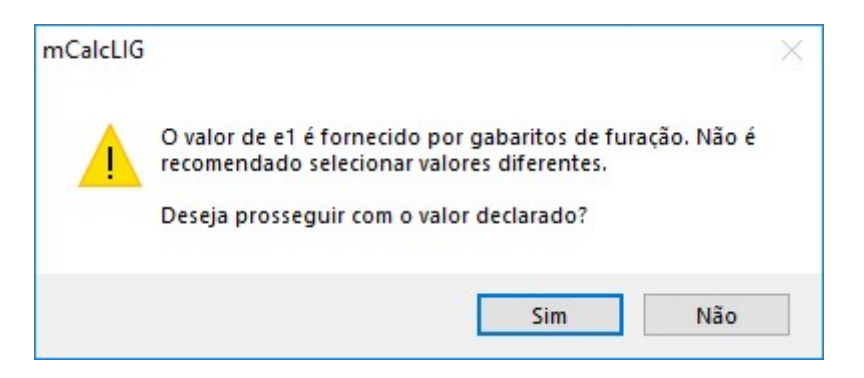

Para esta situação também fica a critério do usuário aceitar ou não as recomendações da norma. Caso escolha SIM os cálculos serão realizados mesmo com o valor

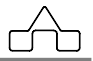

desaconselhado. Já se escolher NÃO, o campo com o valor em questão será salientado para que assim o usuário reveja seus dados de entrada.

Outro tipo de alerta que poderá aparecer, está relacionado com a conexão de peças:

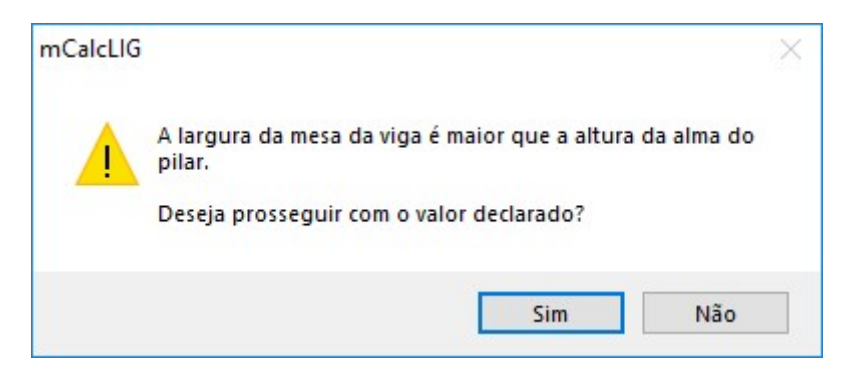

Ele poderá ser exibido em ligações tipo viga-pilar em que a viga chega na alma do pilar. Neste caso, o usuário também deverá decidir se continuará com o valor fornecido, ou se revê as dimensões das peças conectadas.

Demais mensagens que poderão ser exibidas terão a mesma sistemática das já citadas anteriormente.

## **CAPÍTULO 6.**

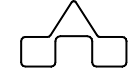

## **ST\_Viewer**

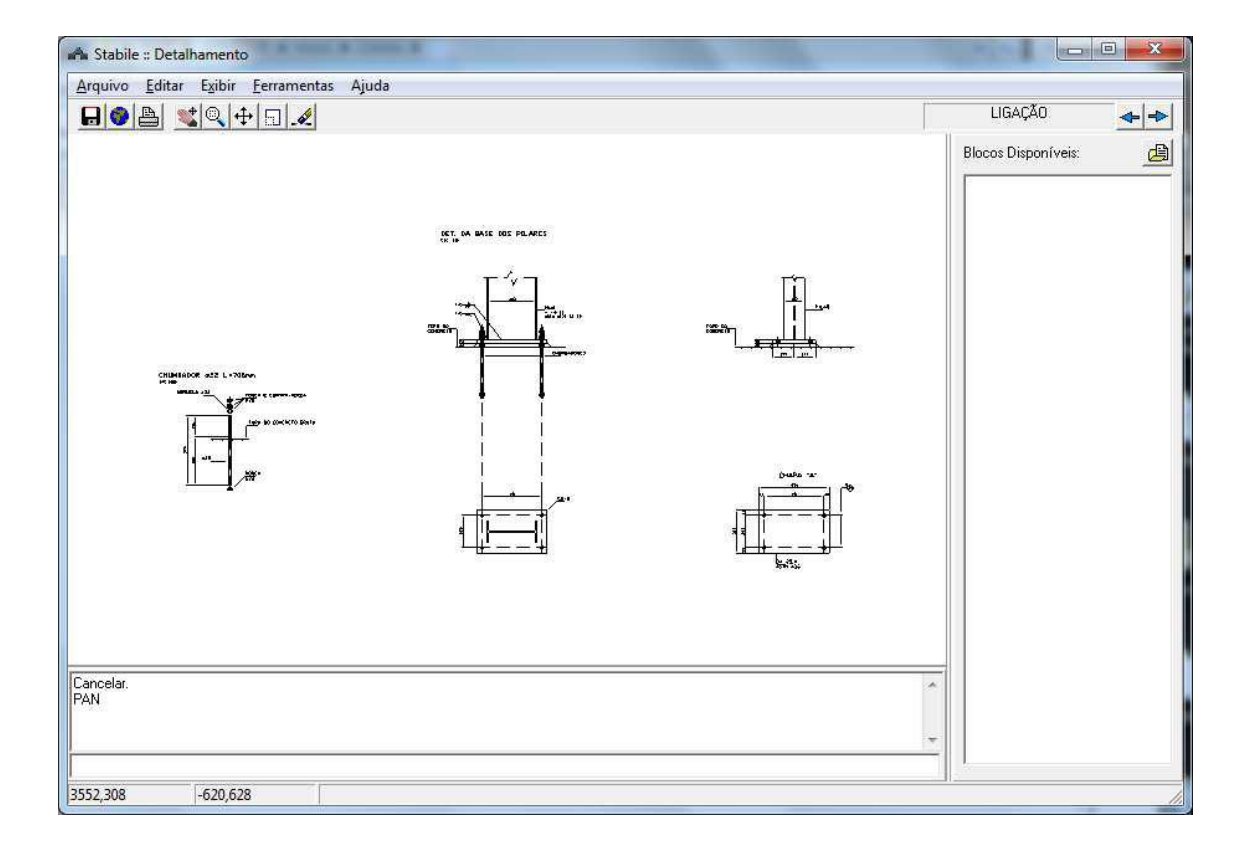

### CAPÍTULO 6. ST\_Viewer

Este capítulo apresenta do módulo de visualização d os desenhos de detalhamento dos programas do Sistema ST\_. Este módulo está presente nos programas: mCalc AC, mCalc LIG e no módulo ST\_Terças do mCalc 3D.

Além de apresentar os detalhamentos gerados automaticamente, o ST\_Viewer permite inserir, no desenho principal, blocos/desenhos com formato DXF, gerados por outros programas. Assim, o desenho gerado automaticamente pode ser enriquecido com detalhes típicos previamente criados que se aproveita com o recurso de inserção de blocos.

Terminada a inserção é possível salvar o desenho final – desenho criado automaticamente com as inserções de blocos típicos - em arquivo tipo DXF.

### 6.1 MÓDULO ST\_Viewer

#### 6.1.1 Janela Principal do Módulo

Após o usuário declarar todas as informações necessárias para o detalhamento da ligação, conforme mostrado nos capítulos anteriores , clicando no botão An Visualizar

surgirá a janela com a visualização dos detalhes da estrutura calculada:

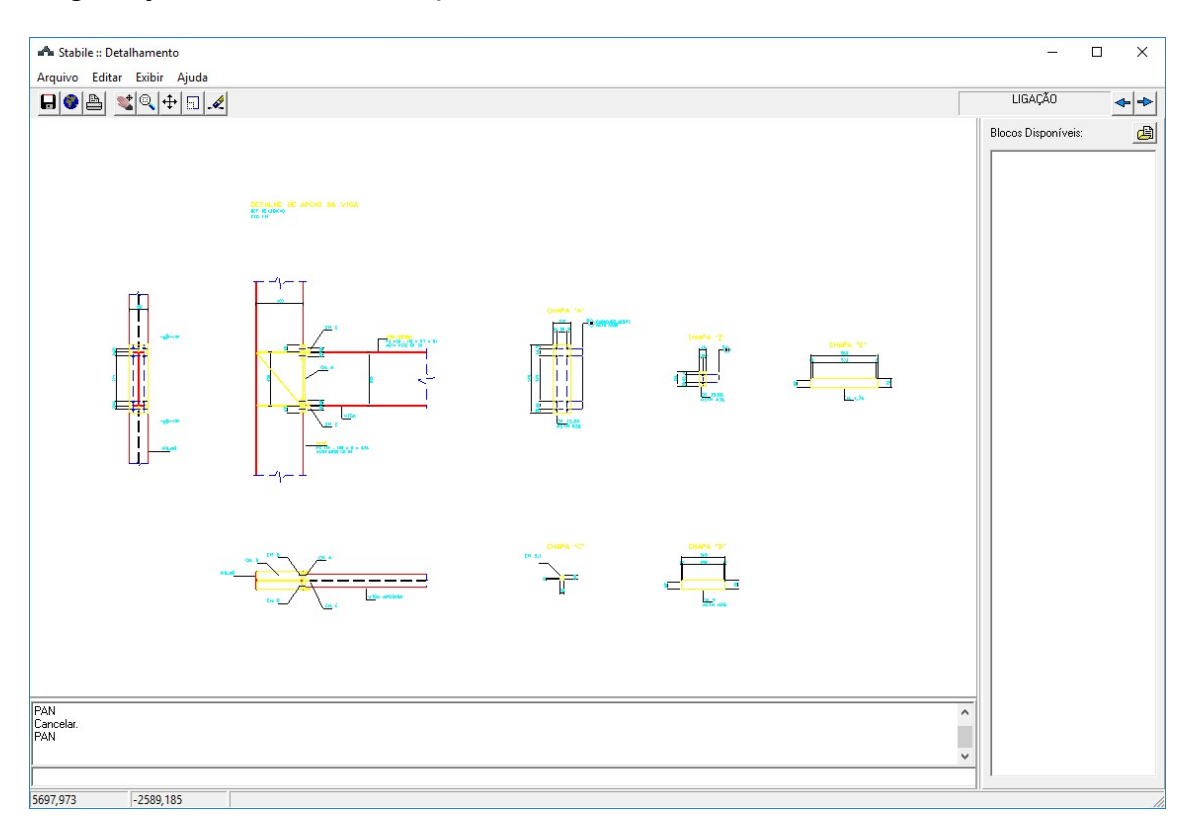

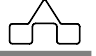

Na parte superior desta janela encontra-se uma barra de tarefas com os seguintes menus: Arquivo, Exibir, Ferramentas e Ajuda.

#### Menu Arquivo:

- Novo: Começa um novo trabalho;

- Salvar Arquivo DXF...: Salva o desenho de trabalho em arquivo formato DXF;

- Salvar Todos Arquivos DXF...: Salva simultaneamente todos os desenhos de trabalho em formato DXF;

- Importar DXF...: Importa arquivos em formato DXF;

- Imprimir: Abre janela para configurações de impressora, opções de impressão e número de cópias;

- Configurar impressão: Abre janela para configurações de impressora, tamanho e orientação do papel;

- Sair: Abandona o módulo de visualização.

#### Menu Exibir:

- Zoom All: Exibe todos os desenhos que estão no módulo;

- Blocos Disponíveis: Esta opção quando habilitada exibe no lado direito da tela os blocos disponíveis para inserção no desenho.

#### Menu Desenhos:

Este só estará ativo se o usuário abrir novos trabalhos. Ele exibirá todos os trabalhos em uso.

#### Menu Ajuda:

Este menu fornece informações sobre a versão do programa.

Tem-se também uma Barra de Ferramentas para manipular a visualização do desenho com os seguintes botões:

Salvar DXF: Salva o arquivo em formato DXF

Zoom All: Exibe todos os desenhos que estão no na tela

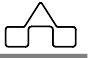

Imprimir: Botão que exibe a janela com as configurações para impressão

PAN: Comando para mover a tela de visualização

**Q** Zoom: Comando para ampliar uma determinada parte do desenho.

Move: Comando para mover objetos dentro da tela de visualização

Escalar: Comando para alterar a escala do desenho ou objeto, seleciona-se o objeto desejado e aplica-se um fator de escala

Erase: Comando utilizado para apagar entidades desenhadas

#### 6.1.2 Incluindo Blocos para Inserção

A possibilidade de se inserir um bloco no desenho gerado automaticamente é um útil recurso, pois permite que o usuário adicione detalhes típicos ao seu desenho, bastando clicar no ícone do detalhe típico, que está no diretório Blocos Disponíveis e arrastá-lo para o desenho.

Ao lado direito da tela de visualização do desenho tem-se um campo que exibe os ícones dos detalhes típicos que podem ser inseridos. Este é o campo Blocos Disponíveis.

Para se formar/criar o diretório de detalhes típico s deve-se clicar no ícone  $\Box$  deste campo, selecionar-se a pasta que contenha os arquivos em formato DXF, previamente salvos nesta pasta.

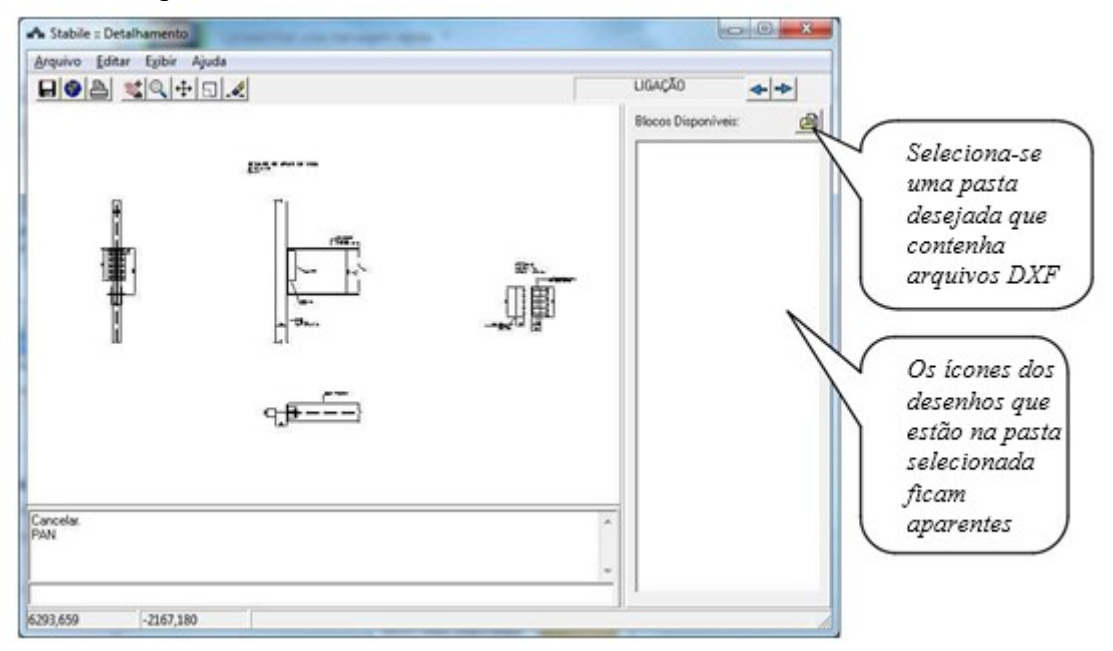

Ao clicar no ícone, surge a seguinte janela:

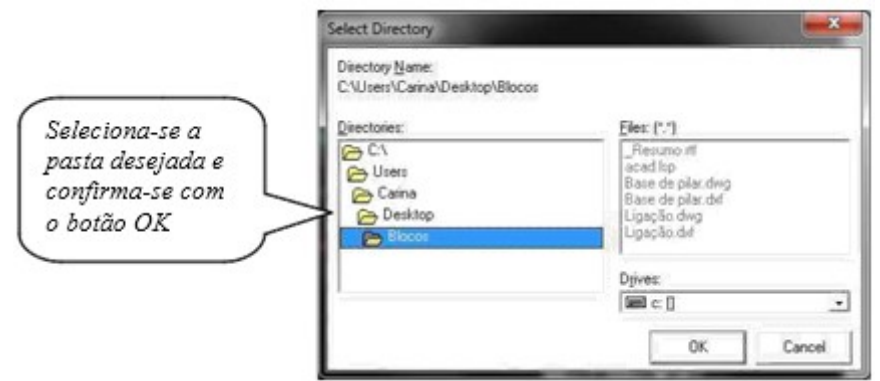

Ao selecionar a pasta desejada, todos os arquivos em formato DXF que estiverem nela serão exibidos no campo Blocos Disponíveis.

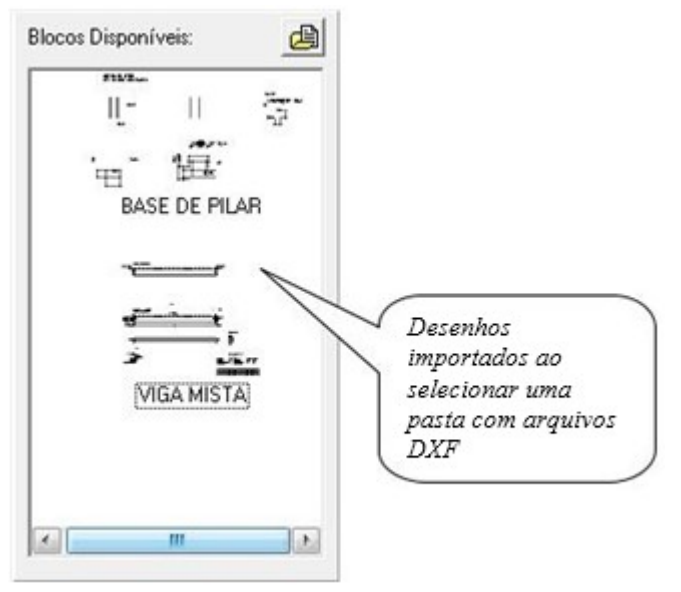

Este procedimento não traz, simplesmente, para o ca mpo o nome do arquivo DXF. Automaticamente o ST\_Viewer criará o ícone do bloco tal e qual o desenho DXF foi armazenado, facilitando sua identificação, ficando disponível para a inserção no desenho que foi gerado pelo detalhamento.

Para isto basta clicar no desenho desejado e arrastá-lo para dentro da janela de visualização do programa.

Гſ רו

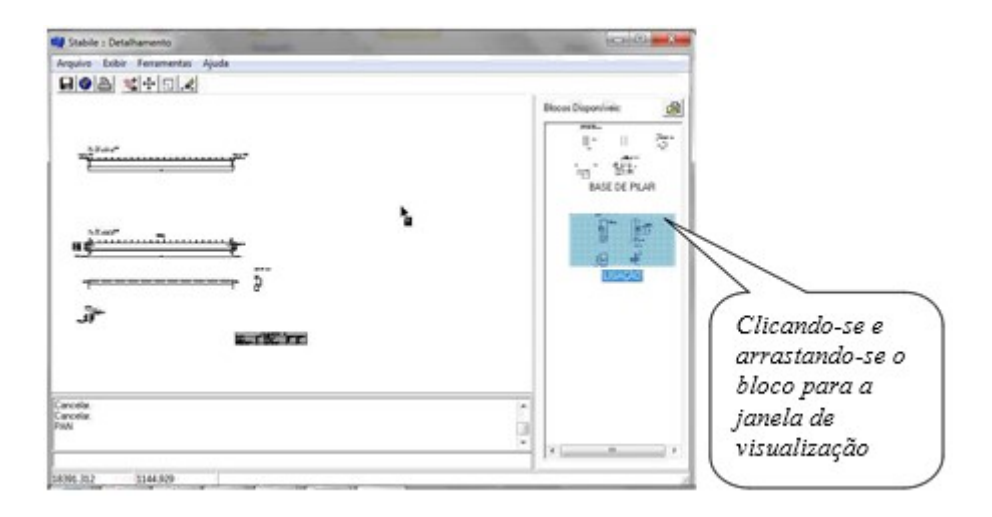

Ao ser arrastado para a tela de visualização, o usuário terá os dois (ou mais) desenhos juntos no mesmo desenho, podendo manipulá-los utilizando os recursos do ST\_Viewer e salvar o desenho completo num arquivo com formato DXF o que permitirá ao usuário utilizar e/ou manipular este desenho com um editor gráfico tipo CAD sempre que necessário.

Mesmo que o desenho tenha sido inserido, o bloco permanecerá ativo para ser aplicado novamente caso necessário.

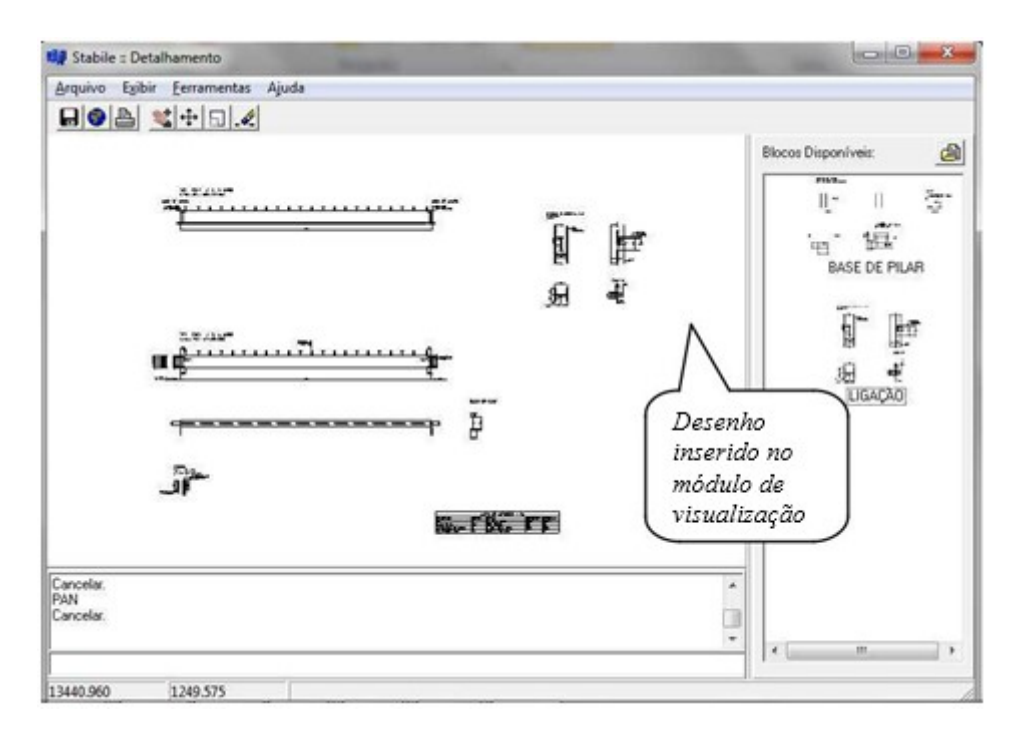

רו Гſ